# <span id="page-0-0"></span>**Dell™ ₦ PowerConnect™ 3024 ‒₥ ₯₩Ө ₩ ₩₦ ₢₡ դ₩**

<u>–‴₡₠Ө –ә–n:nә n</u> [ր₩դ ր](file:///C:/data/Network/1j052/he/ug/3024c14.htm#1084976)  $nksn$ **EKEKØ**a SWW [₰‒₮₩ ₩₩](file:///C:/data/Network/1j052/he/ug/3024c44.htm#1107515)  $n$ <del>Km</del>- $\n *Q*$ ө-п [‴₱₮₭](file:///C:/data/Network/1j052/he/ug/3024c64.htm#1099334)

# **−әր– –** $D_{\rho}$ ր–ր ,– $D_{\rho}$ ր

.Ө ‴₩Ө ‒₡ Ө‒₠ ₩ ր₦ ₯₡₡₮₩ր Ө‒ ‴ ₯դ₡₩ ₪₡₡฿₩ ր ₯ր ₦₩₮ **:ր ₯ր**

.ր₡₯Өր ә ₯‒₭₩₦ ₪ ₡₭ դ฿₡₥ ₡Ө₮₩‒ ,₨₡₭‒ ₭ ₪դӨ‒ә ‒ә ր ₩‒‴₦ ₡ ₱ә "₭ ₪₡₡฿₩ ր₯դ‒ր ₦₩₮ **:ր₯դ‒ր**

a **. ‒‒₩ ‒ә ₡₭₱‒ө ր₯₡ө₱ , ‒₥ ₦ "₭ ₦ ‒ ₱ә ₭₡₡฿₩ րә ր : ‒ ₡ր"**

**.ր₯դ‒ր ә₦₦ ₨₡₡‒₭₡ ₦ ₪‒ ₭ ր" ₢₩₮₩Ө ₯դ₡₩ր . ‒ ‒₩ ‒₡‒₥"ր ₦₥ © 2002-2003 Dell Computer Corporation.**

.Dell Computer Corporation-₩ ӨлӨ nan ə₦₦ ө–₮ ₦₥₩ n ≰/կn ₦/) ∘₩‴—₩–∓₡៦₦‴

--, Dell Computer Corporation, Microsoft**Neud/MPERM**Rgh DeliNet --DELL, PowerConnect, Dimension, Inspiron,OptiPlex, Latitrace, Dell Precision<del>-eth</del> ,Dell ;("<del>GRSO WIDRUMPERMAT NA SAMT ASSON</del>T<br>--, Dell Comporation <del>NAMPRES</del>

PRSOF<del>W WRSCHALDSHATE WARD STATE STATE WARD THE SANDT AN AND-MARD AND STATE HOLD THAT AN ANOTHER SOFT WARD AND THE SAND STATE HOLD AND THE STATE OF THE SAND THAT AN ARREST AND THAT A STATE THAT A STATE OF THAT A THAT A THA</del>

 $A04$  .  $pFe$  P/N 1J052 2003ә $-$ К $\not\!\!\!\!C$ 

#### <u> שולח י"ח אחום</u>

# *<b>ι***\\pm**

**Dell™ ₦ PowerConnect 3024™ ‒₥ ₯₩Ө ₩ ₩₦ ₢₡ դ₩**

- $+$  $m$   $\bullet$
- **Ø#nsn** <u>"#n ØK— "₩</u>
- $\n *⊈*$ —‴әn ‴–₦n *₡* –ә*₡*
	- ₦<del>₡</del>

#### <span id="page-1-1"></span> **‒₭‒₥**

:**-ӘӨр –₭–₥р ә ₦₦–₥** PowerConnect 3024 Fast Ethernet Managed Switch **Ө₡₥** 

- l P ә฿sn Ө฿₩ l
- $SNMP$  "ә₩ -әр  $N\Theta \in \mathbb{R}$
- <span id="page-1-0"></span>– ₡ ₱ә IP – Ө–m, - ,IP ™ Қ "RADIUS, Radius Shared Secret **# HP Ө–m, – ₩ ₩ –₩** ₡ә Ө฿₩ l
	- DiffServ 3 **ηΘη ΡΦη** 
		- ր-฿≡Ө–ѕ₦–ր₡₭ ৷
		- ₱‒ ₩ ր‴₠Өә ₦‒ր₡₭ l
	- ₨*₡₱₮<del>₼</del>* ₩₡/₥₡<del>₢</del>₡₠₠₮₡₩₥₡₮
	- ₡₩<del>₠</del>ҩ/[₡₨] 10/100BASE-T Fast Ethernet <del>о ₡₩ ०</del>//Ѭ/ 24 l
- ₨ә‒ (GBIC) ‒₡Ө₡₮-րө₡ө ₩₩ ₡₩₩ ≡₡ ‴ ₨₯ ‴ә ₦₥ ,₡₠₩‒₠‒ә ₡‒ր₡" ₨₯ 10/100/1000BASE-T Gigabit Ethernet ө‒ ₡₩ ‒ә₡฿₡ 2 l
	- $-\eta$ ₡"₡ 6 -₦ դ $D_P$  ₦ ₡"₡₡ŋ ₡₭₮""₦ -Ө₡" -Ө $D_P$  -₡Ѳ₡₮-pө₡๏₡₭₮"₦-∍₡₿₡ 2  $-$  l
		- IEEE 802.3ab --IEEE 802.3u, IEEE 802.3z Rsa- 1
	- $\n **W**−T<sup>W</sup>−T<sup>W</sup>−W<sup>W</sup>−W$ 
		- **րբ\\\{K— @**/n-−n **s ₦**− ₯₱₦ IEEE 802.3x ր\# @ ″ **s** Ө ৷
			- IEEE 802.1Q ₮₮-Ө₩ ө₡-₩ VLAN l
		- **րշ/@12/#m/#-41-P1/h/p/e/0K-D4BWoO** (CoS) IEEE 802.1p **4/ ₩** l
			- ቂ<del>WNxNRs#C</del>\$Rs#s+1}, 4 τpp :IEEE 802.3ad NeRs#-<del>0</del>4" #OB l
				- (spanning tree)  $-P = D_P + s s P$  l
		- (IGMP) ₠₭₠₭₡<del>₯</del> <del>฿ O</del>sN+p₡₭₦-s-₠₱Ө (snooping) ‴-‴ ₥₡₩ l
		- (half-duplex) **ր฿<del>"₩₩≪</del>—₡**₥--**ղ -** \$Ө **ր₦-**₯₱Ө ₡-‴ә ≡‴₦ ₩₡" \$Ө l
			- (-ә $\not\!\!\!\!/ \mathcal{L}$   $\downarrow$ -s $\not\!\!\!\!/\mathcal{L}$ ) Port Mirroring l
	- 10/100/1000BASE-T --BASE-T 10/100-ә#Ф#Дn-Ө0<sub>r</sub># е<del>м-</del> е-ә MDI/MDIX m #
		- MAC ‒Ө‒ ₥‒ (VLAN) ₡₦ә‒₠ ₡‒ ₡₩‒ ₩ ₡‒ր₡" ,րә₡฿₡ ₡₱₦ MAC ‒Ө‒ ₥ ‒₱₡‴ l
			- **րә₡₿₡₦₥₦-₡-₭-₥₯₦₡-₭** ৷
				- $\n *W*$   $\n *K*$   $\n *V*$   $\n *V*$   $\n *V*$
			- '<del>⊒</del>«Ø 19 n)¥¥Ø}₩Ө n <del>K≰nN</del> R*s (la*)# l
			- 3024/3024 Ө ‒₯₩ ₡₭₮‴₩Ө ր₥₡₩ l

#### **₦‒ր₡₭ ‒₭‒₥**

- ₯Ө₠‒₩ HTTP ₨₯ ₠₭ ₠₭₡ә ₮₮‒Ө₩ ₦‒ր₡₭ l
- (out-of-band) (VT100) ₮₱₦ ≡‒‴₩ RS232 ₰‒₮₩ ә₡฿₡‒ (in-band) ₮₱ր ₢‒ Ө Telnet ‒₦₯₱ր ‒₦ ‒₯฿₩әӨ ₠₮ ₠ ₮₮‒Ө₩ ₦‒ր₡₭ l
	- SNMP ₦<del>-</del>ฦ₡₭₰-₮₩Rs₡₡₢₫(SNMP) ₠<del>-</del>₱ ₦-ฦ₡₭₦-\$-₠-₱₮₮-Ө₩ ₦-ฦ₡₭ l
		- TFTP ‒₯฿₩әӨ ‒₭₥‒ ₭₯₠ր‒ ₥ ₯₩ր ₦‒‴ ә l
		- **ր₩**–‴ "₯Ө (RMON) \$–<sup>/</sup>₩–₠₡₭₦ **р**ѕ₡₠₮₡₠₠₮ ₰–₮₡ә l
		- Management information base (MIB) II (RFC1213) 1
			- MIB (RFC1643)  $\frac{4}{3}$  Ethernet  $\frac{4}{3}$ 
				- (RFC1493) ө MIB l
				- (RFC1757) В– Ө $\pm$  4 пФ RMON 1

# <span id="page-2-0"></span>**₡₩դ ր ‴‒₦ր ₡₭‒‒‴₩**

רו<del>ויש Alga NN מות Alga NN מ-Alga NN מ</del>ח Alga Amp−<del>O</del> ו-Alga Nn →OA Alga Nn Alga Nn Alga Nn Alga Nn Alga Nn Alga Nn<br><del>Elga Nn Alga Nn Alga Nn Alga Nn Alga Nn Alga Nn Alga Nn Alga Nn Alga Nn Alga Nn Alga Nn Alga Nn Alga Nn</del>

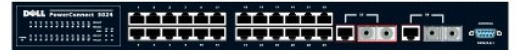

#### ₦₩‴ s**P**₮ә *₡* – <del>К</del>

:₨₡әӨր ₨₡₭‒‒‴₩Ө ₰ ₩ ₡₱₥ ₥ ₯₩ր ₦ ₡₦₦₥ր ր₦‒₯₱ր Ө฿₩ ә րө₡฿₩ ₦₩ ‴ր ₡ ‒₭

- .ր#Өттү# ф #Өт l
- .**ր₦**-₯₱₦<del>』₭₥</del>₩₩₯₱p**r**@"@p s=@ l
	- .₦‒‴ ә Ө฿₩Ө րդ₡‴₡ր Ө‒ր฿ l
- .₦–‴әր Ө№ ₦–m րդ*₡‴₡*ր ӨлӨр₩ Ө-ր฿ ⊥

.(ր₭₥‒₩ ₥ ₯₩ր) Ө‒ ‒ ₡‒ ,(₨₡₩‒ ₡₡ ₦‒‴ ә) Ө‒ր฿ ,(₦‒‴ әր ‴₦฿ր) ‒ ₡ ә‒ր ₥ ₯₩ր ₮‒₱₡ә ‒ә ր₦₯₱ր ‴ә₦ ₪₡ ր ₰฿ ր

#### **₰‒₮₩ ә₡฿₡**

րә ,₰–₮₩ր–₯฿₩әѲѳ₩ր–฿ә₡ฦ๏ր₦ ղ฿₡₥ –ә–ր₦Ѳѕ₦ .(null modem) ₡₭ѕѲ₦₿—₩₡-₠₦Ѳ₥Ѳ—₩₡₧₯₰-₮₩ฦә₡₿₡ .Telnet –Ѳ₡‴ –ә RS232 ₡-₠ҏๅә₡₡₡ҵѻҸұ .["₰‒₮₩ ₩₩"](file:///C:/data/Network/1j052/he/ug/3024c44.htm#1107515)

#### **-ә₡₿₡n-₡-₭**

:Rs@sQnRs@MZQQqq<del>Wrq"sNnORs@K<sup>\_</sup> "₩η-</del>Д@Hx<del>bQ</del>yAM@Mzm\Gigabit Etherneta@M2MU NqM+-ДJPnOnB\#Q+@W+QL+K+N+ Fast Etherneta@M2M NqM+-ДJPnOnB\#0-on@1844-4Z+K

#### **Fast Ethernet ‒ә₡฿₡**

#### **(LINK/ACT) ‒₦₡₯₱‒ ‒Ө₡‴ Ө฿₩**

- $.$ N $\#$  $\#$ D $\#$ n $\#$  $-$  100-Mbps N $-$ O $\#$ ″ Rs $\#$  $\#$   $\#$  l
- . <del>N</del>@OPpK@ 100-Mbps <del>N-O</del>@ "Rs@ s ΘpΘp\# \$-@ l
	- . NWOPROG-10-Mbps N-OW" Rs/W/s O-pB l
- . <del>N</del>@@DPpK@ 10-Mbps <del>N-O</del>@ "Rs@ 5 ӨрӨр МӨ-р В
	- .₦₡₯₱a₦ <del>O</del>₡‴n @Өm l

#### **( ‒₡‒ ө₭ ր‒ ₡₭‒‒₡₥-‒դ ‒ Ө฿₩) Duplex Mode and Collisions (FULL/COL)**

- $\mathbf{A} \mathbf{W} \mathbf{F}$  (full duplex)  $\mathbf{F} \mathbf{A} \mathbf{W}$  =  $\mathbf{F} \mathbf{A} \mathbf{W}$  =  $\mathbf{F} \mathbf{A} \mathbf{W}$  =  $\mathbf{F} \mathbf{A} \mathbf{W}$  =  $\mathbf{F} \mathbf{A} \mathbf{W}$
- . –₡–๏₭p –‴₩ ә₦– (half-duplex) **ŗ฿**₩₩₭–₡₥-–η–\$–Ѳ₡‴ ₨₡₡\$ Ѳӻ฿ l
- . ₡ ๏₭ ր ‴ ₩ (half-duplex) **ր**฿<del>Կ№ ₡</del>₼ դ ѕ Ѳ₡‴ ₨₡₡ѕ Ѳ<del>҉Ѹ</del>ѠѲ-<del>ҏ</del>฿ l
	- .₦₡₯₱ ә₦ ‒Ө₡‴ր ₡‒Ө₥ l

#### **Gigabit Ethernet ‒ә₡฿₡**

#### **(Gigabit ‒₦₡₯₱‒ ‒Ө₡‴ Ө฿₩) Gigabit Link Status and Activity (GIGA)**

- $.$ N $\mathcal{W}$ Pn $\mathcal{U}$  1000-Mbps N- $\Theta \mathcal{U}''$ Rs $\mathcal{W}$ s s- $\mathcal{U}$  l
- .  $\frac{1}{2}$   $\frac{1}{2}$   $\frac{1}{2}$
- .₦₡₯₱*─₭₡₻─*Ө₡"n-ә 10/100-Mbps₦#₡₯₱*─Ө₡"* ₨₡₡₷ –₡<del></del>Ѳ₥ l

#### **(LINK/ACT) ‒₦₡₯₱‒ ‒Ө₡‴ Ө฿₩**

- $.$ N $\mathcal{W}$ Pn $\mathcal{U}$  100-Mbps N- $\Theta \mathcal{U}$ " Rs $\mathcal{U}$ us  $\mathcal{V}$  l
- . <del>N</del>@OPpK@ 100-Mbps <del>N-O</del>@ "Rs@ s ΘpΘp\# \$-@ l
	- $.$  NWO FID ( $b$  10-Mbps  $N$   $\Theta$   $\mathscr{C}$ "  $\mathsf{RS}$   $\mathscr{C}$   $\mathscr{C}$   $\Theta$   $\mathscr{C}$   $\mathscr{C}$   $\mathscr{C}$
- . <del>. N</del>@U<sub>2</sub>P<sub>n</sub>k@ 10-Mbps <del>N-O</del>@ "Rs@U<sub>4\$</sub> ӨгӨ т <del>МО</del>-т <sup>в</sup> l
	- .₦₡₯₱a₦ <del>O</del>₡″ր ₡<del></del>0₥ l

#### **( ‒₡‒ ө₭ ր‒ ₡₭‒‒₡₥-‒դ ‒ Ө฿₩) Duplex Mode and Collisions (FULL/COL)**

.₩<mark>@</mark>#P (full duplex) paw= 4 <del>m</del>m --n<sub>1</sub> -s -0 = 4 mm - s= 4 mm

- . ₡ ๏₭ p ‴ ₩ ә₦ (half-duplex) <del>[฿₩₩₭ </del>₡₥-–ղ ѕ Ѳ₡‴ ₨₡₡ѕ Ѳ<del> [</del>฿ l
- . ₡ ๏₭ p ‴ ₩ (half-duplex) **ŗ₿**₩₩₭–₡*n* η \$ Θ₡‴ ₨₡₡\$ ӨгӨр₩Ө-т฿ l
	- .₦₡₯₱a₦ <del>℮</del>0₡"<u>n</u> ₡<del></del>Յm ৷

# <span id="page-3-0"></span>**₡ ‒‴әր ‴‒₦ր ₡ ‒ә₡**

.₦₩ ‴ ₯ ‒ Gigabit -ր ₡₭₮‴₩ ‒Ө₡‴ ‒ә₡฿₡ ₡ ә ₦₦‒₥ ₥ ₯₩ր ₦ ₡ ‒‴әր ‴‒₦ր

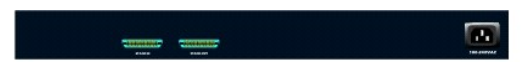

# **₦₩ ‴ ₯**

.₪<mark>₡₱₦₡</mark>"Rక<del>?N</del>— 90-240 ₦ ‴—₠Ө րѕ₱₮ә **″₩ ₦**₥₦ ₡₠₩–₠–ә ₪₱–әӨ –₦₦₩ "րп ๏пә ₪––₥₩ ө₩ր

#### <span id="page-3-1"></span>**₦‒ր₡₭**

.ө ₩ր ₦‒ր₡₭₦ ₩ ր₦ ₢ ‒ ₱әӨ ₪րӨ ‒₠₡ ‒ ә‒ ₩ ₨₡әӨր ₨₡₱₡₯₮Ө

#### **.₠₭ ₠₭₡ә ₮₮‒Ө₩ ₩₩**

 ‒ә ₢₦₡ә‒ 6.0 ր₮ ө Netscape Navigator ₪‒ө₥ ,₠₭ ₠₭₡ә ₪₱դ₱դ ‒₯฿₩әӨ ₡₱ ө ₪₱‒әӨ ₨₡₡₠₮₡₠₠₮ ₨₡₭‒ ₭ ө₡฿ր₦‒ , ‒₡ ‒₭ր ‴‒₦ ә ₠₭₦ ,ө ₩ր ‒฿ ә ₡դөր₦ ₪ ₡₭ ,ө ₩ր ₦ ‴₦฿‒₩ ր₭ ր ‴ә₦ .₢₦₡ә‒ 4.01 ր₮ ө Microsoft IE

.ө ₩ր ₦ә IP ₮₮‒Ө₩ ₡ө ր ‒ դ ₪₱դ₱դր ₦₯‒₱ ‒Ө Ө ‴₩₦ ,₠₭ ₠₭₡ә ₪₱դ₱դ ‒₯฿₩әӨ ө ₩ր ₦ә ө₦ ₡դ₥ **:ր ₯ր**

### **Telnet ‒ә ₡ ‒₠ րә₡฿₡ ‒₯฿₩әӨ ₨₡₠₡ ₱ ₨₯ ₰‒₮₩ ₩₩**

₩₩Ө ր₦ә₦ ₨₡₩‒դ ₨₡₠₡ ₱ ր .Ө₥ ‒₩ ‒դ‒ ₱ ₡Ө‴ Ө ₩ ր₦ ₢ ‒฿ ₪₡ә ₪₥₦‒ ₨₡₠₡ ₱ ‒₯฿₩әӨ ₦₯₱‒₩ ₩₩ր .ө ₩₦ ө₦ ₡դ₥ Telnet -Ө ₩ ր₦ ‒ә ₡ ‒₠ր ₰‒₮₩ր ә₡฿₡₦ ₰‒₮₩ ‒ә Ө ‴₩ Ө‴₦ ₨ө ₪ ₡₭ .["₰‒₮₩ ₩₩"](file:///C:/data/Network/1j052/he/ug/3024c44.htm#1107515) 4 ₰₡₯₮ րә ,₰₮‒₭ ₯դ₡₩ ₦Ө ₦ .₠₭ ₠₭₡әր

### **SNMP ₮₮‒Ө₩ ₦‒ր₡₭**

.1.0 ր₮ө SNMP Rs0p Rs<del>o</del>– оНир .SNMP Rso– ∦–₮₩ Rs–000—00 Да№оӨ өНирә №qn №k№

. -@K 5#WD MIB -ր@е@@Ө=а¤лтр}#Y SNMP man∓,R<del>Q@K\W\_p@ER@SAN</del> J&#KAMP <del>MORQ@YSAN</del> MIB @E@@@J&SQ<sub>B</sub>MO-SON@@HAMIB -ր -0}դ–ր ™ KAP® SNMP - Գ

:րәӨր ր₩₡₦ ₨әրӨ MIB –Ө‴ր ₦ ր₱₡ѕ₩ ₥₯₩Ө ₢₩– ѳ₩ր

- MIB II l
- Ethernet MIB ₩₩ l
	- ө MIB l
	- $RMON B Os 4 1$
- Ethernet ₡₠₮₡₠₠₮ ฿‒Ө ¡
- Ethernet¢#22–₠₮₡ከ฿–Ө\$ ⊙
	- $\neg$ әр  $\nB$ – $\Theta$ \$  $\circ$
	- ₨*₡₯₡*æ₿<del></del>

<u> שולו אחל חיום</u>

# **ր₭ ր**

<span id="page-4-0"></span>**Dell™ ₦ PowerConnect 3024™ ‒₥ ₯₩Ө ₩ ₩₦ ₢₡ դ₩**

- <u>ր₦₡ፀ‴ր ₦–₥</u>
- $p \Theta$   $m p$   $m p$   $\Theta$  ә– $p : \mathbb{N}$   $\Theta$  "  $p$   $\theta$   $\theta$   $\theta$ 
	- **% A A** TWO **A** TWO **CONSUMING** 
		- n<del>www.m</del>sourken
	- IP  $θ$ -m aßsn  $Θ$ 
		- [‒₡₭₮‴₩](#page-6-1)
	- <u>eWNRs@Ksn-ent</u>"<sup>●</sup>

### <span id="page-4-1"></span>**ր₦₡Ө‴ր ₦‒₥**

:₨₡әӨր ₨₡₠₡ ₱ր ә ₦₦‒₥ ր₦₡Ө‴ր әդ‒ ,ө ₩ր ₭ ր ₦₡‴ ₡₭₱₦

- (ө ₩) Switch l
	- ₡₭₮‴₩ ₦Ө₥ l
	- ₩ NΘm l
- (null modem) Ө₦฿‒₩ ₡ ‒₠ ₦Ө₥ l
- **րդ–**Ө₯ ₪**″₦–₦**₯ **ր₭sր₦–s₡**Θ**դ ₡₩–ө–դ₡₱** l
	- դ₩₯₩Ө ր₭զր–Ө₯ դ₩₯₩Ө₥<del>₥</del> ր₥₯ l
- *PowerConnect ‒₥ ₯₩₦ ₥ ₯₩ ₯դ₡₩ ₢₡ դ₩* l

# <span id="page-4-2"></span>**րӨ₥ ր ₥ ₯ ‒ә ‒ր : ₦ ‒ Ө‴ ր ₡₭₱₦**

. ‒₭‒₥₭ր (IP) ₠₭ ₠₭₡ә ₦‒ ‒₠‒ ₱ ‒ դөր ₯₡Ө ₡₭₱₦ ₦ ө ₩ր ә Ө‴₦ ₪₡ә **:ր₯դ‒ր**

.IP Ө—тл- <u>ӷ</u>₩₮₡₮₡₯₧₦₡™₥₩‴<del>»</del>№ .№№ ™™™©™®©™₩–₰–₮₩*₡₡*₩ᡙ₡₭₥–₡₯₧₦<sub>₯</sub>₩₯₩₲–ә₡‴₠₩ ₦₯ ₩₧₯₩₥ ₽₡₰₧₦₡ , ₦ – Ө‴ րր ₡₭₱₦

.դ₩₯₩Ө <del>о</del>₩η ₭ҙӷ₦ ₨₡₢Ө ₨₯ ₨₡₥₩–₨₡₱ҧ₩–₡ ‴₠₩ ₦₯ <del>┎</del>″₭<del>┎₦</del>₡₩–ѳ–₡₦<del>๏ ₱</del>-₿₩ <del>омн</del>

# **₡ ‴₠ ₩ ₦₯ ր₭ ր**

.₨₡₦Ө₥ր ₡ Ө‴₩ ₦ә ր ₡ө₦‒ ‒ ‒‒ә₦ Ө‴ ₩ ₡դ ‒₡ր₦ Ө₡₡‴ ө ₩ր Ө₡Ө₮ .₨ր₡₦ә ₨₡ Ө‒‴₩ր ₨₡₦Ө₥ր‒ ₨₡₯ ր ₦ ₩Ө ր‴₠ӨӨ ₢‒₩ ₦ ₦‒₥₡ ₨₡ә ₩ ₡ ‴₠ ₩ ₦₥ ₦₯ ө ₩ր ә ₪₡ ր₦ ₪ ₡₭

:Rs#2e9n Rs#19#n ə Rs#n ,# ‴₠₩ ₦₯ e₩n ə ₪#sn# #nm

- . –ә<del>К</del> –––ә әղ–– *₡ ‴* €₩ № № о₩р ә ‴Кр 1.
- .₦₩ ‴ր ₦Ө₥ ‒Ө₯ ‒‴ә₩ ('≡₭₡ә 5) ₩"₮ 12.7 -‒ ‒ә₭ ‒ ‒‒ә₦ դ฿ ₦₥₩ ('≡₭₡ә 2) ₩"₮ 5.1 ‒‴₱₦ ә ր
	- . Ө ‒ ր ₡ ‴ Ө ₨₡₭₩‒₮₩ր ‒₩‒ ₩ր₩ դ‴ә ₦₥Ө ₡₩‒ө ₡₦ө Ө‴ 2.

.րդ*@"*@[nstN"pə*1),<del>. KWIN</del> @nm-BN<del>W-W</del> Gə ,-@NK-@BP-*ən.n*@<del>W-q</del>n-@Nə* 

### **η₩**₯₩ϴϻΚϼ

.₨₡₡₭₷ '<del>=</del>₭₡∋ 19 ₡ӆ₩₩₯₩₡Ѳ₩Ѳ ӫ₩ҏә₪₡₷₥₦₪₡₭

.₨₡₩₡ә ₩ ₨₡₩‒ә ₨₡ ₱‒₮₩ , ә ₩ րө Өր ә₦₦ ₨₡դ₩₯₩Ө **:ր ₯ր**

:Rs#aƏn Rs#O#qhə Rs#qh ,n;\#40}#40 e#qhə ₪#qr#H #n;nh

- .**ө₩**ր ₦ դ฿ ₦₥₦ րӨ₥ր ₰դ₩ դ₩฿ր₦ Rs₡₱-฿₩ր Rs₡๏ѲѲ ₩ր 1.
- .η₩*D,₩*ΘRs#=‴nRsD, ηΘn/ηη ₪n/ΘRs#=‴n*ə##=* η₩*D,₩*ΘekΜηnə Θ\$η 2.
	- .րӨ₥ րր ₡₭₥₩ դ‴ә ₦₥ ₢ դ ,դ₩₯₩₦ ₨₡₩₡ә ₩ ,₨₡ө Ө ₡₭ դր‒ ₮₭₥ր 3.

<span id="page-4-3"></span>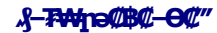

.DTE (Data Terminal Equipment) <del>-О</del>₡″<del>и₩ ₩₩</del>η ,m″ DB-9 Ө″₩ -@№ ″ -- пөп – ө₩п sӨ№ ∦-∓₩₦ –ә Ө‴₩₩ –Ө₡″ Рә₩п RS-232 ₡-₠ пә₡₿₡ ₡ <del>о₩</del>Ө

:әӨր դ–₡₿ր դ¥, *җ*–₮₩րә₡₿₡Ө –₩₡₦

- .<mark>₰-₮₩-₩ηNN-n^@-</mark>@-@@@@@@@@@@@@@@@@@@@@@@@@@%\FTY-R<del>SO-%-7W</del>-0%<del>%7W</del>
- .е₩Ө ₰-₮₩лә₡₿₡-ӨѸпӨѕ₭ DB-9Ө″₩RsѸ Ө№Њ ₩ RS-232 № Әл-ә (Null modem) Ө№Н<del>-₩ ₡</del> Ё№НӨл

:Rs#aΘn Rs#ONna RsNn , ,}-7144na#04414 }-7144-042″ RsNn

- .₨₡๏Өп ә ѕnլn– ,ө₩Ө ₰–₮₩п ә₡₿₡₦ –₡₡ ₨-232 ₦Ө₥ ₦ пӨѕ₭п Ө‴₩ ә Ө‴ 1.
- .<mark>₰–₮₩ ₡₡₩</mark>ҧ ₭₥– ≡₡₩<u></u>╖ Ѳ‴₩ ₦ ₡–₠<u></u>╖ Ѳ‴₩₦ –ә ₰–₮₩₦ ₦Ѳ₥ր ₦ ₡₭╖ ր฿ѕր ә Ѳ‴ 2.

: ₪₦**n**₦₥n@-₩ ₰-₮₩n*₡₡*₩nn ₭₥-an-

- .(COM port 2 ‒ә COM port 1) ր₩₡ә ₩ր ₡ ‒₠ր րә₡฿₡ր ә ‴Ө a.
	- .դ⊕ 9600 -₦ -դ₡n Ө฿\$ ә դөn b.
- . ‒₡ө‒" ә₦₦‒ ,1 ր ₡฿₯ ₡Ө₡₮ ,₨₡₭‒ ₭ ‒₡Ө₡₮ 8 -₦ ₨₡₭‒ ₭ր ₡₭Ө ә դөր c.
	- .*none* ₢ ₯₦ ր₩₡ " Ө դөր d.
	- .**VT100 for Emulation** Ө฿₩Ө ‴Ө ,**Properties** ‴ e.
- .**Windows keys** ‒Ө₯ *ә₦‒* ,**Terminal keys** ‒Ө₯ ә₡ր ր դөրր әդ‒ .**Function, Arrow and Ctrl keys** ‒Ө₯ **Terminal keys** ‒ ₱әӨ ‴Ө f.

Windows .**-₡ ₩ηş₩ η₮ө -ə** Windows 2000 Service Pack 2 ₪<del>s-₩әη--N</del>₡ ,Microsoft® Windows® 2000**ril/ਮੋ?m?j}\#Rs/}** HyperTerminal -Ө <del>-W</del>₡ Ĵ}-Ө -гјЉд<br>Windows 2000 service -η-ә́Ĵдј₡₩₦Өs₦ www.mic**rosoft.com** n ə .HyperTerminal .packs

.₰‒₮₩Ө ө฿‒₩ ₦‒‴ әր ₰฿ .ө ₩ր ӨөӨ ₨₡ә ₩ր ₯ ₦ ₦₩ ‴ր ₦Ө₥ ә Ө‴ ,₰‒₮₩ր ₦ ր₭‒₥₭ ր դөր ‴ә₦ 3.

# <span id="page-5-0"></span>**ր₩₩**₩Rs (**A**rken

."<u>₠₭₭₡</u>*∍₩₩*" пә ,₰₮₭₯₡₩₩ੳ₦₦ .₠₭₭₡₯*₦₩₦¬₯*₿₩<del></del>₩Ѳ —ә₦¶₭₦₧₡₭,ѳ₩п п๏п ‴ә₦ .₰-₮₩ฦ₢₮₩₩₩ ₯₺₧₡₡₮₨₯₣₭₠₥₠₯₠₧₣₧₧₯₧

ילון (An Willim Memory Magnolin Menu) ውድብ በአካባቢ በአካባቢ የአካባቢ የተመለከተለያ የሚመለከተለ የሚመለከተለ Menu) – የአቀፀቀഖ**) ተለም***ለት የሚመለከተለት የሚመለከተለ በ***ራካ**ቢ ለመል አል በተለቀቀ ለመል አል በተለቀቀ ለመል አል በተለቀቀ ለመል አል በተለቀቀ ለመል አል በተለቀቀ ለመል አል በተለቀ ለመል አል በተለ

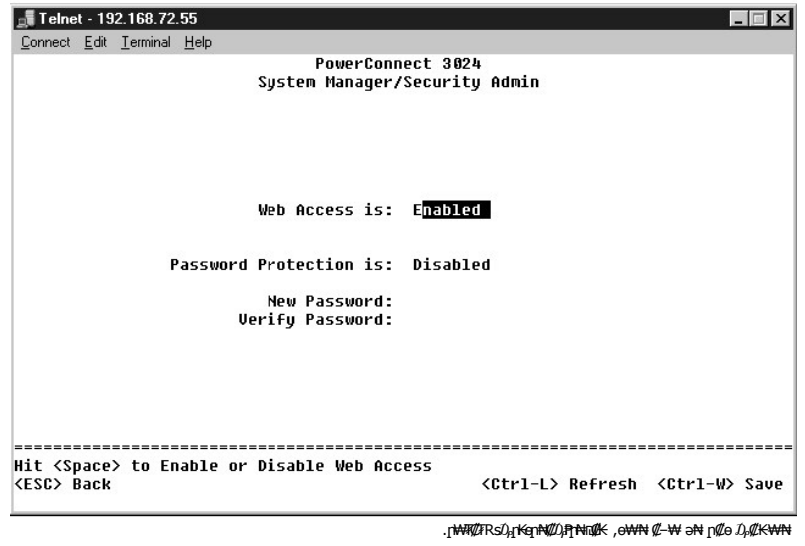

- .<Enter> ր‒ **System Manager** ‒ ₱әӨ ‴Ө 1.
	- .₠₡ ₱ Ө ₠‒‒₡₭₦ <Tab> ₩Ө ₩ ր
	- .**Security Admin** ‒ ₱әӨ ‴Ө 2.
	- .<Enter> **s**ր–ր₩₮₡₮րәҧ₦ѕր 3.
	- .<Enter> sր.–₡ә₦₡₭ր₩₮₡₮րәҧ₦ѕր 4.

.Rs#2#—<del>K</del>#{ከ**#\#\#\** <Ctrl><w> **s**p 5.

.root **դ₡₩ ә−ր ₩₩ր Rs** .switch ә**₡ր ₦ղ‴₩ր ₡**Ѳ ₩₮**₡₮ ,**₢₦₩∏₩₮₡₮₯<del>℮</del>₲₦₡₳<del>₩₮</del>₡₮-₯₿₩<del>₺</del>Ѳ∏₭፼℩₦₡₯₱₨ :<mark>ր₯</mark>

# <span id="page-6-0"></span>**IP Ө‒ ₥ ә฿ ր**

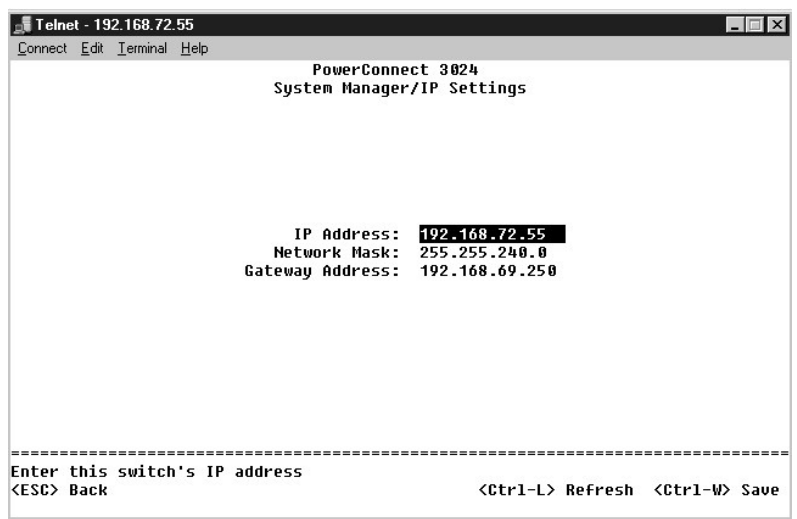

**:n ₦n₭₩₩ әӨn ₯n₡₩n ә ₦Өѕ₦ ₡ ,o₩₦** IP Ө–m –฿ѕn₦ ₪₡₭ ₡₭₱₦

- $\partial M$ ρ $-\Theta D$ <sub>ρ</sub> IP  $\Theta$ -m l
- ր –⊖ $\mathcal{D}_P$  ₦դ‴₩ ₡⊖  $\mathcal{D}_P$  ւ
	- $-\theta \Theta \mathcal{D}_p$  matrix l

:Rs#2əӨn Rs#2ӨNqnə RsNqn ,ө₩₩ IP Ө–n⁄n –฿snNq# \$/nµn

- .<Enter> ր .( ₥ ₯₩ ₦ր₭₩) **System Manager** ‒ ₱әӨ ‴Ө ,₡ ә ր ₠₡ ₱ ր₩ 1.
	- **.IP Settings** ‒ ₱әӨ ‴Ө 2.
	- .*–"m*0)<del>,</del>pk—mk IP θ–m/ դ#n ,₪–әn րդ Ө 3.
		- .‒" ‒Ө₯ ր ₥₡₮₩ ә ₪"ր ,₡₭ ր րդ Ө 4.
- .ө₩ր ₢₡₡ ϼ₡₦ә ϼ –Ө₯ ₦ղ‴₩ր ₡Ө ₯ ₦ IP -ր Ө–₥ ә ₪"ր ,₡₡₦ր րդӨ 5.
	- .Rs#2#<del>/K</del>2#m2#\MAM+<Ctrl><w>\$p
- .(Main Menu) ₡ <mark>әր ₠₡₱₦ ր"‴₦ ₨₡₡₩</mark>₯₱ <Esc> ѕր .nn ₯₩ր ә ղ‴₩ ₦‴ә₦ ₡ ,IP ₡₡<del>₭</del>₡₯-₦₡Ө″₴₦ 7.
	- .ө ₩ր ₦ դ‴₩ ₦‒‴ ә₦ **Reset** ‒ ₱әӨ ‴Ө ₪₥₩ ‴ә₦‒ **System Manager** ‒ ₱әӨ ‴Ө 8.

.₰ ‒ ₦ ‒₮₭₥₡₡ ₨₡₡‒₭₡ ր ₡դ₥ **System Manager/Reset** ₰դր₩ ₥ ₯₩ր ә ₦‴ ә₦ ₡ **:ր₯դ‒ր**

.₮‒₱₡әր ә ә 9.

### <span id="page-6-1"></span> **‒₡₭₮‴₩**

₡₭₮‴₩ր ә ₦ր₭₦ ₪ ₡₭ . ‒₡Ө₡₮-րө₡өր ₡₭₮‴₩ ‒Ө₡‴ ‒ә₡฿₡ ‒₯฿₩әӨ (daisy-chain) ₡"₡₡դ ‒₠ ₠₡₥ әӨ ‒ Ө‒‴₩ ‒դ₡‴₡ր .₨₡ө ₩ ₦ ₡₭₮‴₩ ₡฿₡₦ ‒դ₡‴₡ 6 -‒2 ₪₡Ө Ө₦ ₩ ₡₭₮‴₩ ₨₯ ө ₩ ‒฿ .(root) ₮₡₮Өր դ₡‴₡ ₦ ₡ ‒₠ր րә₡฿₡ր ₢ դ ‒ә IP -ր Ө‒ ₥ ₢ դ դդ‒Ө ‒ ₡₥

 **.ө ₩₦ ₰ ‒฿₩ ₡₭₮‴₩ր ₦Ө₥Ө ‒₩₡ ր ₯₭ ә₦ , ₡ә₩฿₯ ր ‒฿ Ө ₦₯₱‒₩ ₥ ₯₩ր ₨ә :ր₯դ‒ր**

### **₡₭₮‴₩ ₡฿₡**

:Rs#aΘη Rs#OPt•իə /);#Θ ,#K#″₩-#@N#@1m

. **₡₭₮‴₩**ր₦ր₦₢—әր րդ₡‴₡ր ә₡ր ,(root)₮₡₮Θրդ₡‴₡—Ө₯ IPӨ¬₥₴₿ѕր-ր₩₮₡₮ ₨₯ր₭ѳր₯₿Ө 1.

- . ₡₭₮‴₩Ө ‒դ₡‴₡ր ₦₥ ₦ ₦₩ ‴ր ₡₦Ө₥ ә ₭₦ դ₱ ր 2.
- .₡₭₮‴₩₥₡‴Ө ә฿₩₭ (root)₮₡₮Ө₥₥₡‴₡ ә₥ ,<mark>-"₦₯₩ -"₡₭₮″₩</mark>₼¬₡″₡₦₥әӨ₥¬ ӘӨ฿ր 3.
	- .pn://""@pee ,STACK OUT pa@t###7@tepn://""@##@k7""#p#emiae" 4.
	- .**@k7″\O ր@k**n րդ@‴@n\\$TACK IN րә@b@k\7@tQnq@‴@t\@kT″\Mqn\Əmado
		- . Ө‒‴₩ ր₭₡ә դ₡₩ ₮₡₮Өր դ₡‴₡ ₦ STACK IN րә₡฿₡ր **:ր₯դ‒ր**
- . ₩դ‒ ր րդ₡‴₡ր ₦ STACK OUT րә₡฿₡ր ₦ә րդ₡‴₡ ₦₥ ₦ STACK IN րә₡฿₡ր ә Ө‴ , ₩‒₦₥ . ₡₭₮‴₩Ө ₱₮‒₭ րդ₡‴₡ ₦₥ ‒Ө₯ 5 -‒4 ₨₡Ө₦ ₦₯ ‒"‴ 6.
	- . Ө‒‴₩ ր₭₡ә դ₡₩ ₡₭₮‴₩Ө ր₭‒ ‴әր րդ₡‴₡ր ₦ STACK OUT րә₡฿₡ր **:ր₯դ‒ր**
	- .**₦₩ ″₦ –**Ө₡ ″₦ ր₭– ″әր ә₡n ₮₡₮Өn ո₡‴₡ ә₥ ,դ₮ր ₡₱₦ ₢₩ր– ր₭–₡₦₯n րդ₡‴₡Ө ₦″ր₡₭₮″₩ր –ղ₡‴₡ ₦₦₩"ր ₡₦Ө₥әӨ‴ 7.

.*₮₡₮*Өрл*₡"₡* ₢<u>ӊ</u>ҧ₦<del>ᢧ₭</del>₦₪₡₭-₯₥┎₦-₯₱₦┎₭₥-₩₡₭₮"₩₥

.₦₩ ‴₦ Ө‒‴₩ րդ₡‴₡ր դ‒₯ ₦₥ ₡₭₮‴₩ ₦Ө₥ ₭₦ ₪₡ә **:ր₯դ‒ր**

### **₡₭₮‴₩₩ րդ₡‴₡ ₮ր**

.Rs#269nRs#86Npa *D*,\$80 ,#K7"\\\rn#Y"##47p# #1m

- . ₡₭₮‴₩Ө ‒դ₡‴₡ր ₦₥ ₦ ₦₩ ‴ր ₡₦Ө₥ ә ₭ 1.
- . ₡₭₮‴₩Ө n₭–‴әn nn₡‴₡n₩ Rs₡₭ѕn ₦₥ ә ѕ₭ 2.
- . ₡₭₮‴₩Ө ր₭‒ ‴әր րդ₡‴₡Ө STACK IN րә₡฿₡₦ Ө‒‴₩ ₡₭₮‴₩ր ₦Ө₥ ә ₭ 3.
	- . ₡₭₮‴₩ր₩ րդ₡‴₡ր ә ₮ր 4.
- . ₡₭₮‴₩Ө ₡₭₮‴₩ր ₦Ө₥Ө ‒₩₡ ‒₡ ₪₡ә . ₡₭₮‴₩Ө ր₭‒ ‴әր ә₡ր ₯₥ րդ₡‴₡ր ₦ STACK OUT րә₡฿₡₦ Ө‒‴₩ ₡₭₮‴₩ր ₦Ө₥ ә ₭ 5.
	- . Ө‒‴₩ ր₭₡ә դ₡₩ ₡₭₮‴₩Ө ր₭‒ ‴әր րդ₡‴₡ր ₦ STACK OUT րә₡฿₡ր **:ր₯դ‒ր**
	- .**₦₩ "₦ –℮₡"₦ ր₭-"** әր ә₡л ₮₡₮Ѳր ҧ₡‴₡ ә₥ ,դ₮ր ₡₱₦ ₢₩ր–ր<del>К-</del>₡₦₯ր րդ₡‴₡Ѳ ₦"ր ₡₭₮"₩ր –ҧ₡‴₡ ₦₦₩ "ր ₡₦Ѳ₥ә Ѳ‴ 6.

.*₮₡₮*Өрл*₡"₡* ₢<u>ӊ</u>ҧ₦<del>ᢧ₭</del>₦₪₡₭-₯₥┎₦-₯₱₦┎₭₥-₩₡₭₮"₩₥

.₦₩ ‴₦ Ө‒‴₩ րդ₡‴₡ր դ‒₯ ₦₥ ₡₭₮‴₩ ₦Ө₥ ₭₦ ₪₡ә **:ր₯դ‒ր**

#### **₡₭₮‴₩₦ րդ₡‴₡ ₱₮‒ր**

.₨₡әӨր ₨₡Ө₦ ր ә ₯฿Ө , ₡₭₮‴₩₦ րդ₡‴₡ ₰₡₮‒ր₦ ₡դ₥

- . ₡₭₮<mark>″₩₦ ₰₡</mark>₮–ր₦ ₢₭–฿Ө րղ‴ր րդ₡‴₡ր₩– ₡‴₥–₭ր₡₭₮‴₩Ө –դ₡‴₡ր ₦₥ ₦ ₦₩ "ր ₡₦Ө₥ ә ѕ₭ 1.
- . ₡‴₥‒₭ր ₡₭₮‴₩Ө ր₭‒₡₦₯ր րդ₡‴₡ր ₦ STACK OUT րә₡฿₡₦ ր դ‴ր րդ₡‴₡ր ₦ ₡₭₮‴₩ր ₦Ө₥ ә Ө‴ 2.
	- . ₡₭₮″₩<u></u>₼₦₪<del>-</del>₡₦₯ ѕ₦‴Ө րդ‴ր րդ₡‴₡n ә Ө₥ -ә Ө฿ր 3.
- .րդ‴ր րդ $\ell\ell'''\ell$ ր ₦ STACK IN ը։ 4. Ә₦ Ө ә–₩ր , $\ell\ell\ell\ell''$ ար ₦ $\ell\ell$  ₱–‴ր ր฿ $\mathfrak{sp}$ ә Ө‴ 4.
	- . Ө‒‴₩ ր₭₡ә դ₡₩ ₡₭₮‴₩Ө ր₭‒ ‴әր րդ₡‴₡ր ₦ STACK OUT րә₡฿₡ր **:ր₯դ‒ր**
- .₦₩ "₦ –Ө₡ "₦ ր₭– "'әр ә₡ր ₮₡₮Өр ŋ₡‴₡ ә₥ ,դ₮р ₡₱₦ ₢₦৸¬ ր\← ₡₦₯ րт/"ր րդ₡‴₡Ө ₦"ր ₡₭₮″₩ր ¬ŋ₡‴₡ ₦ ₦₩"ր ₡₦Ө₥ ә Ө" 5.

.*₮₡₮*Өрл*₡"₡* ₢<u>ฦ</u>ฦ₦<del>ᢧ₭</del>₦₪#←₯₥₥₦₣₯₱₦₥₭₥<del>₣</del>₩₡₭₮"₩₥

# <span id="page-7-0"></span>**ө ₩№ Rs@Kgn-Ө₡**

..ө₩ր ₦ RJ-45 **₡Ө‴₩₦ Rs₡₭**sn-Ө₡‴₦ Rs₡₩₡*ә*₩ ₡₦Ө₥Ө ₩n₦ ₪₥–₩ ге n" ӨNӨ

: ‒әӨր ‒₦‒₯₱ր ә ₯฿Ө ,GBIC ә₡฿₡₦ ₪ ր ‒Ө₡‴₦

- .₨₡ә ₩ GBIC ₦‒դ‒₩ ө‒₮ ₡‴Ө₦ ₨₡₦Ө₥ր ‒ ₡ դӨ ₩ ր 1.
	- .GBIC ≡₡″₦ (ηቚӨm₩ж) GBIC₦η₩₩тη 2.
- .GBIC ₦—ŋ—₩Ө Rs@ Ө‴₩₦ ₪ яр -Ө @ "₩ Rs @ ₩@ #₩ӨтӨ ₩ р 3.

:Rs#GqrRs#G#pw}~#\$#9#1#\_#\$p,,}~7P++Mqn ~ə@+K@HK#Janofqp++H^qfAqqodSHC -n ə#U\$#Z ə#n/0,P=n 4.

**:₠₭ ₠₭₡ә ₩₩**

- .GBIC ‒ ₱әӨ ‴Ө ₪₥₩ ‴ә₦‒ ( ‒ә₡฿₡ ₦ր₭₩) Port Manager ‒ ₱әӨ ‴Ө ¡
	- .ր₡‒฿ ր րә₡฿₡ր ‒Ө₯ GBIC ‒ ₱әӨ ‴Ө ,GBIC -ր ₦‒դ‒₩ ә ₦₡₯₱ր₦ ₡դ₥ ¡

#### **₰‒₮₩ ₩₩**

- ( ‒ә₡฿₡ ₦ր₭₩) Port Manager ‒ ₱әӨ ‴Ө ¡
- .GBIC -ր₦<del>-դ-₩ә№</del>*№*∯₦₡ŋ₥‴—րѕ₩₦₯≡‴₦–₡–฿րҏ₡₿₡<mark>₥₱₮₩₦₦₯₩</mark>™™₮₥<del>℮</del>®₿ฦ

. ₥₡₡‒ ₩ր ₦₦₥‒₩ր 10/100/1000BASE-T -ր ә₡฿₡ ₦ ր₦₯₱րր ә ₦₠Ө₩ ,GBIC -ր ә₡฿₡ ₦₯₱ր **:ր₯դ‒ր**

#### <u> שולח י"ח אחום</u>

#### *<b>EKEKØ <WAW*

**Dell™ ₦ PowerConnect 3024™ ‒₥ ₯₩Ө ₩ ₩₦ ₢₡ դ₩**

- **EKEKØ**aØ<sup>p</sup>n
- (*(θ*<sub>D</sub>,*λ*<sub>D</sub>) Home <sup>•</sup>
- ( m) **WNKW**) [System Manager](#page-10-0)
- (-a<sup>th</sup>#K<sub>\*\*</sub>) [Port Manager](#page-13-0)
- ( <del>© m NnK₩</del>) [Address Manager](#page-14-0)
	- $($ - $P$  ≡ $D<sub>e</sub>$ ) [Spanning Tree](#page-16-0)  $\bullet$ 
		- [VLAN & CoS](#page-17-0)

(r*@<del>W@N Wm@W</del>*) [Multimedia Support](#page-23-0) (nsterter) Statistics O

[SNMP](#page-21-0)<sup>9</sup>

(ր ‒฿ ₡₩ ) [Save Configuration](#page-26-0)

(-ә<sup>/</sup> <u>№/ («=</u>Д») [Port Trunking](#page-20-0) (-ә**//B// 1-s//)** [Port Mirroring](#page-20-1)

<span id="page-9-0"></span>.₠₭₴₭₡ә₪₱ҧ₱ҧ-₯₿₩әѲ₥₯₩ҭә₠₭₦– PowerConnect 3024 Fast Ethernet@₡-₦₯₦ҧ~₭₩ฦe₩ҧҙ₡ҧҏҧ₦₯₡

:Rs#20pRs#48"#110Rs###+m d#11-010, %K%#2pp#D##

- .*₡"₥*-₭₥₥₦*₨₡*₷₥₥₯₦₥₦₨*₡₡"₥*-₭₥₨₡₥₯₯<del>₡</del>₿₦ Reload l
- . ₡‴₥‒₭ր ր₦₯₱րր ₰‒₮ դ₯ ₨₡₱ ր₦ә ₨₡₡‒₭₡ .₰դր ә ₪₭₯ ₩‒ ₥ ₯₩Ө ₨₡₡‒₭₡ ₯฿Ө₩ **Apply** l

.Save Configuration *ያ*դր ₢–₩ րդ‴ր ր–฿ր ә –₩₦ ₡ ,–<del>अ</del>ๅ-₦₯₱Թ₨₽₨₡<del>₱</del>\$-₡₶₨₡₡-₭₡₡₥ **:ր/µm** 

- .₰դր ә ₪₭₯ ₩‒ ₥ ₯₩₦ ₨₡ դ‴ր ₨₡₥ ₯ր ә ₰₡₮‒₩ **Add** l
- .*₰*nnə ₪<del>K</del>D,₩– ₥₯₩ր₩ –‴ӨKRs₡₥₯nə₡₮₩ Remove l

# <span id="page-9-1"></span>**₠₭ ₠₭₡ә ₡₱դ**

.ө ₩ր ₦ ₦‒ր₡₭ր Ө฿₩₦ ө₦ ₡դ₥ ր₩₮₡₮ր ә ₪"ր .root դ₡₩ ә‒ր ₩ ₩ր ₨ .(ր₩₮₡₮ ₨₯ ր₭өր ր₦₯₱‒ր ₨ә) ր₮₡₭₥ ₢₮₩ ө฿‒₩ ,₠₭ ₠₭₡ә ₪₱դ₱դ ‒₯฿₩әӨ ө ₩ր ₦ ₦‒ր₡₭ր Ө฿₩₦ ‒ Ө‴ ր ₯Ө

.switch **ә** $\psi$ ր ₦ղ‴₩ր  $\psi$ Ө ₩₮ $\psi$ ₮ :**ր** $\nu$ թր

₢ә , ‒ө฿‒₩ ₡₭₮‴₩ր ‒դ₡‴₡ ₦₥ ,₨‒ ₩ ₡ ₪₥₡ր .₠₭ ₠₭₡әր ₩₩Ө ‒ә ₦ ₢₭‒฿ Ө ₡₭₮‴₩Ө րդ₡‴₡ր ә ‒‴Ө₦ ₢₡₦₯ ,₨₡₱դր Ө‒ Ө . ‒դ₡‴₡ դ₯ ₦ ₡₭₮‴₩ ₦ր₭₦ ₢ ‒ ₱әӨ ,₰‒₮₩ր ₩₩ ‒₯฿₩әӨ . ‒ ‒₱ә₦ ‒₥₱ր₡ ‒₩₡ Ө ₪₭₡ә ‒դ₡‴₡ր ; ‒₦₡₯₱ ₡₭₮‴₩Ө ₦₯‒₱Ө ‒₩₡₡ ‒դ₡‴₡ր

:ୱ<del>KK</del>/2-p1 **₩₩₩** ₨ ₡₭₡₩ '₨₡₴©pRs#₠₡₱

- **( ₡Өր ₰դ) Home** l
- **( ₥ ₯₩ ₦ր₭₩) System Manager** l
- **( -е@#@#|44#)** Port Manager l
- **( ‒Ө‒ ₥ ₦ր₭₩) Address Manager** l
	- **( ‒₱ ≡₯) Spanning Tree** l
		- **VLAN and CoS** l
	- **( ‒ә₡฿₡ ₡ ‒₯) Port Trunking** l
	- **( ‒ә₡฿₡ ₰‒ ₡ ) Port Mirroring** l
		- **SNMP** l
- **(ր₡դ₩₡₠₦‒₩ ₥₡₩ ) Multimedia Support** l
	- **(ր ₡₠₮₡₠₠₮) Statistics** l
	- **(ր ‒฿ ₡₩ ) Save Configuration** l

# <span id="page-9-2"></span>**( ₡Өր ₰դ) Home**

.**₡₩₭₡**₥₥<del></del>Ѡฦ₪<del>₩</del>₡₡ӛ₩(Home)₡Ѳฦ₰ҧ

<u>"</u>Ҽ₭ղп₡"₡<del>ᢧ</del>Թ₩Ġ*⋳₡₿₡₡₦₭₡*₥₪<del>᠊₩</del>₡₡℩*.*@K™₩ϴ™₡<sup>₩</sup>="Ө₦₢₦₨₡₻₩₪<del>₩</del>/₡₡<mark>』₦₦₷₩₥</mark>₿Ө ₨₡₿"₥₡₩₽₿ ₩₩₽₩₽ ₨ә **:ր0<sub>≱</sub>ր ₡** 

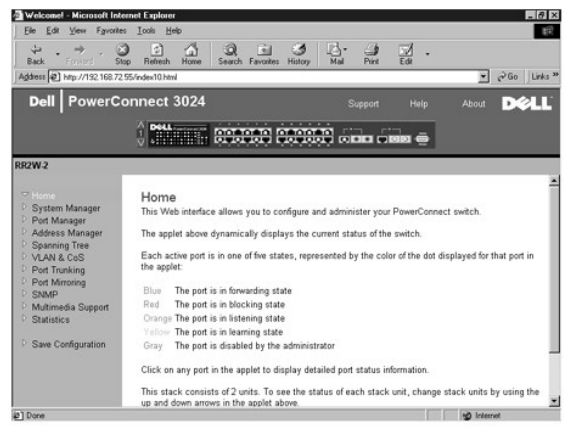

# <span id="page-10-0"></span>**( ₥ ₯₩ ₦ր₭₩) System Manager**

: ‒әӨր ‒₡‒ ₱ә₦ ₨₡ ‒ ₡ ₦₦‒₥ ր" ₰դ .₡₦₦₥ ₯դ₡₩‒ ₥ ₯₩ր ‒₦‒₯₱ ₦₥ ә ₦₡₥₩ **System Manager** ₰դր

- . **@NewtA+@EQPQ-#@O+@WoqAM\AQ@NetQMeBpN** General Info l
	- .Rsqm¥m,mm/@*D<sub>P</sub>-*əlP#eRso*@* €₩PP ө\$bm¥ IP Settings l
- .IP<del>Om@NDK@N</del> ,**n₩₮**₡₮₨₯N<del>%</del>Nt%@O-onNDAN ,Rs@\\##~\@@@\@\~Security Administration l
	- .ө–ղ₦ –₡Ө ₡₭₥դ₯ր ր‴–ѕր ₦ TFTP -Ө րդ–ր₦ Firmware Update l
	- .₩ ր-฿ր ₡₿Ө\$ ₭₡₯₠₦ –ә Ө ր-฿ ₡₿Ө\$ ₡₩₦ Config-ration l
		- .**ө₩**р ₦ η‴₩ ₦–‴ә₦ Reset ı

# **(₡₦₦₥ ₯դ₡₩) General Information**

:әӨր ₯դ₡₩ր ә ₦₡₥₩ **General Info** ₰դր

- **( ₥ ₯₩ր ‒ә₡ ) System Description** l
	- **(MAC Ө‒ ₥) MAC Address** l

:րո∧#QAnks#A4%{ր Rs#aӨn–mәRsө<del>NN </del>-ո∧ә–ր

- **( ₥ ₯₩ ₨ ) System Name** l
- **( ₥ ₯₩ր ₦ ₡ә) System Contact** l
	- **( ₥ ₯₩ ₨‒ ₡₩) System Location** l

.( դ‴₩ ₪₯₠) **Reload** ₦₯ ≡‴₦ ,₨ր₦ ₡‴₥‒₭ր ₢ ₯₦ ր₦ә ‒դ ₮₱ә₦ ₡դ₥ .(₦‴ր) **Apply** ₦₯ ≡‴₦ ,ր" ₰դӨ ₯฿₡Ө ₨ր ₦₥ ₨₡₡‒₭₡ ‒₩ ₦ ₡դ₥

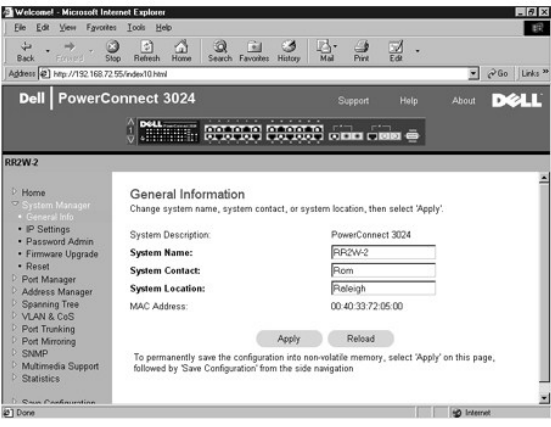

 **(IP ‒ դөր) IP Settings**

:ր₥₡ ₯₦ ₨₡₭ ₡₭ր ₨₡әӨր ‒դ ր ә ₨ө ₦₦‒₥ ₰դր .IP -₦ ‒ ր ₥ ₯₩ր ₯դ₡₩ ә ₦ր₭₦ ₢ ‒ ₱әӨ **IP Settings** ₰դӨ

- **(IP Ө‒ ₥) IP Address** l
- **( ₯ Ө‒ ₥) Gateway address** l
	- **( ₥₡₮₩) Network Mask** l

₦‒ ‒₠‒ ₱ ‒ә DHCP (Dynamic Host Configuration Protocol) ₦‒ ‒₠‒ ₱ ₡դ₡-₦₯ դө‒₩ ‒ә ( ₡₠₠₮) ₡₭դ₡ ր դөր ‒₯฿₩әӨ ₱‒ә₩ IP ‒₡₦₭‒₡฿ ₭‒₱ ₨әր ₯Ө‒ - **IP Assignment Mode** l .BOOTP (Boot Protocol)

- . ₡₠₠₮ IP Ө‒ ₥ ₡դө₩ **(₡₭դ₡)Manual** ¡
- .BootP ₩ IP Ө‒ ₥ ₦Ө **BootP** ¡
- .DHCP ₩ IP Ө‒ ₥ ₦Ө **DHCP** ¡

.(r["₩ ₪0}€) Reload ₦0<sub>₽</sub>≝₦ ,Rsn₦₡‴₥–₭n ₢0}₦ p₦϶–n]₮₱₦₦ ₡ŋ₥ .(₦″n) Apply ₦0<sub>₽</sub>≝₦ *₡"₥–*₭n p₦0}₽m−00}.p" ₰ŋÐ*0}\\\$*ØBRsn₦₥ Rs@*/L-\*&\&\pm

:Rs#28gnRs#884qha*D*}#89,,%<sub>%</sub>%+N-71%174%/PD PMD Rs#44-K#44mg/m

- . ₡‴₥‒₭ր ր₦₯₱ր₦ Ө₯₩ ₢₦ ₨₡₡‒₭₡ ր ә ‒₩ , **Save Configuration** ₰դր ₢‒ ₩ 1.
	- .**System Manager/Reset** ₰դր₩ ₥ ₯₩ր ә դ‴₩ ₦‴ ә 2.

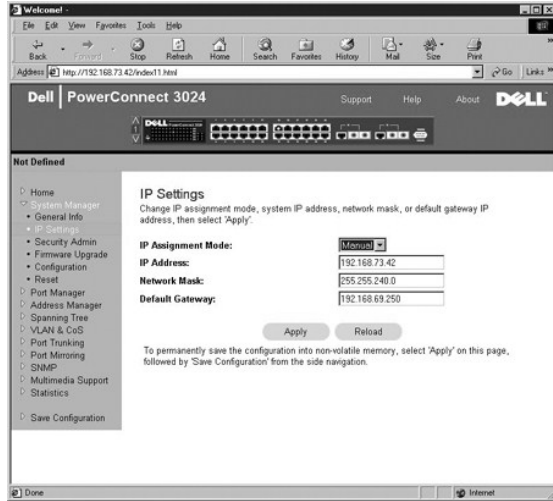

#### **(ր‴₠Өә ₦‒ր₡₭) Security Administration**

- . ‒ դր ‒₩₡әր ₰฿ ә ‒ә ‒₩₡әր Ө฿₩ ә ‴‒Ө **User Authentication Mode** l
	- . ₩ ₩ր ә ₩ә₩ ө ₩ր **Local Only** ¡
- . ₩ ₩ր ә ₩ә₦ ր₮₭₩ RADIUS ₪₥₩ ‴ә₦‒ , ₩ ₩ր ә ₩ә₦ ₨դ‒ ր₮₭₩ ө ₩ր **Local then Remote** ¡
- . ₩ ₩ր ә ₩ә₦ ր₮₭₩ ө ₩ր ₪₥₩ ‴ә₦‒ , ₩ ₩ր ә ₩ә₦ ₨դ‒ ր₮₭₩ RADIUS **Remote then Local** ¡
	- . ₩ ₩ր ә ₩ә₩ RADIUS (դӨ₦Ө ‴‒ ₩) **Remote Only** ¡
	- .RADIUS ₦ IP -ր Ө‒ ₥ ә րր"₩ —**RADIUS Server IP Address** l
	- .RADIUS ₦ ө ₩ր ₪₡Ө ₱ ‒ ₩ր ₠₮ ₠ր "‒ ‴₩ ә ₪₡₡฿₩ -**RADIUS Shared Secret** l
		- .ր₦₡₯₱ ә₡ր ₨ә ,ө ₩ր ₦‒ր₡₭ ₦‒₯₱₦ ө₦ IP ‒Ө‒ ₥ 16 դ₯₦ ₱ә₩ **IP Filtering** l
			- .<u>ր₩₮₡</u>₮₨₯[₭<u>፼</u>৷₦₦<del>-</del>₡©-ә[₦₯₱] (լ/"₠Өә₦-լ@₭) Password Admin l

#### .switch **ә** $\psi$ ր ₦ղ‴₩ր  $\psi$ Ө ₩₮ $\psi$ ₮ :ր $D_{P}$ n

- .Allowed IP Address ր₦Ө₠Ө IP ‒Ө‒ ₥ 16 դ₯ ₪₡"ր₦ ‒ ₱ә ₱₮₩ ( ‒ ‒₩ IP ‒Ө‒ ₥) **Allowed IP Addresses** l
	- .ө ₩₦ ₠₭ ₠₭₡ә ‒ә Telnet ₡ө ₦₠Ө₦ ‒ә ₦₡₯₱ր₦ ‒ ₱ә ₱₮₩ **(Disable Telnet/Web Access (Console Only** l

.( դ‴₩ ₪₯₠) **Reload** ₦₯ ≡‴₦ ,₨ր₦ ₡‴₥‒₭ր ₢ ₯₦ ր₦ә ‒դ ₮₱ә₦ ₡դ₥ .(₦‴ր) **Apply** ₦₯ ≡‴₦ ,ր" ₰դӨ ₯฿₡Ө ₨ր ₦₥ ₨₡₡‒₭₡ ‒₩ ₦ ₡դ₥

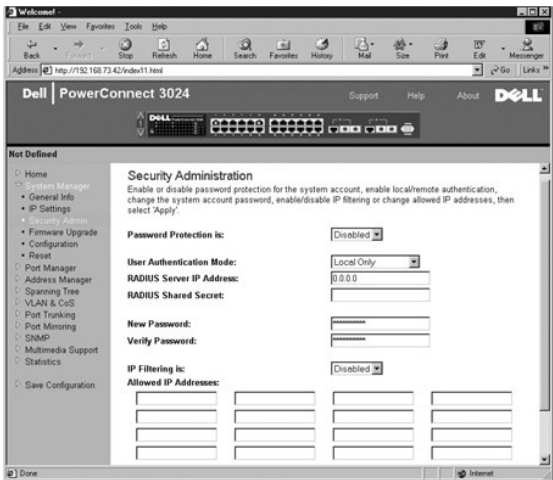

# **(ր‴ ‒ ө‒ դ ) Firmware Upgrade**

n<del>K</del>n -Ө ₩n M}-₩n and gement software (Parmware Upgrade page, you can configure the system to download a new version of the management software (hegrade page, you can configure the system to download a new version of th

:әӨр Ѹт Афр № Firmware Upgrade ₰n

- **( ₡‴₥‒₭ ր ₩‒‴ ₮ ө) Current Hardware Version** l
- **( ₡‴₥‒₭ ₦‒‴ ә ROM ₮ ө) Current Boot ROM Version** l
	- **( ₡‴₥‒₭ ր₭₥‒ ₮ ө) Current Software Version** l

:ր₥₡₯₦ ₨₡₦₡₭n ₨₡₻Өn-mә ₨๏ ₦₦1-₥ ₰m

- : <del>- K</del>₡₩″ -əθn -₡-₱ən .₦₡₯₱n₦ ₢₭–฿Өn₭₥-n ᡯø ₦₨-*s₡*₩n ₪–₡฿₦₩₩ (-₩ əθn ₦–‴ə) Next Boot from ⊥
- əRsəa<del>NWN</del>0, .K0,00\$b —ə\$K&K,CəƏRs-s,00+kq/mk/n-nəN(20).P-" Քə.ə-n Д,-B,CəQ (KPN nKm-nNqmy nTə -TKN) «Дтра " PəƏ Ұф .Nqtr" +4 mQ 0 nən -" Net option o<br>TFTP FilPath/ename --TFTP Server IP Address -n n
- .**TFTP Path/Filename** -‒**TFTP Server IP Address** ‒դ ր ә ₨ө ә₦₩₦ ₡ . ₡‴₥‒₭ր ր₭₥‒ ր ₮ ө ₡Өө ₦₯ դ ‒ր ր₭₥‒ ր ≡Ө‒ ә Ө ‒₥ ‒" ‒ ₱ә **Net & save option** ¡
	- . ₥<mark>₯₩</mark>ฦ₮<del>₣</del>₡๎*ә* Net & save -₱әр ₡‴Ѳ ‴ә₦ ₡₠₩–₠-ә ₪₱-әѲ ө฿–₩ –" -₱ә Last Saved option ⊙
		- .ր դ‴ր ր₭₥‒ ր ₮ ө ә ₦Ө ₦ ր₥₡ ฿ ₥ ₯₩ր ‒₭₩₩ ր ₪‒₡฿₦ **TFTP Server IP Address** l
			- .րդ ‒ր₦ ր₭₥‒ ր ≡Ө‒ ₨ ր‒ Ө₡ ₭ր ₪‒₡฿ **TFTP Path/Filename** l

**@**m System Manager/Reset ₰n̪ハ₩ ₥₯₩p ə ṇʷ\₩ ₦‴ə₦ ₡ .Save Configuration ₰nួn ₢–₩ pṇ‴ր ր−฿n ə –₩₦ ₡ <del>, ᢒq N</del>QŖϴ₨®₨₡₱₷-₡₥<del>₢</del>₭₡₡₥ **:ր₯₦**<br>p₭₥−n o–ηӨ ₦₡‴ր₦

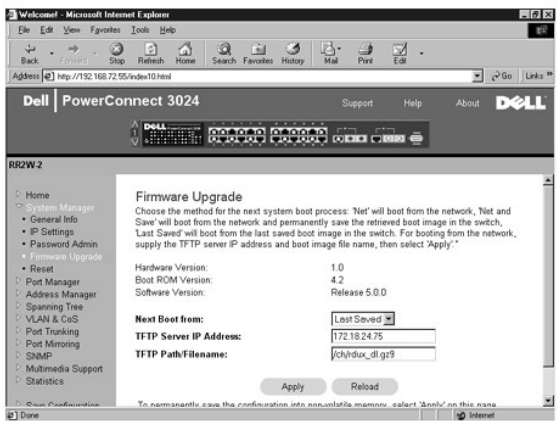

# **(ր ‒฿ դөր) Configuration**

ր-\$i=θ−sθ/λμι)Transfer Configuration File to Server θ‴θιυχήν<del>ν‴αλι</del> ,η-ι\$η ≡θ−s Ns- ΤFTP | Ντ | Ρ-η θ ο-η ο Βκο-,θew+η Με‴ηλ-Κη η-ι\$η ≡θ−s ә –\w+Nt @ʻηρι ⊥<br>+ η-ι\$i=θ−sθ/λμι)Transfer Configuration File from Server -θ‴θιυ

. (  $\forall$ 

- .( "‴ә) .**Restore** Ө ‴Ө ,ր₭ րր ₡₭₱₦ ր ‒฿ ր ә "‴ә₦ ₡դ₥ l
- .ր₭₡₯₠ ‒ә ր ₡₩ ₦ TFTP ₦ IP -ր Ө‒ ₥ ә ₰₡₮‒₩ (TFTP ₦ IP Ө‒ ₥) **TFTP Server IP Address** l
- <span id="page-13-1"></span>.ր₭₡₯₠ ‒ә ր ₡₩ ₦ ր ‒฿ ր ≡Ө‒ ₨ ә‒ TFTP -ր Ө₡ ₭ ә ₰₡₮‒₩ — (ր ‒฿ ≡Ө‒ ₨ /TFTP Ө₡ ₭) **TFTP Path/Configuration Filename** l
	- . ₦ә ө ₩ ‒฿ ‒ դөր ≡Ө‒ ә ₡ ₯₩ -( ₦ ր ‒฿ ≡Ө‒ Ө₯ր) **Transfer Configuration File to Server** l
	- .ө ₩ր ₦ә ₩ ‒฿ ‒ դөր ≡Ө‒ ₪₯‒₠ ( ₩ ր ‒฿ ≡Ө‒ Ө₯ր) **Transfer Configuration File from Server** l
		- .ր₭ րր ₡₭₱₦ ₦դ‴₩ ₡ Ө ‒ դөր "‴ ₩ ( "‴ ) **Restore** l

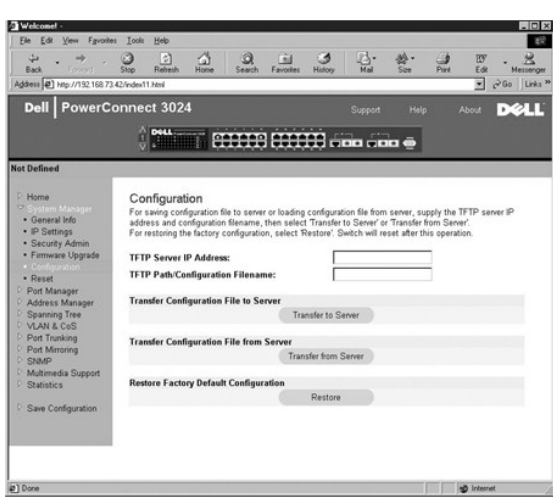

### **(₮‒₱₡ә) Reset**

.ө ₩ր ә ₮₱ә₦ ₢₭‒฿ Ө ә₦ Ө .ө ₩ր ₦ դ‴₩ ₦‒‴ ә₦ **Reset** ‒ ₱әӨ ‴Ө

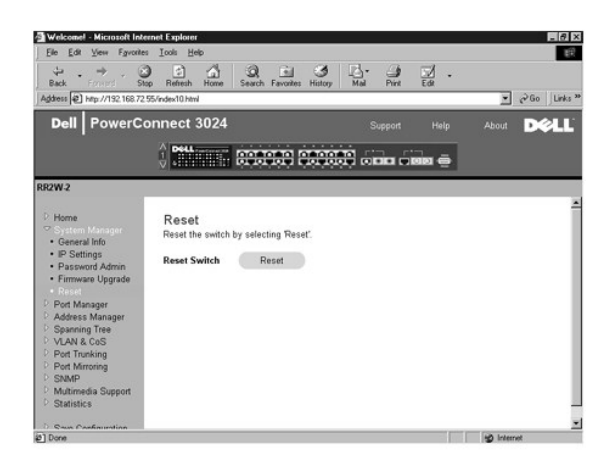

# <span id="page-13-0"></span>**( ‒ә₡฿₡ ₦ր₭₩) Port Manager**

- :–әӨр*-₡-*₱ә₦ ₨₡-₡ѕ₦₡₥₩ (-ә₡₦₡n₦ţк₩) Port Manager -ր
	- (-ә@ Ф пер) Port Settings l
		- GBIC l

# **( ‒ә₡฿₡ ‒ դөր) Port Settings**

:@7₩mM2<sub>b</sub>pq=₩0bRs@PNRS@PNRS@BqRS@E\#Pqa=KNt@@K,Portpq=\\QQR\$@PR@@B@@PP\#\man\_@D\$\_RS=0G-0AN——3@B@@ME@@@@@@@@@@@@

- .րә₡฿₡ր ‒Ө₯ ₩ ₩ր ₡դө₩ ր ‒ә ₡‒‒ ₪₡₡฿₩ -(₨ ) **Name** l
	- .₦₡₯₱ ә₦ ‒ә ₦₡₯₱ . ‒ ₡ ր Ө฿₩ ₪‒₡฿ ( ‒ ₡ ) **Link** l
- .₡₭դ₡ ₪₱‒әӨ րә₡฿₡ ₦₠Ө₦ ր ₦ր₭₩₦ ₱ә₩ **Admin Enabled** l
- .( ‒₱ ≡₯) Spanning Tree ₦‒ ‒₠‒ ₱ ₡դ₡ ₦₯ ₯Ө ₭ ₡₱₥ րә₡฿₡ր Ө฿₩ ә ә ₩ **State** l
- . ₡₭‒‒₡₥-‒դ ‒ Ө฿₩‒ րә₡฿₡ ‒ ₡ր₩ ₦ ₡₭դ₡ ‒ә ₡₠₩‒₠‒ә ր ₡‴Ө ₱ә₩ -**Operating Parameters** l
	- .ր₩₡ " ӨӨ ր₥₡₩ ₦ ₡₭դ₡ ‒ә ₡₠₩‒₠‒ә ր ₡‴Ө ₱ә₩ **Flow Control Enabled** l

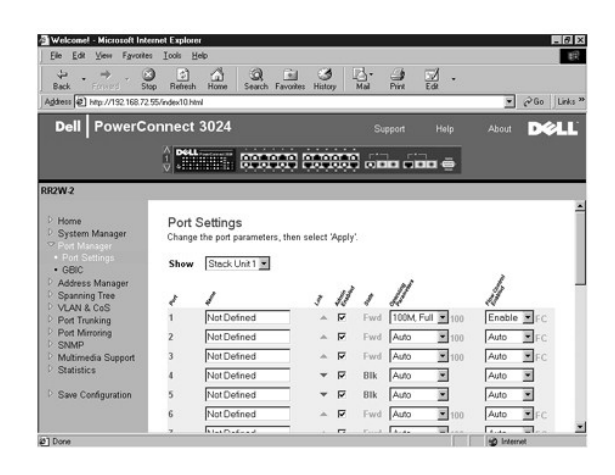

#### **GBIC**

.Gigabit Ethernet ‒ ր ₡฿‒ ₯₩ դ‴ә ₦₥ ‒Ө₯ ₦₦₥‒₩ր 10/100/1000BASE-T ә₡฿₡ ₨‒ ₩Ө GBIC ≡₡ ‴ ә ₦₡₯₱ր₦ ₢ ‒ ₱әӨ , **GBIC** ₰դր ₢‒ ₩

. ₦₦₥‒₩ր 10/100/1000BASE-T -ր ә₡฿₡ ₦ ր₦₯₱րր ә ₦₠Ө₩ ,GBIC -ր ә₡฿₡ ₦₯₱ր **:ր₯դ‒ր**

.( դ‴₩ ₪₯₠) **Reload** ₦₯ ≡‴₦ ,₨ր₦ ₡‴₥‒₭ր ₢ ₯₦ ր₦ә ‒դ ₮₱ә₦ ₡դ₥ .(₦‴ր) **Apply** ₦₯ ≡‴₦ , ₡‴₥‒₭ր ր₦₯₱րր ‒Ө₯ ր" ₰դӨ ₯฿₡Ө ₨ր ₦₥ ₨₡₡‒₭₡ ‒₩ ₦ ₡դ₥

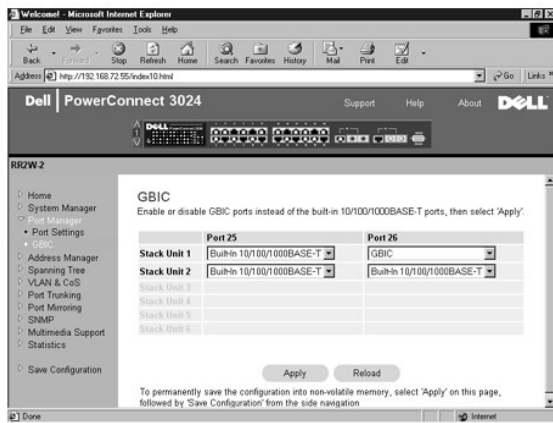

# <span id="page-14-0"></span>**( - Ө-тАНКЖ)** Address Manager

### :Rs#enRs#P#Rs##s#### Address Manager ∦դր

- ( ₡₠₠₮ Ө ₥) Static Addresses l
- ( **/// \*\*** / p-m + p-m + p-m + p-m + p-m + p-m + p-m + p-m + p-m + p-m + p-m + p-m + p-m + p-m + p-m + p-m + p-m + p-m + p-m + p-m + p-m + p-m + p-m + p-m + p-m + p-m + p-m + p-m + p-m + p-m + p-m + p-m + p-m + p-m + p-
	- (-θ-η -- ΚΦΦρ) Address Aging l

 **( ‒₡₠₠₮ ‒Ө‒ ₥) Static Addresses**

. **դө—₩ ₡₦Ө ₪₩″ ҙ₱ ₢₩₦ <del>w₩</del> -₭₡₩″ अ</del>/<sub>I</sub>₦<del>—9</del>₡₡‴–π/ū,₩ ₦ µe/₡₿₡µ ₱₮₩– MAC (Media Access Control) Ө–mә ₪ ₡₡₿₦ ₪ ₡₭ , Static Addresses ₰ŋ₦** 

:-<del>К</del>₡₩" -әӨр -₡-₱әр

- . ₡₠₠₮₥ ₡դөր₦ ₢₭‒฿ Ө ր ‒ә ₥ ₯₩ ₦ MAC Ө‒ ₥ ₭"ր₦ **MAC Address** l
	- .‒" ₥ ₯₩₦ ր ‒ ր րә₡฿₡ր ₡‴Ө₦ **Port Selection** l
		- . ‒₡₠₠₮ր ‒Ө‒ ₥ր ₦₥ ₠‒ ₡₱ **List box** l
- .**Add** ₪฿‴₦<mark>n ₦</mark>₯ **ր฿₡‴₦ ‴ә₦– ր₩₡n Ѳ₡Ѳ n‴Ѳ₭ ‴ә₦ ₡n₦₥ Ѳ–₥ ₱₮**–n **Add** l
- .**Remove** ₪฿‴₦ր ₦₯ ր฿₡‴₦ ‴ә₦‒ ր₩₡ ր Ө₡ Ө ր ‴Ө₭ ‴ә₦ ₡ր ₦₥ Ө‒ ₥ ₮ր **Remove** l

.(r/₩₪₯₠) Reload₦₯≝₦ ,₨ŋ₦₡‴₥-₭ր@ֈ₦ **ր₦**ә -ŋ₮₱₴₦ ₡ŋ₥ .(₦″n) Apply ₦₯≝₦ *₡*‴₥-₭ŋ በ₦₯₱₥-Ө₯₥ ₰₯₯₡₡®₨₫₦₥ ₨*₡₡–*₭₡-₩₦ ₡ŋ₥

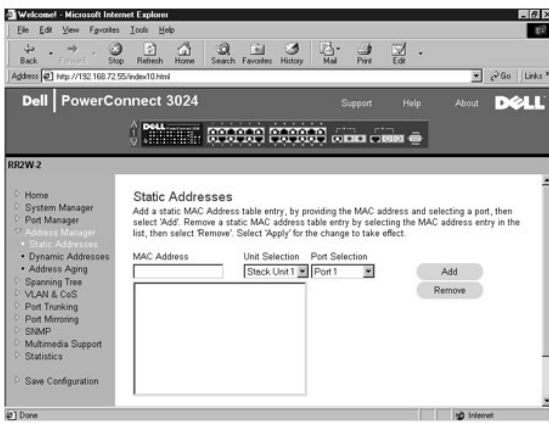

#### **( ‒₡₩₭₡դ ‒Ө‒ ₥) Dynamic Addresses**

al-an and the word were the month of the Magazing AGP-W-G-D-main. G-main Address – Pown head of the Window D-a<br>http-no-www.prindiction.phttp://www.ak.ju.M.C.G-m-VLAN.<sub>D</sub>ealty.phttp?www.php=were-maindex.-apty.maindex.<br>@th

ր₦‒₯₱ ₯‒฿₡Ө ‴ә₦ . ‒₡₩₭₡դ ‒Ө‒ ₥ դ‒₩₡₦ ‒₦‒₥₡ ₦ ր₦₯₱րր ₦‒₠₡Ө ₡դ₡-₦₯ ‴₠Ө‒ә₩ ‒฿₡₦ ր฿ ₪₥ ₡₡ , ‒₩₡‒₮₩ ‒ Ө . ө ₩ ‒Ө₯ ₡₭ ր Ө฿₩ր ‒ր" .₦դ‴₩ ₡ Ө₥ ₦₯₱‒₩ ₡₩₭₡դ MAC ‒Ө‒ ₥ դ‒₩₡₦ .‒դ₩₦₡₡ ә₦ ‒ դ‴ ‒Ө‒ ₥‒ ‒₭ ₡₡ ₡ ә₦ ր₦ә ‒Ө‒ ₥ .‒₩₮‴₡₡ ‒₡‴₥‒₭ր ‒₡₩₭₡դր ‒Ө‒ ₥ր ₡₥ ₯ ₦₥ ,‒"

SNMP (Simple Network Management Protocol) դ‒₥₦₩ ր"ә ‴₦ ₡‒ ,NVRAM -₦ ‒₡‴₥‒₭ր ‒ դөրր ә ‒₩ ₡ ,ր դ‴ր Ө‒ ₥ր ₨₯ րә₡฿₡ր ә ₦₠Ө₡ ө ₩ր ,րә₡฿₡Ө ր դ‴ Ө‒ ₥ րր‒"₩ ₨ә ,₰₮‒₭Ө ₨₯₱Ө ₯฿Ө NVRAM ₡₩ .₡₭դ₡ ₪₱‒әӨ դ‴₩ ‒" րә₡฿₡ ₦₡₯₱ր₦ ₦‒₥₡ ₦ր₭₩ր րә₡฿₡ ₦ ₡₠₩‒₠‒ә ₦‒₠₡Ө ‴ә₦ . ₦ ө₦ ‒₭‒₡₮₡₭ ₡₭₱Ө ր₦₡₯₭₦ ₨դ‒ Ө ‒₡ր ә₦ ₨₡Ө ‴₩ ₩₡₮‴₦ ₩ ₩ ‒" ր₭‒₥ . . ‒₭ ₡₡ ր₦ ‴ ә₦₦ ‒₡‴₥‒₭ր MAC ‒Ө‒ ₥ ₦₥ դ‒₩₡₦₦ ө ₩₦ ₡₱₮₩ ₪₩" ₱₮₦ ₡դ₥ ₡₩₭₡դ ‒Ө‒ ₥ դ‒₩₡₦ ₦‒₠₡Ө ₡₭₱₦ ‒₭ ₡₡ րր ₪₩" ә ₢₡ әր₦ ₡ .ր դ‴ Ө‒ ₥ րր"₩ ₩₡‒₮₩ րә₡฿₡ րӨ ր₭‒ ә ր

: **.@wk@r**n MAC –Ө–nn ₦Ө₠ ₦ә –₦@ә ₯–฿₡Ө₦ –әӨn –₡–₱әn ә ₦₡₥₩ n" ₰ҧ

- . ‴ ₱₭ր ր₩₡ ր₩ րә₡฿₡ ‴Ө‒ ‒₡‒ ₱әր Ө₡ ә ₪₩₮ **Port** l
- .₨₡ә ₩ր VLAN ID դ‒ ә դ₦ ր‒ ‒₡‒ ₱әր Ө₡ ә ₪₩₮ **VLAN ID** l
- .ր₩₡ ր Ө₡ ₩ Ө‒ ₥Ө ‴Ө‒ ‒₡‒ ₱әր Ө₡ ә ₪₩₮ **MAC Address** l
- .₨₡₡‒฿ ր ₨₡₭‒₡ ₠₡ Ө ‴Ө ‴ә₦ ր ₦₡ә ր ₯‒฿₡Ө₦ ր" ₪฿‴₦ ₦₯ ≡‴₦ **Query** ₪฿‴₦ l
	- .*@*₩₡₥<del>₯</del>₩₡₦₩®¬₦₯₱

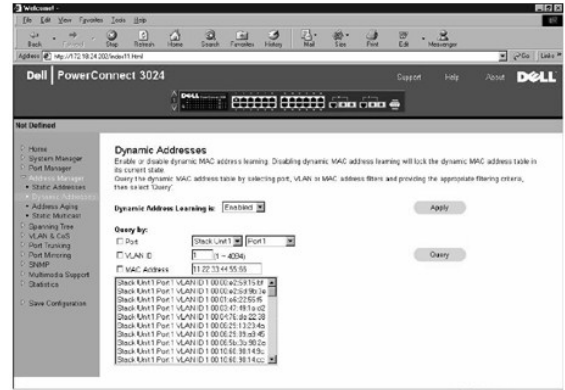

### **( ‒Ө‒ ₥ ‒₭ ₡₡ ր) Address Aging**

. ₡₠₠₮ Ө‒ ₥₥ դө‒₩ ր₭₡ә ₨ә ө ₩₦ ր₭₡₩" ә ₭ Ө‒ ₥ ₪₩"ր ₢ ₩ ә ₪₡₡฿₦ ₪ ₡₭ ,**Address Aging** ₰դӨ

:ր₭₡₩" րәӨր ‒ ₱әր

. ‒₡₭ 1,000,000 -‒10 ₪₡Ө ₱₮₩ ₦₥₦ ր" ₢ ₯ ‒₭ ₦ ₢ ‒ ₱әӨ . ₥ ₯₩ր₩ ₦₡₦₥ ‴₩₭ Ө‒ ₥ դ₯ ₪₩"ր ₢ ₩ դөր - **Aging Time** l

.( դ‴₩ ₪₯₠) **Reload** ₦₯ ≡‴₦ ,₨ր₦ ₡‴₥‒₭ր ₢ ₯₦ ր₦ә ‒դ ₮₱ә₦ ₡դ₥ .(₦‴ր) **Apply** ₦₯ ≡‴₦ ,ր" ₰դӨ ₯฿₡Ө ₨ր ₦₥ ₨₡₡‒₭₡ ‒₩ ₦ ₡դ₥

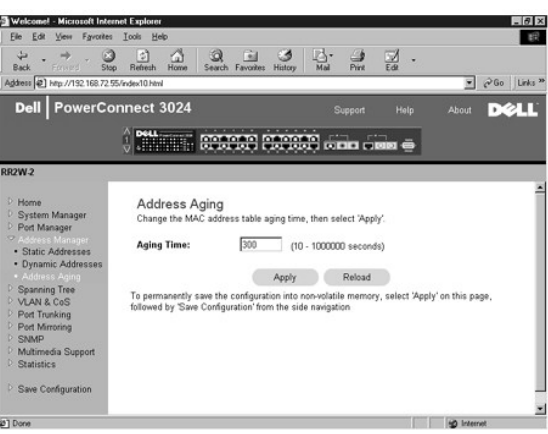

# <span id="page-16-0"></span>**( ‒₱ ≡₯) Spanning Tree**

: ‒₱ր ≡₯ր ₦‒ ‒₠‒ ₱ ₦ ₨₡ ₠₩ ₱ր ә ₪₡₡฿₦ ₨₡ ₱ә₩ ₨₡әӨր ₨₡₱դ₦ ₨₡ ‒ ₡ ₦₡₥₩ **Spanning Tree** ₰դր

**( ө ‒ դөր) Bridge Settings** l

**( ‒ә₡฿₡ ‒ դөր) Port Settings** l

# **( ө ‒ դөր) Bridge Settings**

: ‒₭₡₩" ‒әӨր ‒₡‒ ₱әր .‒₦ ր ‒฿ ր ә ₡դөր₦‒ (Spaning Tree) ‒₱ր ≡₯ր ә ₦₡₯₱ր₦ ₢ ‒ ₱әӨ ,**Bridge Settings** ₰դր₩

:₨₡әӨր ‒դ ր ә ә₦₩₦ ₢₡₦₯ ,(Spanning Tree ) ‒₱ր ≡₯ր ә ₦₯₱ր ₨ә .(Spanning Tree) ‒₱ ≡₯ ₦₯₱ր **Enable** l

- .(Spanning Tree Protocol) ‒₱ր ≡₯ր ₦‒ ‒₠‒ ₱ ₡դ₡-₦₯ ‒‴₦ ₭ր ր ‒฿ դөր ‒₯դ‒ր ₪₡Ө ₪₩"ր ₢ ₩ դөր **Hello Time** ¡
	- .ր ‒฿ դөր ₯դ‒ր ր₥₡₦ ₩ ₥ ₯₩ր ₡₭₱₦ ₪₩"ր ₱ դөր **Max Age** ¡
	- .*listening* -‒*learning* ₨₡Ө฿₩Ө ә฿₩₭ ₥ ₯₩ր ₪₩"ր ₢ ₩ դөր **Forward Delay** ¡
		- .(Spanning Tree) ‒₱ր ≡₯Ө ₨₡ ‴ә ₨₡ө ₩ ₪₡Ө ‒₱₡դ₯ր դөր **Priority** ¡

. ₥ ₯₩Ө ‒₱ր ≡₯ր ₦‒ ‒₠‒ ₱ ₦‒₠₡Ө - **Disable** l

.( դ‴₩ ₪₯₠) **Reload** ₦₯ ≡‴₦ ,₨ր₦ ₡‴₥‒₭ր ₢ ₯₦ ր₦ә ‒դ ₮₱ә₦ ₡դ₥ .(₦‴ր) **Apply** ₦₯ ≡‴₦ , ₡‴₥‒₭ր ր₦₯₱րր ‒Ө₯ ր" ₰դӨ ₯฿₡Ө ₨ր ₦₥ ₨₡₡‒₭₡ ‒₩ ₦ ₡դ₥

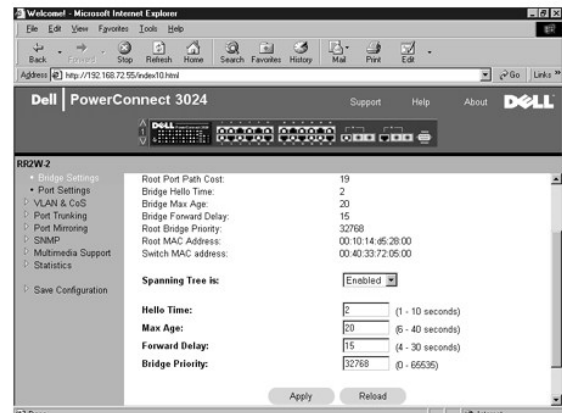

# **( ‒ә₡฿₡ ‒ դөր) Port Settings**

:₨₡әӨր ‒դ ր ₨₡₭₡₩" ,Port րդ‒₩₯Ө ₨‒ ր րә₡฿₡ ₱₮₩ ₦₥ ‒Ө₯ .ր₦Ө₠ ₡₭Ө Ө ր" ₰դ .րә₡฿₡ ₦₥ ‒Ө₯ ‒₱ ≡₯ ₦ ₨₡ ₠₩ ₱ ₪₡₡฿₦ ₢ ‒ ₱әӨ ,**Port Settings** ₰դӨ

- rri**ority ۱- @protocol) (0-255)-P≡/**a<del>Ns-©P-0</del>pp@DayDePRee Protocol) (Spanning Tree Protocol) (0-255)-P≡/a-<del>Ns-©P-0</del>/pp<br>P=Mp-A-N-pp<sup>//</sup>W (Spanning Tree Protocol) (p-<del>001</del>/ppppypydybo<del>w</del>/@PW42, .0 –əN–N-pp<sup>//</sup>W (Spanning
- Spanning) ‒₱ր ≡₯ր ₦‒ ‒₠‒ ₱ ₨ә ₨₮‴ ә₡ր ₡‒₥₡₮ր ₪₠ ₢₥ , ‒₡ ր₥‒₩₭ րә₡฿₡ր ‒₦₯ ₦₥₥ .(Spanning Tree Protocol) (1-65536) ‒₱ ≡₯ ₦‒ ‒₠‒ ₱ ‒Ө₯ րә₡฿₡₦ ₡฿ ‒₩ր ‒₦₯ր **Cost** l . Ө ‒ә₦‒₦ րր"₩ (Tree Protocol
	- Spannig) -₱ ≡₯ -₭-₱Ө ₰ ₨₦-ә ,n"₯Ө (Spannig Tree)-₱р ≡₯₦ shane <del>@</del>@@@\bowarding <del>O\$MO pa@@</del>@@<br>R‱ Rast Link l.<br>Rast @p. rree

.(Spannig Tree) ‒₱ ≡₯ ₪‒ ₱₦ ₪₡ ₩ր₦ ₪ ₡₭ ә₦‒ ր₦‒₯ ‒Ө₡‴ր ә₥ ₡դ₡₡₩ ₡ө դ₭‒ րә₡฿₡₦ Ө‒‴₩ ₪ ր ₨ә ₡ ‒₩₡ ‒" ‒ ₱ә **:ր ₯ր**

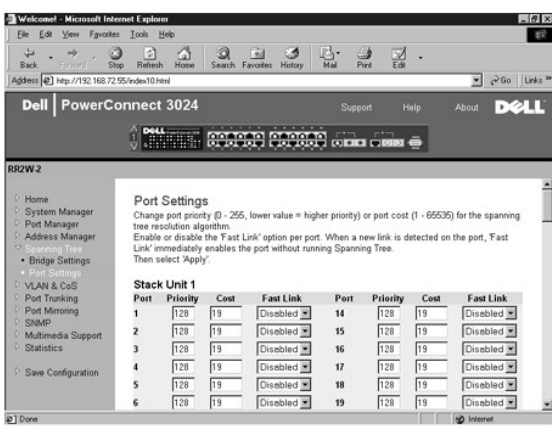

# <span id="page-17-0"></span>**VLAN & CoS**

#### :Rs#2eQnRs#P#PRs###sP##http#YLAN&CoS.frgn

- VLAN & CoS Tagging 1
	- Default Port VLAN 1
	- Default Port CoS 1
- $DiffServer 3$   $pQm PQnQ_p$  l

# **VLAN & CoS Tagging**

: ‒₭₡₩" ‒әӨր ‒₡‒ ₱әր .VLAN ‒฿‒Ө ‒ դө‒₩ ( ‒ Ө‴) **Membership** ₰դӨ

- . ‒ Ө‴ր ‒ դөր ә ₢‒ ₯₦ ₢₭‒฿ Ө ր ‒Ө₯ VLAN -ր ә ‴Ө **Show VLAN** l
	- . ₩ ₩ր ₡դ₡-₦₯ դө‒₩ր VLAN -ր ₨ (₨ ) **Name** l
- .VLAN (1 4094) -**ր₦***使***₮₩ ₡–ր₡** ղ–ѕ **VLAN ID** l
	- . ₩₡₡ VLAN ₮ր₦ ‒" րӨ₡ ₪₩₮ **Remove VLAN** l
- .րә₡฿₡ր ₪฿‴₦ ₢ ₯ ₱₦‴ր ₡դ₡-₦₯ րә₡฿₡ ₦₥ ‒Ө₯ VLAN ‒ Ө‴Ө ‴Ө **րә₡฿₡ ₦ ₨₡₡Ө฿₩-‒դ ₨₡₭฿‴₦** l
- .CoS-**ә** VLAN Д**r@#-@@ZaNingYN-өNNNYZaN ,#HNn ,-@@##-@@ZaNq@@@@@@@#q&#qn\_#Wqn-K+Mqn Hxm .VLAN -Ө рӨ‴ рә@B@qq :<U> ⊙** 
	- .CoS-**ә** VLAN ₯**@##@@mtN+өNNNW@\#Mtn,-@@##-@f@@@@@@#@#@}-n-\Mp-HEMp-Newp Ntm .VLAN -Ө pӨ‴ рә@#@Qp :<T> ©** 
		- .**ր@%@\@\#\@\+n}\#@\~"** VLAN ₦ -m\#~\n -K\#.VLAN -Op9"pK#apa#\$#m :<BLANK> o

<span id="page-18-1"></span>IEEE 802.1Q-1998 Virtual ₪ <del>- "<u>‴₱</u>₭</del>" րә ,∦<del>₮₭</del>₯₡₩₩₩₽₩₩₩₩₩₩₩₩₩₩₩₩₹ (spanning)ր₡₱₱ә₦₡ŋ₥ IEEE@₡-₦₯₧ .Bridged Local Area Networks

.( դ‴₩ ₪₯₠) **Reload** ₦₯ ≡‴₦ ,₨ր₦ ₡‴₥‒₭ր ₢ ₯₦ ր₦ә ‒դ ₮₱ә₦ ₡դ₥ .(₦‴ր) **Apply** ₦₯ ≡‴₦ ,ր" ₰դӨ ₯฿₡Ө ₨ր ₦₥ ₨₡₡‒₭₡ ‒₩ ₦ ₡դ₥

:-әӨр –₩₡₩рә ₯₿Ө₦ ₪₡₭ р" ₰ŋ₩

#### **VLAN ฿‒Ө ₱₮‒ր**

- .(ր դ‴ VLAN ₰₮‒ր) **Add a new VLAN** ‴Ө (VLAN ө฿ր) **Show VLAN** ‴ ₱₭ր ₠₡ ₱ ր ‴ 1.
	- .(VLAN  $\mathcal{U}(\mathcal{V})$  VLAN ID --(VLAN Rs) VLAN Name -nn әә#₩ 2.
		- .VLAN  $-\Theta$ Rs $\rlap{/}$   $\rlap{/}$   $\mathbb{R}$   $\rlap{/}$   $\lbrack$   $\lbrack$

.ը" ₰₡₯₮ ₢₦₦₯ <u>VLAN -Ө‴ ₱₮-</u>₯**₢₦**₱₲₡₡₯ ,₰₮<del>₭</del>₯₥₡₦₦₨₦

.(₦‴ր) **Apply** ₦₯ ≡‴₦ 4.

#### **VLAN ฿‒Ө ₮ր**

- . ₡₮ր₦ ₢₭‒฿ Ө ր ‒ә VLAN Ө ‴Ө ,**Show VLAN** ‴ ₱₭ր ₠₡ ₱ Ө 1.
- . ₡₮ր₦ ₢₭‒฿ Ө ր ‒ә VLAN -ր ‒Ө₯ **Remove VLAN** րӨ₡ ր ә ₪₩₮ 2.
	- .(₦‴ր) **Apply** ₦₯ ≡‴₦ 3.

#### <span id="page-18-0"></span>**VLAN ‒ Ө‴ ₱₮‒ր**

- .₢‒ ₯₦ ₢₭‒฿ Ө ր ‒ә VLAN -ր Ө ‴Ө ,**Show VLAN**‴ ₱₭ր ₠₡ ₱ Ө 1.
- . **։ ₡**Ѳ฿₩ –ә [(ө ә₦₦) U –ә (еRsΰ) Т] ₡–฿րѲ฿₩րе฿ӷ₦ҭΰ) բฅ₡‼฿₩₮₦Ѿ) բ฿₡"₦₡n₡–฿฿, VLAN -ր Ө‴ ә ր₭ 2.
	- .(₦‴ր) **Apply** ₦₯ ≡‴₦ 3.

#### **VLAN ‒ Ө‴ ₮ր**

- .₢‒ ₯₦ ₢₭‒฿ Ө ր ‒ә VLAN -ր Ө ‴Ө ,**Show VLAN**‴ ₱₭ր ₠₡ ₱ Ө 1.
- $\cdot$ ( $\frac{s}{\ell}$ ) $\ell$ - $\frac{m}{\ell}$   $\Theta$ BW-ne $\frac{m}{\ell}$ Nin/p $\Gamma$   $\ell$   $\frac{m}{\ell}$  and  $\frac{m}{\ell}$   $\frac{m}{\ell}$   $\frac{m}{\ell}$   $\frac{m}{\ell}$   $\frac{m}{\ell}$   $\frac{m}{\ell}$   $\frac{m}{\ell}$   $\frac{m}{\ell}$   $\frac{m}{\ell}$   $\frac{m}{\ell}$   $\frac{m}{\ell}$   $\frac{m}{\ell}$   $\frac{m}{\ell}$ 
	- .(₦‴ր) **Apply** ₦₯ ≡‴₦ 3.

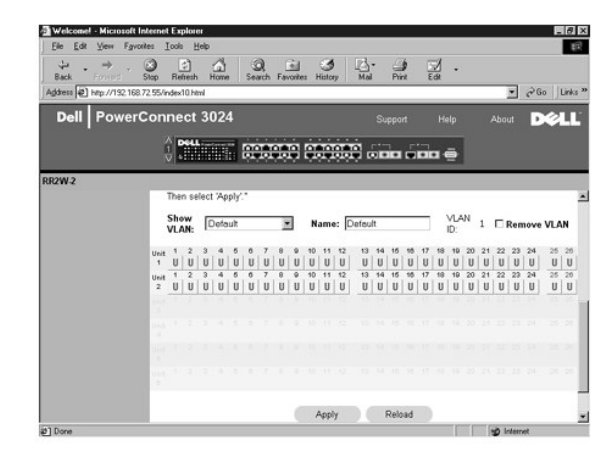

### **Default Port VLAN**

₪₡‒฿₩ր (ID) ₡‒ր₡"Ө ₦դ‴₩ ₡ Ө₥ ‒ө₡‒ ₩ ө ₩₦ ‒₮₭₥₭ր ‒ө₡‒ ₩ ₪₭₡ә ‒₭₩ր ₦₥ .ө ₩Ө րә₡฿₡ ₦₥ ‒Ө₯ րә₡฿₡ր ₦ (PVID) VLAN -ր ₦ ₦դ‴₩ր ₡ Ө ₡‒ր₡" ә ₪₡₡฿₦ ₢ ‒ ₱әӨ ,**Default Port VLAN** ₰դӨ .րә₡฿₡ր ₦ PVID -Ө

.PVID mHtOO PVID nØ#smHtOOK, Port m-₩O Θ re@HtOAn + DO - mHO fØKOO e B-₩ n " ያn

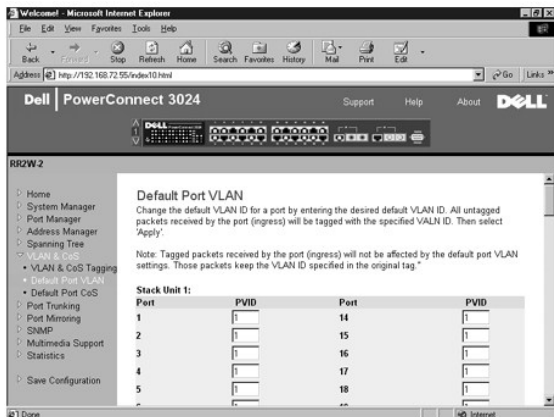

# **Default Port CoS**

RSA-SOLLAR AM DIN PRIOTITY (ALTERNIA) አማራ አይሆንም ይህም በአገራ በአገራት በአገራት በአገራት በአቀራጠ "Alternation" (ALTERNIA) Port<br>ወቅድ በአገራት በአገራት በአገራት አይደለም በአገራት አማራ አምራል የሚያደረገው የአገራት ለጊዜ የሚያደረገው የሚያደረገው የአማራ አባር end በአዳሪ የተመለከተው ነው "በአ

.ө ₩Ө րә₡฿₡ ₦₥ ‒Ө₯ ‒₱₡դ₯ր ә ₪₡₡฿₦ ₢ ‒ ₱әӨ ,**Default Port CoS** ₰դӨ

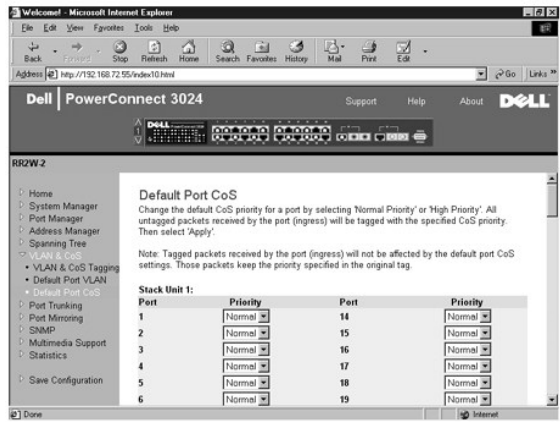

# **DiffServ - 3 րӨ₥ ‒₱₡դ₯**

lPv4 **@@K@\\\**FTFnon ənP@K\\-"nnon.Rs@LQ\\Rmy-OD}Hi**gh Priority → Normal Priority** @"Θ@mQ"A\$, ToS Nhm™p @ –P@nD}ə –KN C–PəO — DiffServ<br>Differentiated Services Code -O—WQ@mQLA\$, IP-n N+nK\mp-mO Type of Service (ToS).

. ‒₡ ₱әր ‒₩ ր 64-₩ ‴ә ₦₥₦ ‒₦₡Ө‴ ₪₡₡₩₩ ( ‒₡Ө₡₮ DSCP) (6) րդ‒ ₭ րդ l

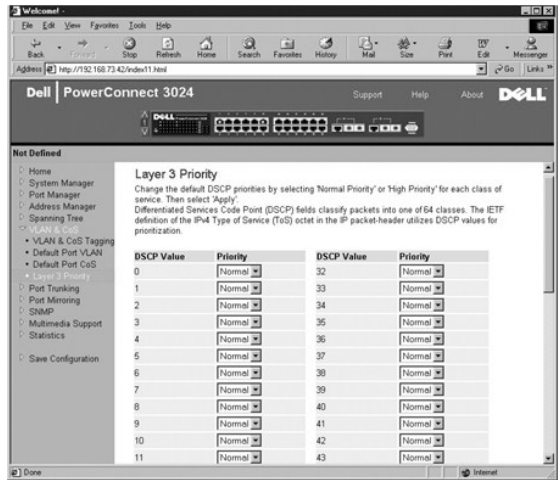

# <span id="page-20-0"></span>**( ‒ә₡฿₡ ₡ ‒₯) Port Trunking**

‒₦‒₥₡ րր" ‒ ₡ր₩Ө ‒ә₡฿₡ . ‒ә₡฿₡ ր₭‒₩ դ₯ ₦₡₥₩ ‒₯ ₦₥ ә₥ , ₡₭₩"-‒Ө ₨₡ ‒₯ ր ₡ դ₯ ‒฿₡₦ ₪ ₡₭ .դ₡‴₡ ₡₦ә‒₠ ₡‒ ‒Ө฿ ‒Ө₡‴₥ ₨₡₦₯‒₱ր ₨₡ө ₩ ₪₡Ө ₨₡ ‒Ө₡‴ ₱₮₩ ‒฿₡₦ ₪ ₡₭ ,**Port Trunking** ₰դӨ . ‒₯ ‒ ‒әӨ ‒₡ր₦ ‒₦‒₥₡ ә₦ Gigabit Ethernet ‒ә₡฿₡‒ 10/100 Fast Ethernet ‒ә₡฿₡ :դ‴ә ‒₯₦ ₢₡₡ ր₦

.24 դ₯ 17 ‒ә₡฿₡ ‒ә 16 դ₯ 9 ‒ә₡฿₡ ,8 դ₯ 1 ‒ә₡฿₡ : ‒ә₡฿₡ ր₭‒₩ ₦ դդ‒Ө ₦‒₥ ә₩ ‒ә₡฿₡ ₦‒₦₥₦ ₨₡₦‒₥₡ Fast Ethernet ₡ ‒₯ **:ր₯դ‒ր**

.GBIC ‒ә₡฿₡ ₨₯ դ‴₡ ‒₦₦₥‒₩ 10/100/1000BASE-T ‒ә₡฿₡ ‒₯Ө ₰ ₦ ₪ ₡₭ ә₦ **:ր₯դ‒ր**

.₨₡ә ₩ր ‒₯ր ₱₮₩ ө฿ր₦ դ₯ րә₡฿₡ր ₱₮₩₦ ‴ ₩ ₡Ө฿₩-‒դր ₪฿‴₦ր ₦₯ ≡‴₦ , ‒₯₦ րә₡฿₡ ₰₡₮‒ր₦ ₡դ₥

.ր<del>փ\/ (</del>//m--η-s Θ฿₩Θ ₦-*Ҧ*₱₦ -Θ₡₡‴ s-₯Ө -₱₩ր -ә₡฿₡ր ₦₥ **:ր₯**<del></del>

. ‒ր" CoS -‒VLAN ‒ դөր ‒₡ր₦ ‒₥₡ ฿ ‒₯Ө ‒₱ ₩ր ‒ә₡฿₡ր ₦₥₦ **:ր₯դ‒ր**

.( դ‴₩ ₪₯₠) **Reload** ₦₯ ≡‴₦ ,₨ր₦ ₡‴₥‒₭ր ₢ ₯₦ ր₦ә ‒դ ₮₱ә₦ ₡դ₥ .(₦‴ր) **Apply** ₦₯ ≡‴₦ ,ր" ₰դӨ ₯฿₡Ө ₨ր ₦₥ ₨₡₡‒₭₡ ‒₩ ₦ ₡դ₥

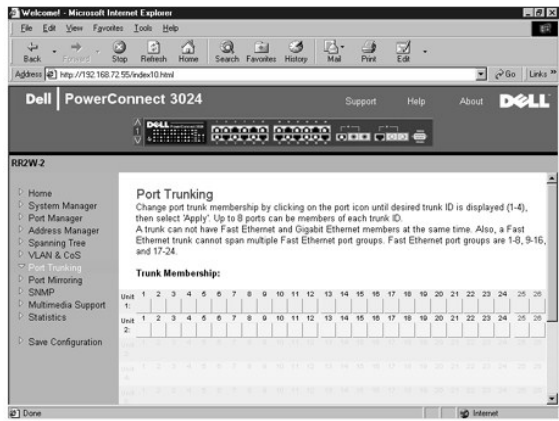

# <span id="page-20-1"></span>**( ‒ә₡฿₡ ₰‒ ₡ ) Port Mirroring**

. Ө ‒₦ ‒ ₡әӨ ₯₡₡₮₩ ‒ә₡฿₡ ₰‒ ₡ . ‒₠₡₭ր ‒ә₡฿₡‒ ‒ ₩ր ә₡฿₡ ә ₡դөր₦ ₨ө ₪ ₡₭ . ‒ә₡฿₡ ₰‒ ₡ ₦₠Ө₦ ‒ә ₦₡₯₱ր₦ ₢ ‒ ₱әӨ ,**Port Mirroring** ₰դӨ

:-<del>К</del>₡₩" -әӨр -₡-₱әр

- . ‒ә₡฿₡ ₰‒ ₡ ₦₠Ө₩ ‒ә ₦₡₯₱₩ **Port Mirroring** l
- . ‒₠₡₭ր ә₡฿₡ ₦ә ₰ ‒ ր ‒Ө₯ ր ₦₥ ր₭₩₩ ‒ ₩ր ә₡฿₡ **Source Port** l
- . ‒ ₩ր ә₡฿₡Ө ₦Ө ₩ր ր ‒Ө₯ ր ₦₥ ₦ ‒₯ ₦Ө ₩ր ‒₠₡₭ր ә₡฿₡ **Monitor Port** l

.<br> (**r**/"₩₪₯₠) Reload₩)≓/₦ ,Rsր₦₡‴₥-₭ր ₢₯₦ [₦⋻–ղ₮₱₦₡ŋ₥ .(₦″ր) Apply₩)≓/₦ *₡*″₥-₭qη₦₯₱₧₯ <sub>በ</sub>^

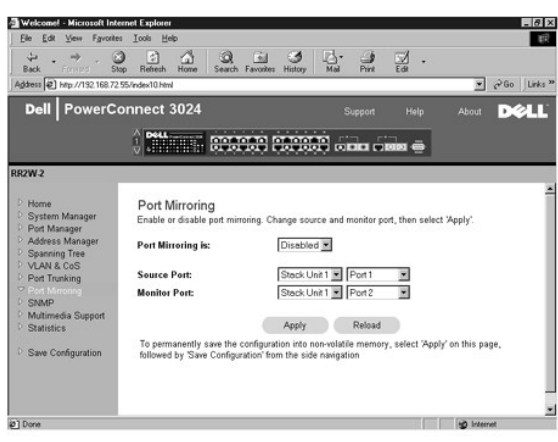

### <span id="page-21-0"></span>**SNMP**

:Rs#eQnRs#P†nPRs##≴₦####YNMP₠₡₱n

- **( ‒₦₡ր ₦Ө₠) Community Table** l
	- **(₨₡‴ ә₩ ₦Ө₠) Host Table** l
- **( ‒դ‒₥₦₩ ‒ դөր) Trap Settings** l

### **( ‒₦₡ր ₦Ө₠) Community Table**

.₦դ‴₩ ₡ Ө₥ Get ‒₡‒₥" ₡ public "‒ ‴₩₦ .ր ₡өր ә ₡ ₡ә ₨₡ә ր₦‒ ‒₭‒ ‒₦₡ր ‒฿₡₦ ₪ ₡₭ ,**Community Table** ₰դӨ

:-<del>К</del>₡₩″ -әӨր -₡-₱әր

- . ‒฿₡₦ ₢₭‒฿ Ө ր ‒ә ր₦₡ր ր ‒Ө₯ ₨ դ₦ ր **Community Name** l
- .SNMP ₦₡ր Ө ₨₡ Ө‴ ‒Ө₯ ө ₩ր ₦ SNMP ₯դ₡₩₦ րә₡ ₡ө ₱ә₩ **Get** l
- .SNMP ₦₡<u>n</u> \$Ө Rs₡Ө‴ –ӨӅ, ๏₩п ₦ SNMP Ӆӆ₡₩₦ пѲ₡₥₡ѳ₱ә₩ Set l
	- .SNMP ‒դ‒₥₦₩ ₦Ө ₦ SNMP ₦₡ր ₡ Ө‴₦ ₱ә₩ **Trap** l

.( դ‴₩ ₪₯₠) **Reload** ₦₯ ≡‴₦ ,₨ր₦ ₡‴₥‒₭ր ₢ ₯₦ ր₦ә ‒դ ₮₱ә₦ ₡դ₥ .(₦‴ր) **Apply** ₦₯ ≡‴₦ ,ր" ₰դӨ ₯฿₡Ө ₨ր ₦₥ ₨₡₡‒₭₡ ‒₩ ₦ ₡դ₥

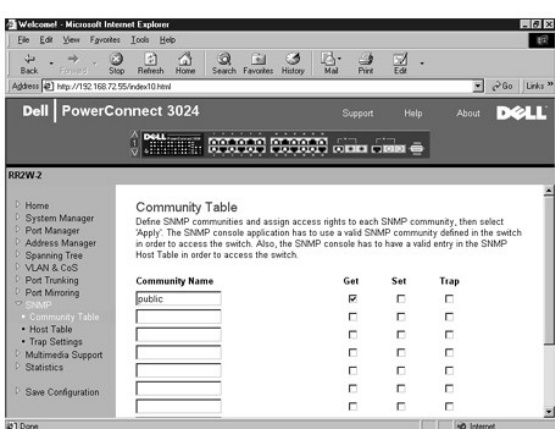

#### **(₨₡‴ ә₩ ₦Ө₠) Host Table**

₨₡Ө ‴₩₦ ‒฿ ‒₩ ‒₦ә ‒ә ր ₪₥₩ ‴ә₦‒ ր₦₡ր ₦ ₨ ₦ ‒฿ ‒₩ ,TRAP -‒ ,GET, SET ‒ә րր . ‒₦₡ր ‒฿‒Ө ₦ ‒ ₭₯‒ր ր ₡ө ‒ә ր₩ ₨₡‴ ә₩ ₡₮ր₦ ‒ә ₰₡₮‒ր₦ ₢ ‒ ₱әӨ ,**SNMP Host Table** ₰դր₩ .₦₠Ө₦ ‒ә ₦₡₯₱ր₦ ₪ ₡₭ ₨₡‴ ә₩ ‒ә ր .ր₩₡ә ₩ր ր₦₡ր ր "‒ ‴₩₦ ₨ր₦ IP -ր ‒Ө‒ ₥‒ ր₦ә ₨₡Ө ‴₩ ₱₮‒ր ₡դ₡-₦₯ ₨₡դդ‒Ө

ө₦ ₨₡₦‒₥₡ ә ,₨₡‴ ә₩ր ₦Ө₠Ө SNMP ₡₦ր₭₩ 16 դ₯ ₪₡₡฿₦ ₦‒₥₡ ₦ր₭₩ր , ₦₯₱‒₩ ₨₡‴ ә₩ ә ր ₨ә .ө ₩₦ ө₦ SNMP ₦ր₭₩ ₦₥₦ ₱ә₩ ө ₩ր ,(₦դ‴₩ր ₡ Ө դөր) ₦₠‒Ө₩ ₨₡‴ ә₩ր ә ր ₨ә .ө ₩₦

₦Ө₠Ө ₨₡₩– ₨₭₡ә₨₡₭ә₦ <del>ө₩₦</del> ҏ₡ѳ┒₦₡Өѳ<u>n</u>₦ ҏҵ₯–₭ ҏ‴₠Ѳә₭–₥ ә₡ҏ ₨₡‴ә₩ әր .₨₡‴ә₩ր ₦Ө₠Ө ₩ฦ₦ ₪₡₭₡₭₱₦ (host authorization) ₨₡‴ә₩ әฦ ₦₡₯₱₯₦₡ You must .₨₡‴ ә₩ր

.SNMP –<mark>0<sub>+</sub>B\+30 րB sր К‴N өN н</mark>иา–₡ әN ө\+дп , ‴ә .∦<del>-Т\|qo/@M\_O</del>@‴-0<sub>+</sub>B\+30 ,<sup>\_</sup>" րNGHN "ӘN *җT+*րN «Q" әң әр N ֆPր "әN

:Rs**@k@#**"Rs@b@n-mp

- . ₩ ₩ր ₡դ₡-₦₯ դө‒₩ր SNMP -ր ₨ **Host Name** l
- .SNMP ‒₯฿₩әӨ ө ₩ր ₨₯ ₦ ր ‒₩ր SNMP ‴ ә₩ ₦ IP Ө‒ ₥ **Host IP Address** l
	- .‴ ә₩ր ₢₡₡ ₩ ր₡₦ә SNMP ₦₡ր ₦ ր₦₡ր ₨ **Community** l

.**๏₩**ր₦SNMP<del>-№</del>@ns₦Ө₠Ө Rs@ds-@n₩Ө@d" ₪е₥ ₪@-฿ր₦@nspRs:**ր0<sub>?</sub>ր** 

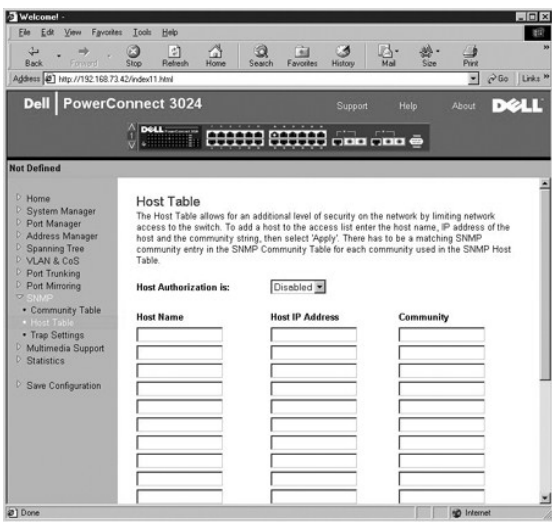

# **( ‒դ‒₥₦₩ ‒ դөր) Trap Settings**

. <del>-₩</del>₡ә-ղ-₥₦₩ ₡ղөր₦₱ә₩ SNMP Trap -ր

. **₩**₡₼<sub>1</sub>71₩ ₦ ₩ ₩ ₽₩ ₽₩

.‴<del>3W ₩</del>₡₯™₦₡₥₨₯ SNMP <del>η ₥₦₩</del> **րѕ₡₱₩**₥₯₩<del>ր</del> - Enabled l

.—₩*₡*ә-դ-n<del>№w</del> րѕ₡₱₩ ր₭₡әn/մ)₩ր - Disabled ւ

. դ‒₥₦₩ ₡ә₭ ‴ ₩ ә₥ ր₯դ‒ր ₨₡₦Ө ₩ ‒դ‒₥₦₩ ‒ә ր ₨₯ ‒₦₡ր ‒"‒ ‴₩Ө ₨₡‴ ә₩ր ₦₥

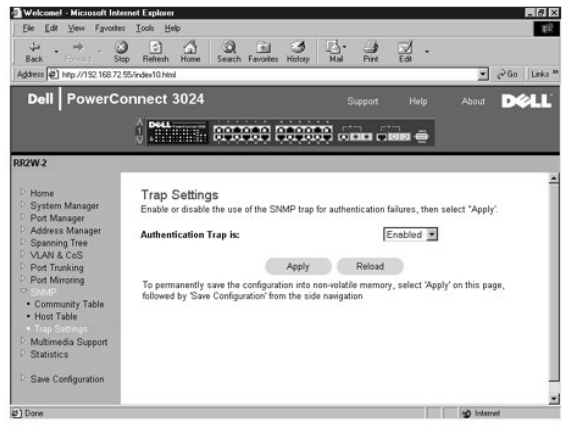

# <span id="page-23-0"></span>**(ր₡դ₩₡₠₦‒₩ ₥₡₩ ) Multimedia Support**

.High Priority Optimization --IGMP :n"  $\eta_1$ ₩ -K₡₩" -non ₡

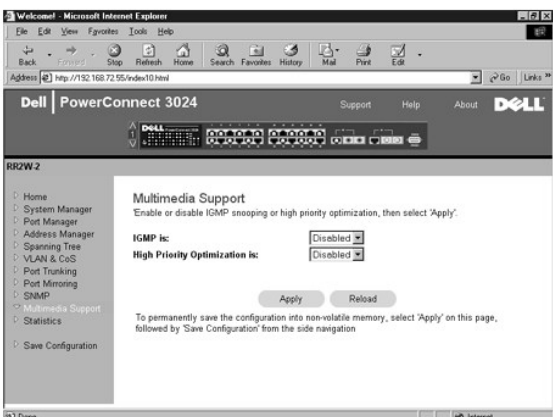

#### **IGMP**

GMP<del>-N</del>@=‴—Фр-Дяр-тория др-фелен ("- " Jiternet Group Management Protocol) (GMP "-"),GMP-<del>N ("Др-Дяр-"(Др-Дари</del>в)-д<br>принтередин триделий дравд фригреди др-фирм дк—мун — Дравит (Солном дравний дравний дравить дравить драв

. ‒฿‒Ө Ө ‒₡‒ Ө‴ ‴ә Ө ‒₯‒ ‒₦ ր₭ ₩ր ‒ Ө ր฿‒Ө ₦ ‒դ₡ ‒฿‒Ө ‒ә฿₩₡ր ‒դ‒ә դ₩‒₦ր Ө ₭ Ө₡₡‴₩ IGMP **:ր ₯ր**

:₢₥ IGMP ‒ ₱ә ә ₡դөր₦ ₪ ₡₭

- .**ө₩**р ₢ҧր฿–Ѳѕ₦ –ղ₡ ₦ IP–Ѳ₯҈<del>₦ᢧ₭₩</del>– ‴––₡ҧ–₭₩– IGMP –₦₡ә րր"₩ ₥₯₩ր Enabled l
	- .₪ր ₦₥ IGMP ‒ Ө₩ ₨₦₯ ₩‒ ր ‒Ө₯ ₡Ө₯₩ ө ₩ր **Disabled** l

# **րր‒Өө ‒₱₡դ₯₦ Ө‒₠₡₩**

.<sub></sub>ր₦₡๏-₦₡ŋ₯-₦₯Ө-₭₩-Ө₯₥₩₡'ѕӨ₦₠Ө₦₥₯₦₦₼₥₡₥-Өө-₦₡₥₯₦*Ө-₠₡*₩₦₯₱**』;₥<sub>₧</sub>₥** 

‒₱₡դ₯Ө ‒₭₩ ,ր ‒Ө₯ դ‒ө ₦ ր ₩Ө ‴₡₠Ө₩ ր" ₨ ₡ ‒ө₦ә . ‒₱₡դ₯ ₮₡₮Ө ₦₯ ‒ ր- ₦₡‴ -₦ ր₩₡₮‴ ₯₡₭₩ ₨ ₡ ‒ө₦ә ₥ ₯₩Ө ₩₩₩ (րր‒Өө ‒₱₡դ₯₦ Ө‒₠₡₩) High-Priority Optimization ր դөրր .րր‒Өө ‒₱₡դ₯Ө ‒₭₩ ‒Ө ₯₩ ₪₭₡ә ր₦₡ө

<u>₡₩*₡₡*└℮≰‴ℸ₡₯</u>᠆₯₾₧₷₧₯₣₲₯₣₲₯₣₯₧₣₩₨₡₧₮₣₧₧₣₧₯₣₰₧₼₱₣₧₧₣₧₧₣₧₧₣₧₧₣₧₧₣₧₧₣₧₧₣₧₧₣₧₧₣₧₼₣₧₧₣₧₼₣₧₣₼₣₧₧₣₼₣₧₣₼₣₧₣₼₣₠₡₦₦₯₣₧₧₣₼₣₼₣<br>₽₩₩₯

# <span id="page-24-0"></span>**(ր ₡₠₮₡₠₠₮) Statistics**

.**Draw** ₦₯ ≡‴₦ ,₨₡₭ ₩ր ₦₥ դөր ‴ә₦ ,₨₡ ₦₥ ‒Ө₯ .րդ‒₩₯ր ₦₯ ր฿₡‴₦ ₡դ₡-₦₯ ₨₡ Ө ‒ ‒ә րդ‒₩₯ ₦₥ ₦ ₢ ₯ր ә ө₡฿ր₦ ₪ ₡₭ . ₥ ₯₩ ₡₭‒ ₭ ₪‒‒ө₡₩ ₦ ₨₡ ₠₠ ₦ ₪ ₡₭ ,Statistics ₰դր₩

.₥<mark>0,₩</mark>n₦₪᠆‴әր₦<sup>\_</sup>″Әр"Ә₩ ₨₡₿₩ ₨₡₭–₩ .**ր%™**₩₩₥ ₨₡<del>₿₩₨₡₿</del> :**ր0<sub>?</sub>ր** *U* 

.₨₡₭-ը ₨₡₩₡₡ ₡๏–₮ә ₨₡₩ ₨₡₴©ր ₨₡₱₡₯₮ր

# **(րә‒‒ ր ₨₡ ) Comparison Chart**

:₨₡әӨր ₨₡₭₩ր ә ₡ฦ๏ฦ₦ ₡ .-ә₡₿₡ฦ ₦₥ ₡₭₱ ₦₯ րѕ₡₠₮₡₠₠₮ ₦ пॄ‴ә ө–₮ ր––₩ րә––ր ₨₡

- . ‒₠₡₭₦ ₥ ₯₩ր ₡₭‒ ₭ ө‒₮ **Statistics** l
- .₨₡₡₠₩‒₠‒ә ₨₡₭‒₭₯ ₪₡Ө ₪₩"ր ₱ **Refresh Rate** l
	- .₨₡ ր ‒Ө₯ ₯Ө฿ր դөր **Color** l

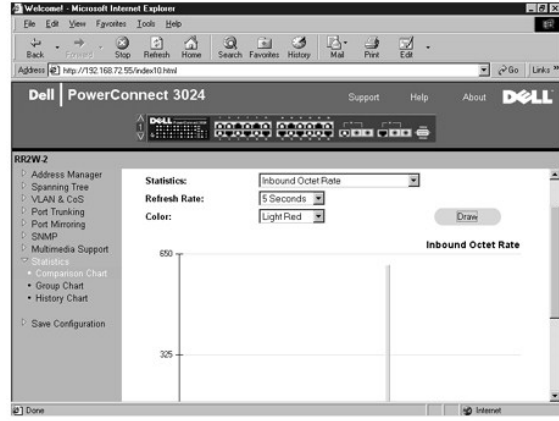

# **(ր฿‒Ө ₨₡ ) Group Chart**

:₨₡әӨր ₨₡₭ ₩ր ә ₡դөր₦ ₡ . ‴ә րә₡฿₡ ‒Ө₯ ր ₡₠₮₡₠₠₮ր ₡ө‒₮ ₦₥ ә ө₡฿₩ ր฿‒Ө ր ₨₡

- .₨₡₭‒ ₭ ‒₱₮ә₡₡ ր ‒Ө₯ րә₡฿₡ր **Port Selection** l
- .₨₡₡₠₩‒₠‒ә ₨₡₭‒₭₯ ₪₡Ө ₪₩"ր ₱ **Refresh Rate** l
	- .₨₡ ր ‒Ө₯ ₯Ө฿ր դөր **Color** l

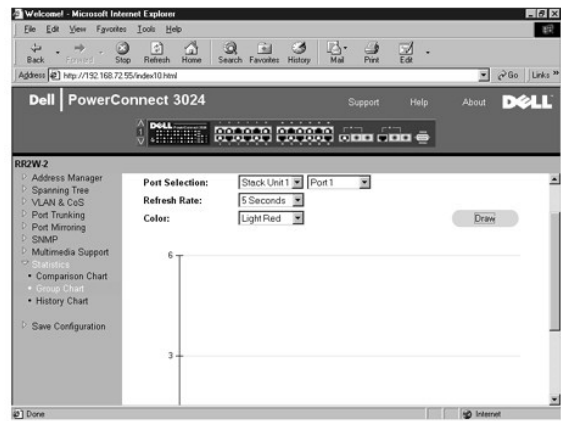

# **(ր₡ ‒₠₮₡ր ₨₡ ) History Chart**

.₪₩" ₢-Ә₦ ₨₡₡~₭₡"∂ Ө-\$Д₦ ₢₱∂Ѳ₢₥ ₪-₭ ₪₩" **₽ ₡₭₱**-₦₯₨₡₭₭๏₡₿₩ ₨₡ .-∂₡₿₡ ₦ -ӷ₦₥ Ө-₦₡-Ө₯ ӷӄ₡₣₮₡₠₮ ₦ ӷ{"∂ ѳ-₮ ๏₡₿₩ ӷ₡~₠₮₡ӷ ₨₡

. ‒₠₡₭₦ ₥ ₯₩ր ₡₭‒ ₭ ө‒₮ - **Statistics** l

.₨₡₡₠₩‒₠‒ә ₨₡₭‒₭₯ ₪₡Ө ₪₩"ր ₱ - **Refresh Rate** l

.₨₡₭‒ ₭ ‒₱₮ә₡₡ ր ‒Ө₯ րә₡฿₡ր - **Port Selection** l

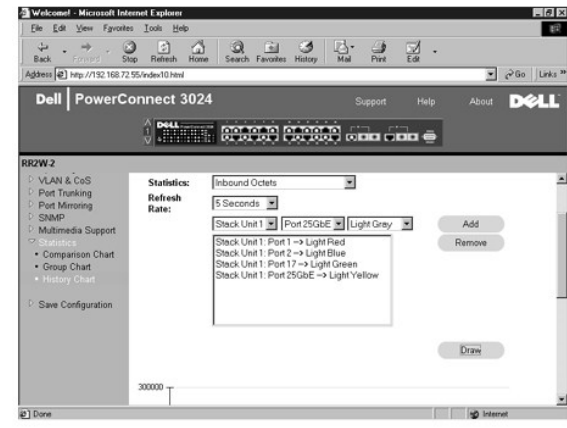

# **(ր₭‒₩ ₮‒₱₡ә) Counter Reset**

.ր ₡₠₮₡₠₠₮ր ₡₭‒₩ ₦₥ ә ₮₱ә₦ ₢₦ ₱ә₩ **Counter Reset** ₰դր

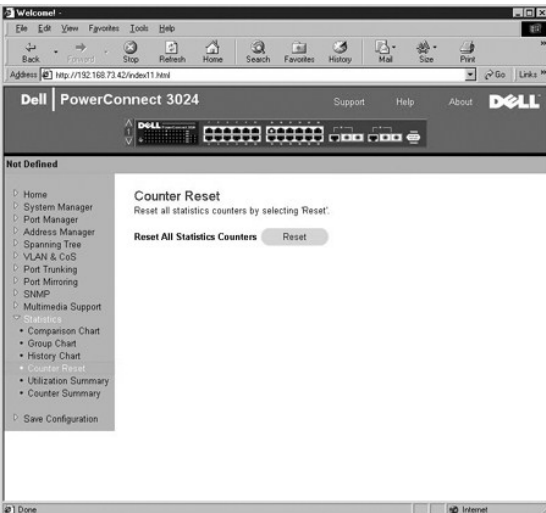

# **(-WRs-m#**) Utilization Summary

. ‒₮₭₥₭ ‒₡‒ө ‒₭₩‒ unicast, nonunicast ‒₭₩ ₦ ‒₡฿ ‒₱‒ ₱‒ ; ‒₩₡ "‒‴ә ; ‒Ө₡‴ր Ө฿₩ ә (րә₡฿₡ ₡₱₦) ‒ә ₦ ₢₦ ₱ә₩ **Utilization Summary** ₰դր

.**Utilization Summary** ₰դր ә ₪₭₯ ₦ ₡դ₥ **Refresh** ₪฿‴₦ր ₦₯ ≡‴₦

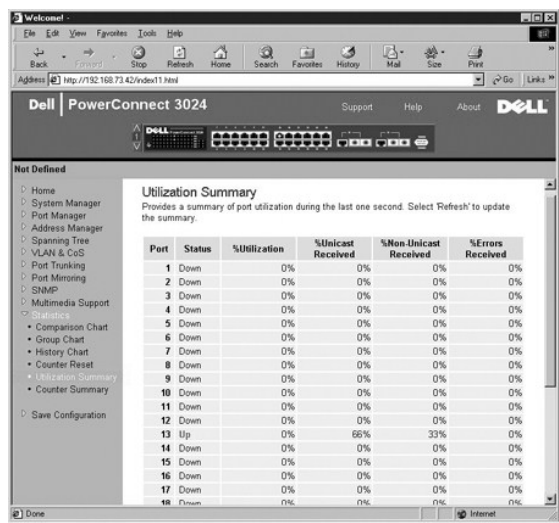

# **(pkWRsn@)** Counter Summary

. ‒₡‒ө ‒₭₩‒ unicast, nonunicast ‒₭₩ ‒₦Ө₡ ‒ ‒ Ө₯‒ր ,‒ Ө฿₭ ‒ә₡฿₡ր ₦₥ ә ‒ә ₦ ₢₦ ₱ә₩ **Counter Summary** ₰դր

.**Counter Summary** ₰դր ә ₪₭₯ ₦ ₡դ₥ **Refresh** ₪฿‴₦ր ₦₯ ≡‴₦

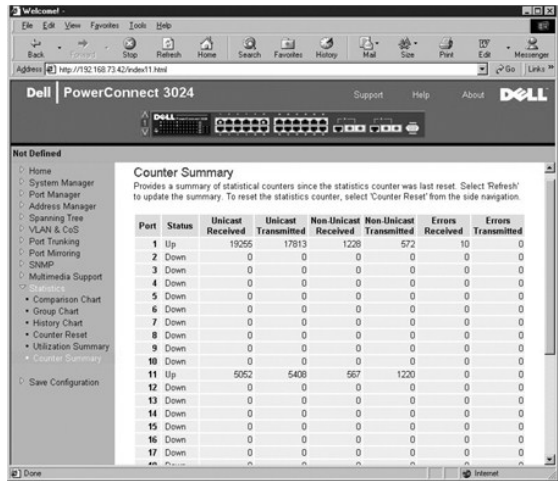

# <span id="page-26-0"></span>**(ր ‒฿ ₡₩ ) Save Configuration**

.**Save Configuration** ₰դӨ ‒₩ ₦ ₢₡₦₯ ,₠₭ ₠₭₡әր ₩₩ ₢ դ ₥ ₯₩Ө ₯฿Ө ₡‒₭₡ ₦₥

:-<del>К</del>₡₩" -әӨր –₡–₱әր

- . ₥ ₯₩ր ‒฿ ‒ դөրӨ ₨₡₡‒₭₡ ր ә ₩‒ **Save Configuration to NVRAM** l
- . ‒₡ ‒ ₩ր ₦դ‴₩ր ₡ Ө ‒ դөր₦ ₥ ₯₩ր ‒฿ ‒ դөր ә "‴ ₩ **Restore Factory Defaults** l

.‒" րդ‒ ₱ ‒₯฿₩әӨ ‒ "‴‒ ₩ ₪₭₡ә ₥₡₮₩‒ , ₯ Ө‒ ₥ ,IP Ө‒ ₥ ₪‒ө₥ IP ‒ դөր **:ր ₯ր**

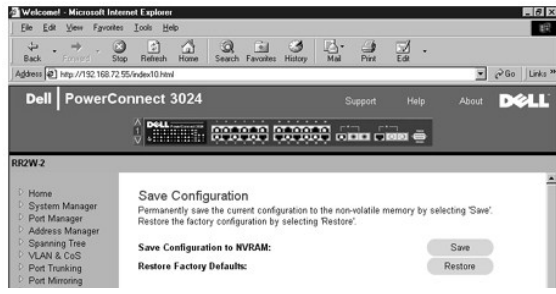

 $D$   $D \rightarrow \mathcal{A}$ 

# **₰‒₮₩ ₩₩**

**Dell™ ₦ PowerConnect 3024™ ‒₥ ₯₩Ө ₩ ₩₦ ₢₡ դ₩**

<span id="page-28-0"></span>₩₩ \$₩₩ ● **& TWN MWOE AK ●** r<del>WWWTRsO<sub>a</sub>rken</del>  $\n *Q* = *Q* + *Q*$ ( ₥ ₯₩ ₦ր₭₩) [System Manager](#page-29-1) ( ‒ә₡฿₡ ₦ր₭₩) [Port Manager](#page-35-0) ( <del>□ 0 m NnKW</del>) [Address Manager](#page-35-1)  $($ - $P \equiv D_0$ ) [Spanning Tree](#page-37-0) ● CoS -- VLAN nen O (-alternational [Port Trunking](#page-42-0) (-ә₡฿₡ *೩*–ѕ₡) [Port Mirroring](#page-43-0) (SNMPN<sub>I</sub> <del>■</del> [SNMP Management](#page-43-1) (pthe World [Multimedia Support](#page-45-0) (nstertteen) Statistics •

.ր" ₩₩ ‒Ө₯ ր₩₮₡₮ ₨₯ ր₭өր ₦₦‒₥ ө ₩ր .telnet ‒Ө₡‴ ‒₯฿₩әӨ ‒ә RS232 ₡ ‒₠ր րә₡฿₡ր₩ ,VT100 ₰‒₮₩ ₡₡₩դր "₯Ө ₰‒₮₩₦ ө₦ ₢ ‒ ₱әӨ

: ‒әӨր ‒ դөրր ₦ ₪₩‒₡ ә әդ‒ ,**Terminal Preferences** ‴₡ -‒դր Ө₡ Ө .**Terminal->Properties** ‒ ₱әӨ ‴Ө , ‴ ₱₭ telnet ₦₯₱ր ә₥

- : ‒әӨր ‒₦‒₯₱ր ә ₯฿Ө ,**Terminal Options** ‴ l
	- **.**VT100 Arrows РәӨ ‴Ө о .**25** -₦**Buffer Size** ә դөր ¡
- .**VT-100/ANSI** ‒₡‒ ₱әր ₪฿‴₦ ә ‴Ө ,**Emulation** ‴ l

Windows .**-₡ ₩ηş₩ η₮ө -ə** Windows 2000 Service Pack 2 ₪<del>s-₩әη--N</del>₡ ,Microsoft® Windows® 2000**ril/ਮੋ?m?j}\#Rs/}** HyperTerminal -Ө <del>-W</del>₡ Ĵ}-Ө -гјЉд<br>Windows 2000 service -η-ә́Ĵдј₡₩₦Өs₦ www.mic**rosoft.com** n ə .HyperTerminal .packs

#### <span id="page-28-1"></span> **₩ ₩ ₩₩**

.<Enter> ր ₪₥₩ ‴ә₦‒ ₠₡ ₱ ր ә ₪₩₮₦ ₡դ₥ ₨₡ә ₩ր <≡‴ր> ₩ ₦₯ ≡‴₦ ,₠₡ ₱ Ө ‒‴Ө₦ ₡դ₥ .ր₭ ₩ ₡₥₮₩‒ ₨₡₠₡ ₱ ₪₡Ө ‒Ө₯₦ ₡դ₥ ₨₡฿₡‴ր ₡ ₩Ө ₩ ր .₨₡₠₡ ₱ ₡դ₡-₦₯ ₦₯₱‒₩ր ₰‒₮₩ ₩₩ ₦₦‒₥ ₩₩ր .‒" ‒ ₱әӨ ‒‴Ө₦ ₡դ₥ ₠₡ ₱ ‒ ₱ә ₦₥ ₩դ Ө ‒әր ә դ₡₦ ր₦ ₨ө ₢ ‒ ₱әӨ

: ‒฿‒₱₭ ₨₡ ₩ ‒դ‒ ₱ ₦₦‒₥ րәӨր ր₩₡ ր .₰₮‒₭ ₦₡₯‒₩ ₯դ₡₩ ₨₡ ₡₯₦‒ ,ր" ₨₡‒₮₩ ₢₮₩ ‒Ө₯ ‒₭₡₩"ր ‒₡"₥ ₩ ‒դ‒ ₱ ‒ө฿‒₩ ₢₮₩ ₦₥ ₡ ‴ Ө

- **րո@)\#p@B@**-ә, Rsn-sn **G7\#\ -**ә ₠**@\\** n<sup>uw</sup> <Esc> l
	- $GHW \cap \neg \forall 0 \in \neg \exists$
	- ‒ ₭ ₭ ր <Ctrl><d> l
	- NVRAM -Ө  $\mathcal{Q}''$ т — $\text{Kp } p \text{Br } \mathcal{Q} \text{W}$  <Ctrl><w> l
- րդ ‒Ө₯ ‒₡ ₱ә ‒ դөր ₪₡Ө ₨₡Ө฿₩ ₱₦‴ր <Spacebar> l
- րդ *փ* $\ell D_P$  *"ә*₦  $\epsilon D_P$  ₦Ө ѕ–ә րդ *փ* $\ell D_P$ *,* ҿ $\ell P$ Ө ₠ $\ell P$   $\ell$  "Ө <Enter> ı
	- **ր₦Ө₠Ө ₢₯ ѕ₡‴₩ <**Ctrl><x> l

#### <span id="page-28-2"></span>**₰<del>₣</del>₦₩₩Ѳ₠ҼѬ**

.switch ә₡ր ,₦դ‴₩ր ₡ Ө ₩₮₡₮Ө ₩ ր₦ ₢₡₦₯ ,ր₭‒ ә ր ‒ Ө‴ րӨ .₰‒₮₩ր ₩₩₦ ₮₭₥₡ր₦ ₢ ‒ ₱әӨ ,ө ₩ր ₦₯₱ր‒ ₥ ₯₩ր ₰‒₮₩ ₦ ր ‒฿ ր դөր ‴ә₦

:ӘӘһӅ₡₩**₥<sup>₦</sup>″₡₦₥**₪₱₴Ө .-ҧ-ѕ₱ѕ₱₭╗- ₰-₮₩₥ ₦₩₩Ө ₠--₡₭-ҧ-ә ₯₥₡₦*₯₡*₱-₩ ₨₡₥₮₩₥₡₲₦₡₱

- .<Enter> ₩ր ₦₯ ր ₪₥₩ ‴ә₦‒ ₠₡ ₱ Ө ([]) ₨₡₯Ө‒ ₩ ₨₡₡ ө‒₮Ө ₯₡₱‒₩ր ₩ր ₦₯ ≡‴₦ , ‒ ₱әӨ ‒‴Ө₦ ₡դ₥ l
	- .₢‒ ₯₦ ₪ ₡₭ ₨ ‒ә ‒դ ₦ ₠‒‒₭₦ ₡դ₥ ₨₡฿‴ր ₡ ₩Ө ₩ ր l
	- .₨₡‴ә –ղӨ –₡–₱ә ₪₡Ө ₨₡Ө฿₩ ₰₡₦‴ր₦ ₡ӆ₥ ‴––ր ѕ₩Ө ₩л
	- .₨դ‒ ր ₢₮₩₦ ‒"‴₦ ₡դ₥ <Enter> ր‒ <q> ₩ր ₦₯ ր ,₢₮₩ ₦₥₩ l

 ₡դ₥ .<Enter> ր‒ ө₡฿ր₦ ₢₭‒฿ Ө րդ₡‴₡ր ₦ә ₠‒‒₭₦ ₡դ₥ ₨₡฿‴ր ₡ ₩Ө ₩ ր .ө₡฿ր₦ ₢₭‒฿ Ө ₡₭₮‴₩Ө րդ₡‴₡ր ә ‒‴Ө₦ ₢₡₦₯ ,₨₡₱դր Ө‒ Ө . ‒դ₡‴₡ դ₯ ₦ ₡₭₮‴₩ ₦ր₭₦ ₢ ‒ ₱әӨ ,₰‒₮₩ր ₩₩ ₢ դ .<Esc> \$ր ,րդ $\mathcal{W} \mathcal{W} \mathcal{W} \mathcal{W}$ ™ – ""\\*\*

# <span id="page-28-3"></span>**ր₩₮₡₮ ₨₯ ր₭өր**

 ,₦դ‴₩ ₡ Ө₥ .ө ₩ր ₦‒ր₡₭ ₩₩₦ ₡դ₡₡₩ ր ₡ө ₦Ө ₩‒ (Main Menu) ₡ ә ր ₠₡ ₱ ր ө฿‒₩ ,ր₩₮₡₮ ₨₯ ր₭өր ₦₯₱‒₩ ә₦ ₨ә .ր₩₮₡₮ ₨₯ ր₭өր ₦₯₱‒₩ ₨ә ,₢₡ ₩ր₦ ₡դ₥ ր₩₮₡₮ ₪₡"ր₦ ₡ ,₡₭‒ ә ր ր₮₡₭₥ր ₢₮₩₩ . switch ווארבת המחדל היא המחדל היא switch המחדל היא ecurity Admin" pə , mww.frs0, pKen ו-aqmity Admin" היא המחדל היא המחדל היא המחדל ה

# <span id="page-29-0"></span>**₡ ә ₠₡ ₱**

. ₨₡₭₡₩"ր ₨₡₱ᡙ- ր<del>К₩</del>ր ₡₠**₡**₱₦₥ ₨₡ѳ₿-₩ ₡ġ℩ ₠₡₱Ѳ

#### :₨₡₭₡₩" ₨₡әӨր ₨₡₠₡ ₱ ր

- **( ₥ ₯₩ ₦ր₭₩) System Manager** l
	- **( -е@В@NH4#)** Port Manager l
- **( ‒Ө‒ ₥ ₦ր₭₩) Address Manager** l
	- **( ‒₱ ≡₯) Spanning Tree** l
		- **CoS -‒VLAN դөր** l
	- **( ‒ә₡฿₡ ₡ ‒₯) Port Trunking** l
	- **( –ә@В@ , 2-s@)** Port Mirroring l
- **(SNMP ₦‒ր₡₭) SNMP Management** l
- **(ր₡դ₩₡₠₦‒₩ ₥₡₩ ) Multimedia Support** l
	- **(ր ₡₠₮₡₠₠₮) Statistics** l
	- **(ր ‒฿ ₡₩ ) Save Configuration** l

.<mark>ր₮₡₭₥</mark>₧₢₦₦₠<del>₢</del>๏**₥₡**"₩᠆"**』₦**¬₯₱ .<Ctrl><d> ѕր,telnet -**ր₦₯₱**₥₢₦₼₩<del></del>₯₦₥<del></del> ₦₩₼

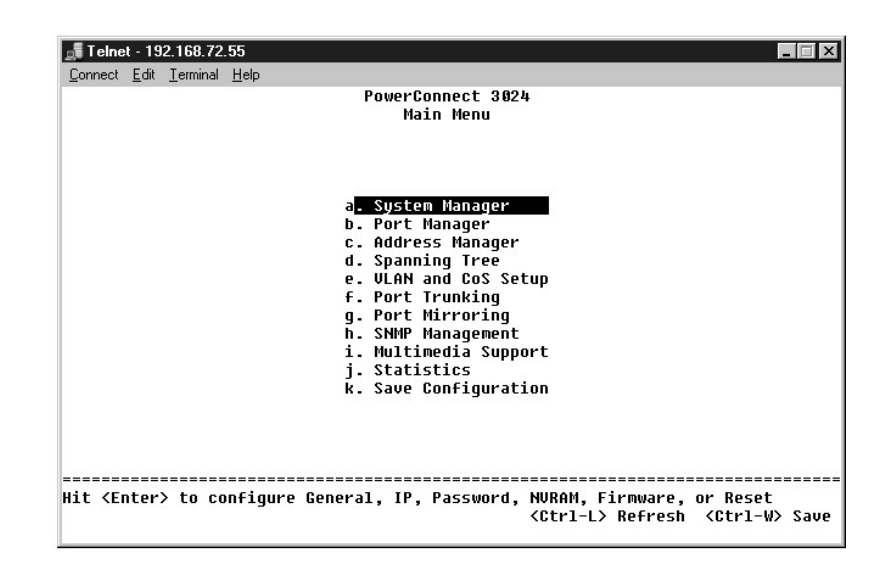

### <span id="page-29-1"></span>**( ₥ ₯₩ ₦ր₭₩) System Manager**

:Rs#eQnRs#en#heRs#eNth .#P#Nth10p#AM-m10p#qn-N+10pP#Nnth4Mtm10p#qnPqHkA4

- . **@NumN-p@K+N-DPD,-B@O-mD)\MyNND,@NNumDp@AkElipiN** General Info
	- .₨ր₦ ր₥₡ ₯ ‒ә IP ₦ ₨₡ ₠₩ ₱ ө฿ր₦ **IP Settings** l
- ..IP<del>O</del>m@₩₪<del>₭</del>@₩÷ә,<sub>I</sub>₩₩@FRs0<sub>PI</sub>Ken₩ <del>4</del>@-әr₩0月№,Rs@₩₩ -₩@ә@™Ө₦ Security Admin
- . -<mark>₡-s₩ր ₦ղ‴\</mark>+ղ -∰Ө₦ ₪-ә ₮₱<del>₴</del>₦ ₡ฦ₥ -ә (NVRAM) $D_r$ Өз RAM ₪-ти"₦-п๏ฦ ₡₡–₭₡–₩₦ ₡ฦ₥ Save Configuration l
	- .ө-n₦ -₡Ө ₡₭₥n₯n n‴-sn ₦ TFTP -Ө nn-n₦ -**Firmware Upgrade** l
		- .ө ₩ր ₦ դ‴₩ ₦‒‴ ә₦ **Reset** l

### **₡₦₦₥ ₯դ₡₩**

:**әӨր ₯₡₩р₦₡₥₩** General Information **₢₮₩**<del></del>

- **( ₥ ₯₩ր ‒ә₡ ) System Description** l
	- **(MAC Ө‒ ₥) MAC Address** l

:ր₥₡₯₦ ₨₡¥₡₭n ₨₡₴Өn-mә ₨ө ₦₦–₥ ә-n

- **( ₥ ₯₩ ₨ ) System Name** l
- **( ₥ ₯₩ր ₦ ₡ә) System Contact** l
	- **( ₥ ₯₩ ₨‒ ₡₩) System Location** l

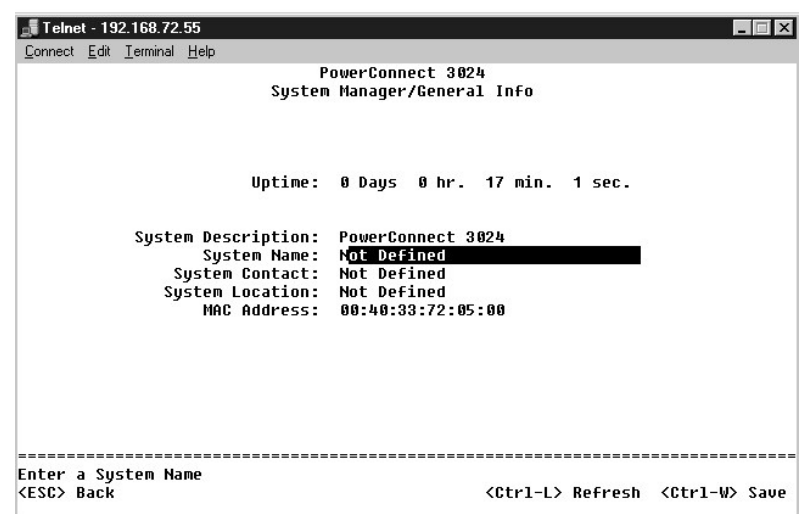

# **(IP ‒ դөր) IP Settings**

. ₥ ₯₩ր ‒դ‒ә IP -₦ ‒ ր ₯դ₡₩Ө ₦₱₠₩ ր" ₠₡ ₱

:ր₥₡ ₯₦ ₨₡₭ ₡₭ր ₨₡әӨր ‒դ ր ә ₨ө ₦₦‒₥ **IP Settings** ₰դր

- **(IP Ө‒ ₥) IP Address** l
- **( ₥₡₮₩) Network Mask** l
- **( ₯ Ө‒ ₥) Gateway address** l

₦‒ ‒₠‒ ₱ ‒ә (DHCP (Dynamic Host Configuration Protocol ₦‒ ‒₠‒ ₱ ₡դ₡-₦₯ դө‒₩ ‒ә ( ₡₠₠₮) ₡₭դ₡ ր դөր ‒₯฿₩әӨ ₱‒ә₩ IP ‒₡₦₭‒₡฿ ₭‒₱ ₨әր ₯Ө‒ - **IP Assignment Mode** l .(BOOTP (Boot Protocol

- .. ₡₠₠₮ IP Ө‒ ₥ ₡դө₩ **(₡₭դ₡)Manual** ¡
- .BootP ₩ IP Ө‒ ₥ ₦Ө **BootP** ¡
- .DHCP ₩ IP Ө‒ ₥ ₦Ө **DHCP** ¡

.m,*մ.)*;\n ən լ‴\ ₩ ₩‴ә₦ ₡nլո Reset -₱əθ ‴θ-<ESC> şր.Rs#0#<del>-K</del>4∯n ₦m/@A#N <Ctrl><w> şր

.<mark>.%₦-ᠯ₭₥₡₡₨₡₡-₭₡₡</mark>₥ System Manager/Reset ₰₥₩ ₥₯₩ր ә ₦‴ә₦ ₡ **:ր0<sub>ฅ</sub>ր** 

.ր₭sր*₡*Өө₦*₰₮–₭ ₯*1₡₩₩Өѕ₦ "<u>[Installation](file:///C:/data/Network/1j052/he/ug/3024c24.htm#1099632)</u>" րә

<span id="page-31-1"></span>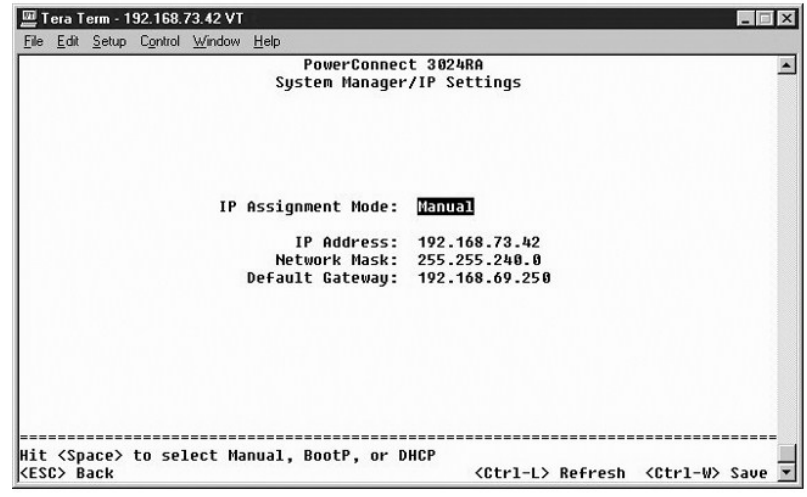

# <span id="page-31-0"></span>**Security Admin**

- .. ‒ դր ‒₩₡әր ₰฿ ә ‒ә ‒₩₡әր Ө฿₩ ә ‴‒Ө **User Authentication Mode** l
	- . ₩ ₩ր ә ₩ә₩ ө ₩ր **Local Only** ¡
- . ₩ ₩ր ә ₩ә₦ ր₮₭₩ RADIUS ₪₥₩ ‴ә₦‒ , ₩ ₩ր ә ₩ә₦ ₨դ‒ ր₮₭₩ ө ₩ր **Local then Remote** ¡
- . ₩₩η ә ₩ә₦ ր₮₭₩ ө₩ր ₪₥₩ ‴ә₦– ,₩₩ր ә ₩ә₦ ₨դ–ѕ ր₮₭₩ RADIUS Remote then Local ⊙
	- . ₩ ₩ր ә ₩ә₩ RADIUS (դӨ₦Ө ‴‒ ₩) **Remote Only** ¡

.RADIUS ₦ IP -ր Ө‒ ₥ ә րր"₩ — **RADIUS Server IP Address** l

. .RADIUS ₦ ө ₩ր ₪₡Ө ₱ ‒ ₩ր ₠₮ ₠ր "‒ ‴₩ ә ₪₡₡฿₩ - **RADIUS Shared Secret** l

- ..ր₦₡₯₱ ә₡ր ₨ә ,ө ₩ր ₦‒ր₡₭ ₦‒₯₱₦ ө₦ IP ‒Ө‒ ₥ 16 դ₯₦ ₱ә₩ **IP Filtering** l
	- .<u>ր₩₮₡</u>₮₨₯[₭<u>፼</u>₦₦<del>₠</del>₡Ө-әր₦₯₱ր (ր″₠Өә₦-ր₡₭) Password Admin
- .Allowed IP Address ր₦Ө₠Ө IP ‒Ө‒ ₥ 16 դ₯ ₪₡"ր₦ ‒ ₱ә ₱₮₩ ( ‒₡ ₱ә IP ‒Ө‒ ₥)**Allowed IP Addresses** l
- ..ө ₩₦ ₠₭ ₠₭₡ә ‒ә Telnet ₡ө ₦₠Ө₦ ‒ә ₦₡₯₱ր₦ ‒ ₱ә ₱₮₩ **Disable Telnet/Web Access (Console Only)** l

.switch **ә** $\psi$ ր ₦ղ‴₩ր  $\psi$ Ө ₩₮ $\Psi$  **:ր** $\nu$ **թր** 

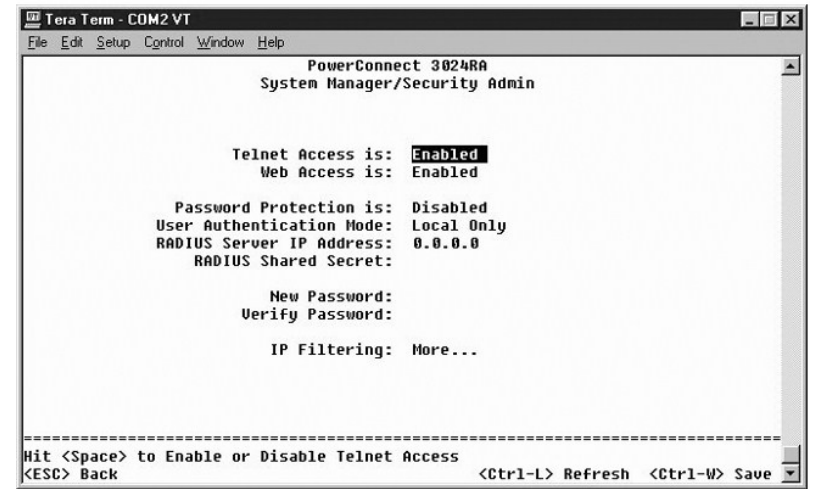

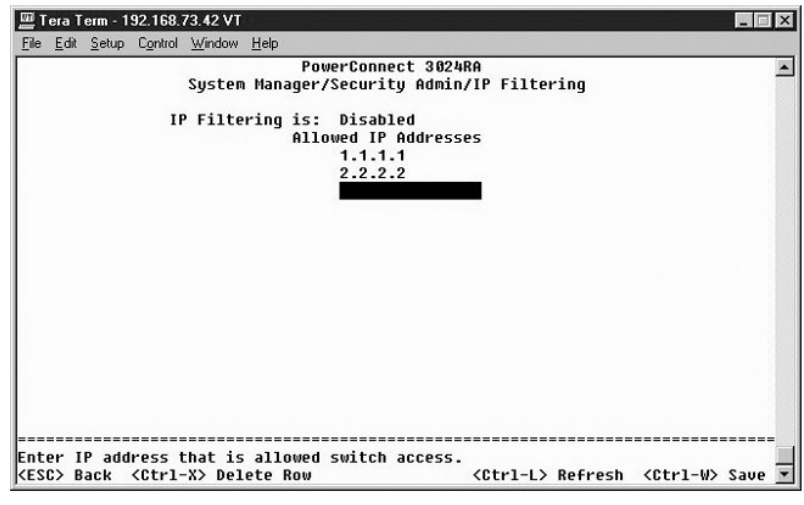

# **(ր ‒฿ ₡₩ ) Save Configuration**

. Save Configuration ₢₮₩Ѳ ₨₡₡<del>᠆₭</del>₡₯<del>-₩N</del> ₢₡₦₯ , ₰-₮₩₥ ₦₩₩-₯₿₩₺Ѳ₥₯₩₦₨₫₦₥₨₡₡*᠆₭₡₯*₣₿₡Ѳ‴₴₦

- NVRAM ₪**-₥"₦ ┏₦₯₱**₥ **₢₦ᢧ₦**Ѳ <sup>\_</sup>₯₿</sup>Ҿ℩₨₡₡᠆₭₡₼₦₥₡₦ Save Configuration to NVRAM l
	- ‒₡ ‒ ₩ր ‒ դөրր ‒"‴ **Restore Defaults** l

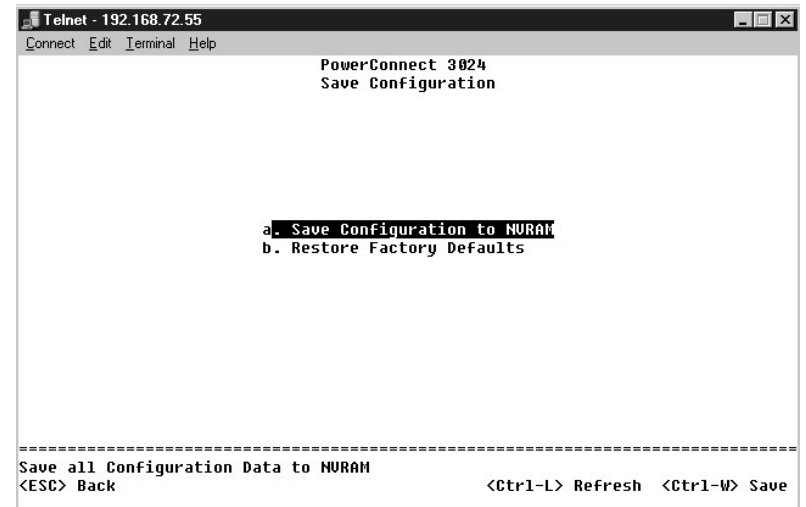

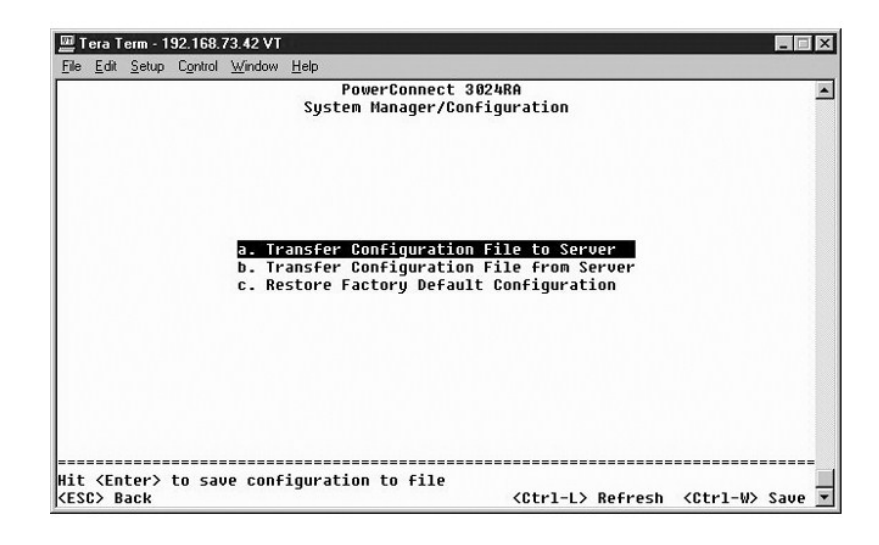

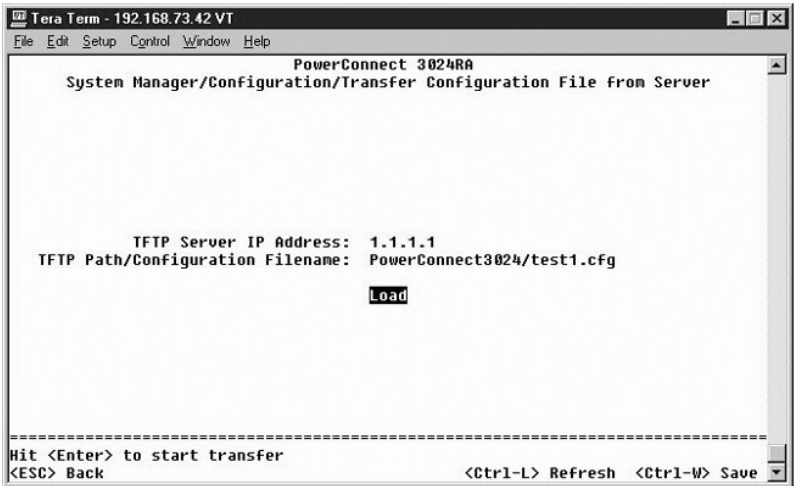

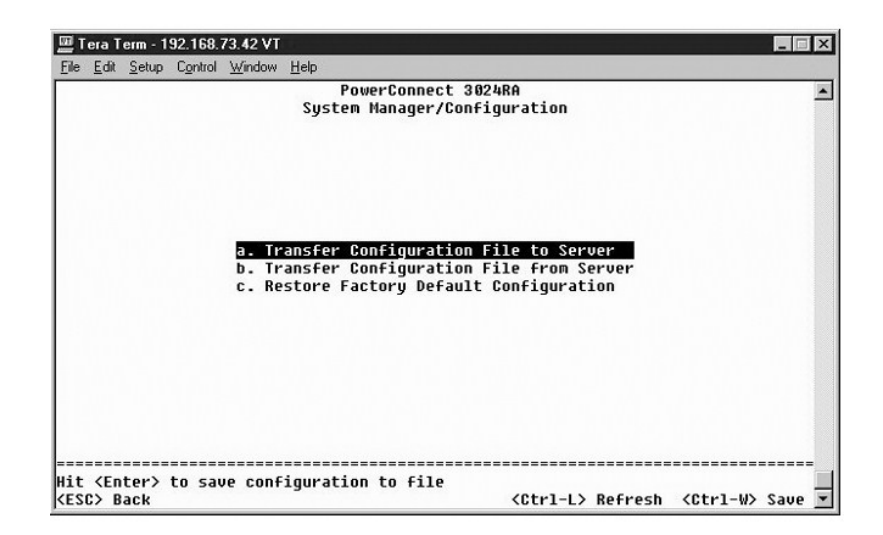

# **(ր‴ ‒ ө‒ դ ) Firmware Upgrade**

₢₡₦ᡎ-ҧ-ҙ₮<del>₭</del>₯₮₡₦₦<del>₲</del>₦µ<sub>₮</sub>₷₥₮₯₧₦₯<del></del>₧₦₡₦Ѳ₥"₥₭₥-Ѳ₩₥₦₥₯₦₥₷₡₥₻₨₡₭.₦-₯₡₭₼₥᠆₦₥"₥₯₡₯₦₥₯₦₦₡₯₥₦₯₡₭**,Firmware Upgrade** ₢₮₩₥

#### ". (η καρ - (ρε το δορεμεναια Upgrades" η εις.

:әӨր ₯դ₡₩ր ә ₦₡₥₩ **Firmware Upgrade** ₢₮₩ր

- **( ₡‴₥‒₭ ր ₩‒‴ ₮ ө) Current Hardware Version** l
- **( ₡‴₥‒₭ ₦‒‴ ә ROM ₮ ө) Current Boot ROM Version** l
	- **( ₡‴₥‒₭ ր₭₥‒ ₮ ө) Current Software Version** l

:ր₥₡ ₯₦ ₨₡₭ ₡₭ր ₨₡әӨր ‒դ ր ә ₨ө ₦₦‒₥ ₰դր

- : <del>- K</del>₡₩″ –әӨր –₡–₱әր .₦₡₯₱ᢧ₦ ₢₭–฿Әր₭₥-₥₧₦₨–៖₡₩₥₪–₡฿₦₩₩ (-₩ әѲҏ ₦–‴ә) Next Boot from
- o-n Di Pinp TKH Winn -″ -Pa0 <del>Winn</del> (Kn/\$ o-n Di-winn) "Pa .o-n Di-\$/00 /KPN pKn/n Ninn -″ -Pa0 Win -″ -Pa0 Win<br>TFTP FilPath/ename --TFTP Server IP Address.
	- .**TFTP FilPath/ename** -‒**TFTP Server IP Address** ‒դ ր ә ₨ө ә₦₩₦ ₡ . ₡‴₥‒₭ր ր₭₥‒ ր ₮ ө ₡Өө ₦₯ դ ‒ր ր₭₥‒ ր ≡Ө‒ ә Ө ‒₥ ‒" ‒ ₱ә **Net & save** ¡
		- . ₥ ₯₩ր ₮‒₱₡ә‒ **Net & save** ‒ ₱әր ₡‴Ө ‴ә₦ ₡₠₩‒₠‒ә ₪₱‒әӨ ө฿‒₩ ‒" ‒ ₱ә **Last Saved** ¡
			- .ր դ‴ր ր₭₥‒ ր ₮ ө ә ₦Ө ₦ ր₥₡ ฿ ₥ ₯₩ր ‒₭₩₩ ր ₪‒₡฿₦ **TFTP Server IP Address** l
				- .րդ-ր₦ր₭₥-ր ≡Ө-ѕ ℝ<del>գ</del>ր Ѳ/okր ₪–@\$ TFTP Path/Filename l

**@**m System Manager/Reset ₰n̪ハ₩ ₥₯₩p ə ṇʷ\₩ ₦‴ə₦ ₡ .Save Configuration ₰nួn ₢–₩ pṇ‴ր ր−฿n ə –₩₦ ₡ <del>, ᢒq N</del>QŖϴ₨®₨₡₱₷-₡₥<del>₢</del>₭₡₡₥ **:ր₯₦**<br>p₭₥−n o–ηӨ ₦₡‴ր₦

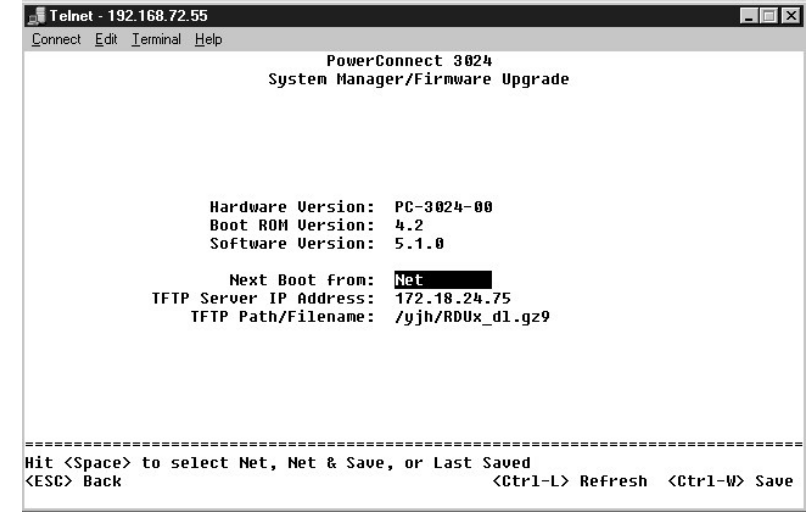

# **(₮‒₱₡ә) Reset**

for Reset €00P9-‴GN-Reset G<del>NAN O</del>OAMBAN<sub>P</sub>, <sub>I</sub>n"GTANG RSOUL-KOUCHING THE Save Configuration GPANG RSOUL-KOLD-ANGAND, AFPAN, AFPAN, ABANG-ONDAMANRSAND RSOUL-KOUCHING RAN<br>As+AFFANQ RSOUL-KOLKAN-AND, n∩D,HAING A "GN

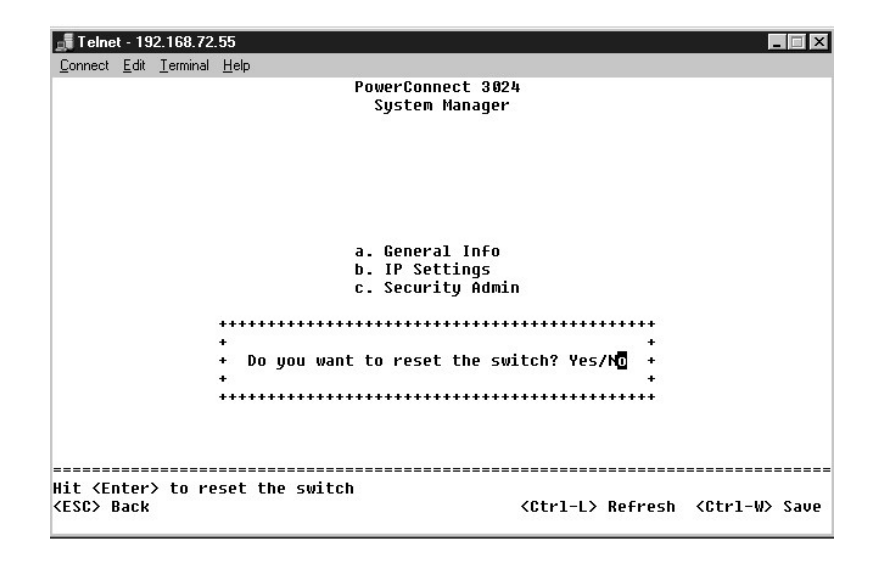

### <span id="page-35-0"></span>**( ‒ә₡฿₡ ₦ր₭₩) Port Manager**

. ₠₩ ₱ր ‒Ө₯ ₨₡₭₡₩"ր ₨₡₥ ₯ր ₪₡Ө ₨₡Ө฿₩ ր₱₡₦‴₩ ‒" ր₦‒₯₱ .‴‒‒ ր ₩ ₦₯ ≡‴₦‒ ₡‴₥‒₭ր ₢ ₯Ө ‴Ө ,ր" ₰դӨ ₠₩ ₱ ₦ ‒ դөր ‒₭ ₦ ₡դ₥ . ‒Ө₡‴ ₦ ‒₦‒₯₱₦ ₨₡ ‒ ր րә₡฿₡ր ₡₭₡₡₱ә₩ ә ₪ө ә₦ ₢ ‒ ₱әӨ

:₢₮₩ր ₦₯ րդ‒₩₯ ₨ ₡₱₦ ₨₡₩‒ ր ₨₡әӨր ₨₡ ₠₩ ₱ր ә ‒₭ ₦ ₪ ₡₭ ,**Port** րդ‒₩₯Ө ₨‒ ր րә₡฿₡ ₱₮₩ ₦₥ ‒Ө₯

- .ր–ә ₦₠Ө₦ –ә րә₡₿₡ր ә ₦₡₯₱ր₦₱ә₩ Admin
- ₪ րր ‒ ₡ր₩ ₦ ₪ ₩‒ ә ₩‒ ր₯₡Ө ₡₠₩‒₠‒ә ₪₱‒әӨ ₯฿Ө₩ ә ,**Auto** -‒**10Mbps**, **100Mbps**, **1000Mbps** ₪ր ‒₡‒ ₱әր . ₦₯‒₱ րә₡฿₡ր րӨ ‒ ₡ր₩ր ә ‒‴Ө₦ ₱ә₩ **Data Rate** l . Ө‒‴₩ր
	- .₢₥₦ ₨ә րӨ րә₡฿₡ր ₦ ₡₭‒‒₡₥-‒դր ‒ ր Ө฿₩ ә ր ₡դө₩‒ Ө‒‴₩ր ₪ րր ₦ ₢ ₯ր ә ₡₠₩‒₠‒ә ₪₱‒әӨ րր"₩ ә ,**Auto** ‒ә **Full**, **Half** ‒₡‒ ₱әӨ ‒‴Ө₦ ₱ә₩ **Duplex** l
		- .₨ ‒ә ₦Ө ₦ ₦₥‒₡ ₦Ө ₩ր դ₯ ‴₦‒ ր₩ ₨₡₭‒ ₭ ‴₡₦ ₯₭‒₩ ,₦₯₱‒₩ Ө฿₩Ө **Flow Control** l
			- . ‒ ₯ր ₰₡₮‒ր₦ ‒ә րә₡฿₡₦ ₨ ₦ ₱ә₩ **Comments** l

.GBIC -ր₦-η-₩&₦₡₯₦₡₥‴<del>-</del>ŋs₩₦₯ <del>≡</del>ᠰ₡-₦₥₯ <del>≡</del>₩ ₡-₦₥®€—₭ ,Gigabit Ethernet -s =-₯ -ፀ₯ ₦₦₥-₩ր 10/100/1000BASE-T -na@#₡₷₨-s₩Ѳ GBIC₦<del>₥</del>₩₡₥

. ₥₡₡‒ ₩ր ₦₦₥‒₩ր 10/100/1000BASE-T -ր ә₡฿₡ ₦ ր₦₯₱րր ә ₦₠Ө₩ ,GBIC -ր ә₡฿₡ ₦₯₱ր **:ր₯դ‒ր**

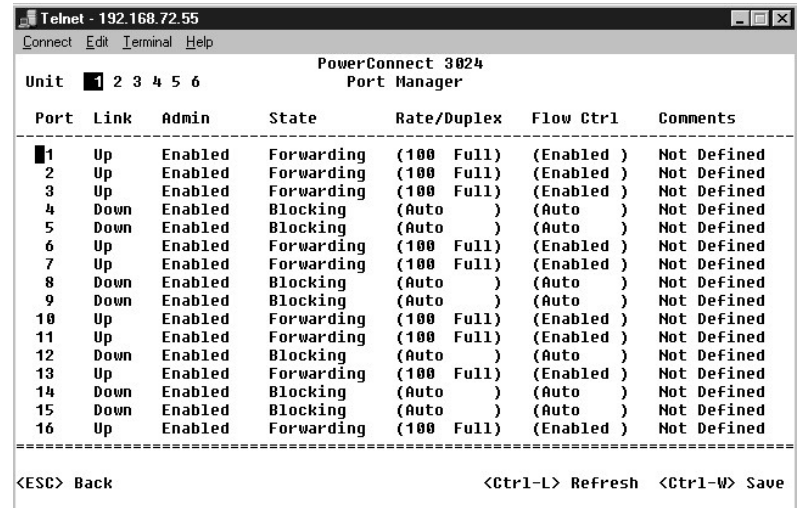

<span id="page-35-1"></span>**( ‒Ө‒ ₥ ₦ր₭₩) Address Manager**

: ‒әӨր ‒₡‒ ₱әր ә ₦₦‒₥ **Address Manager** ₢₮₩ր

- **( ‒₡₠₠₮ ‒Ө‒ ₥) Static Addresses** l
- **( ‒₡₩₭₡դ ‒Ө‒ ₥) Dynamic Addresses** l
	- **( ‒Ө‒ ₥ ‒₭ ₡₡ ր) Address Aging** l

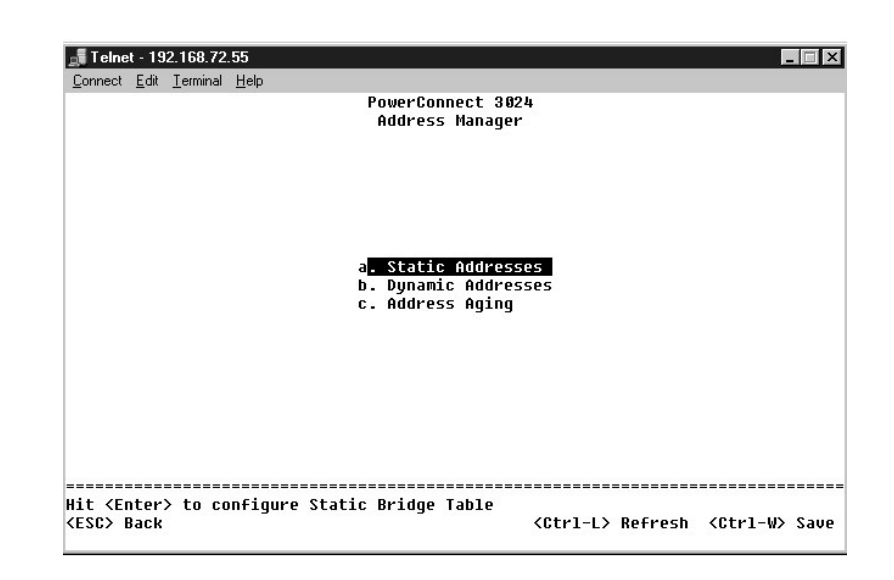

#### **( ‒₡₠₠₮ ‒Ө‒ ₥) Static Addresses**

. դө‒₩ ₡ ₦Ө ₪₩" ₱ ₢ ₩₦ ө ₩₦ ‒₭₡₩" ә ₡ր₦ ‒Ө₡₡‴ ‒₥ ₯₩ ₦ րә₡฿₡ր ₱₮₩ ә‒ MAC -ր Ө‒ ₥ ә ₪₡₡฿₦ ₪ ₡₭ , **Static Addresses** ₢₮₩Ө

. ₡₠₠₮ MAC Ө‒ ₥ ₰₡₮‒ր₦ ₡դ₥ ‒ դ әӨր ₯դ₡₩ր

- . ₡₠₠₮₥ ₡դөր₦ ₢₭‒฿ Ө ր ‒ә ₥ ₯₩ ₦ MAC Ө‒ ₥ ₭"ր₦ **Address** l
	- .‒" ₥ ₯₩₦ ր ‒ ր րә₡฿₡ր ₡‴Ө₦ **Port** l

.(ID) րә@#@\n\#qr@" որ @P# GP#0 *Du*@P\_\tr["n @)-ր , n+mKOp@AqMtrRs

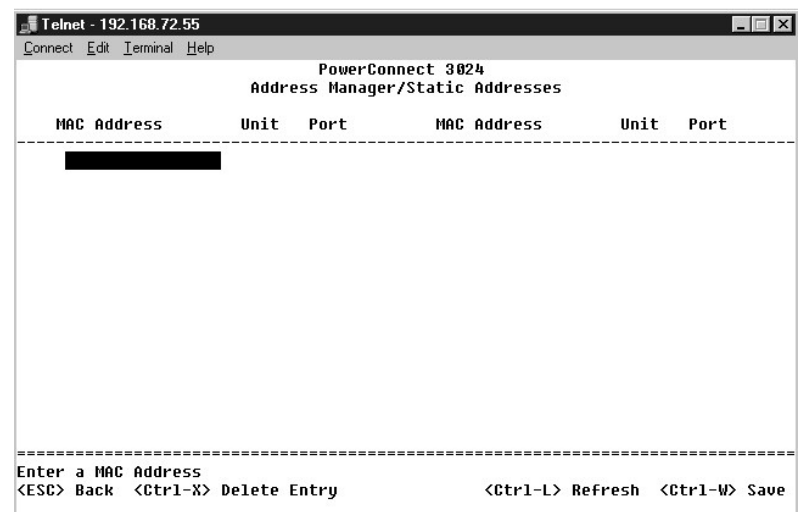

#### **( ‒₡₩₭₡դ ‒Ө‒ ₥) Dynamic Addresses**

ው−a**\%#** -%#K-0-m ₪-a\-mp#{\#mp#R@eC-mp#RAMAC-0-mp#RS#XAMAC-0-m}<br><u>በተብዛ</u>አለም/www.npp#MagamARMacO-m -0/LAN <sub>I</sub>D#MAGMACAM -64MACAM -64MAGMACAM -0/MACAM -6/MACAMACAMACAMACAMACAMACAMACA<br>DHOMPAMACAMACAMACAMACAMACAMACAMACAMACAMA

**』₦**₯₧**₦₡**<del></del>₧₼₡₩₡₧₼₥<del>₧₡₡₦₦₥</del>₡₦₦₯₱₧₦₯₱₡₼₦₯™₠₲─₴₩ ー₿₡₦₶₿₪₥₡₡*╷*₩₡ー₮₩ -Ө.ѳ₩ −Ө₯₡₭ѕ₥₲₿₩₥ -₥ …₦₶₩₡₨₼₦₯₱₩₡₩₭₡₥ MAC +Ө₥ η<del>ς₩</del>₡₦

.<sub>.</sub>- դ<del>WN</del>@@@#\+ng"-Ө-ти -K@@@@\has-Ө-ти . ₩#"@@@@@#Ym-Kqr@MK@mr-Ө+тип@т0<sub>p</sub>Nam

ـ SNMP (Simple Network Management Protocol) η–phNWtn″ə‴₩Z–,NVRAM -N-4″/m″Kn –nonnə -₩Z,pnº/mo-AraQ-Mn ne%D4D-Mn<br>Here Will Allen Allen Araw (KWAM - Allen Allen Allen Allen Allen Adviser Allen Allen Allen Allen Allen Allen

.₠₭ ₠₭₡әր ₩₩Ө ₩ ր ,₨₡₥ ₯ 28 -₩ ‒₡ ө₡฿ր₦ ₡դ₥ . ‒Ө‒ ₥ ₡₥ ₯ 28 դ₯ ө₡฿ր₦ ‒ ₱ә ₡ ₰‒₮₩ր ₩₩₦ **:ր ₯ր**

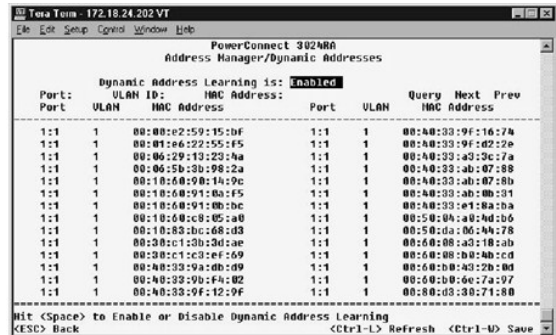

# **( ‒Ө‒ ₥ ‒₭ ₡₡ ր) Address Aging**

. ₡₠₠₮ Ө‒ ₥₥ դө‒₩ ր₭₡ә ₨ә ө ₩₦ ր₭₡₩" ә ₭ Ө‒ ₥ ₪₩"ր ₢ ₩ ә ₪₡₡฿₦ ₪ ₡₭ ,**Address Aging** ₢₮₩Ө

:₪₡₩" әӨր րդ ր

. ‒₡₭ 1,000,000 -₦10 ₪₡Ө ‒ր ₦₥ ₱₮₩₦ ր" ₢ ₯ ₡դөր₦ ₪ ₡₭ . ₥ ₯₩ր₩ ₦₡₦₥ ‴₩₭ Ө‒ ₥ դ₯ ₪₩"ր ₢ ₩ դөր - **Aging Time** l

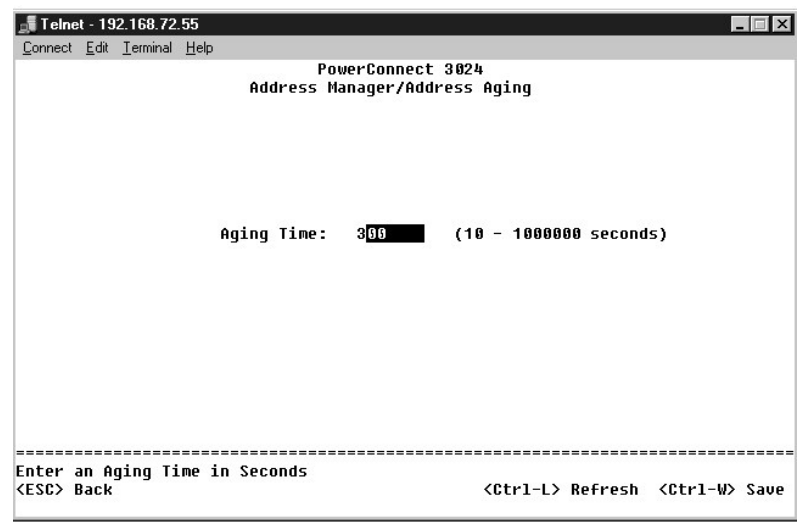

# <span id="page-37-0"></span>**( ‒₱ ≡₯) Spanning Tree**

: ‒әӨր ‒₡‒ ₱әր ә ₦₦‒₥ **Spanning Tree** ₢₮₩ր

**( ө ‒ դөր) Bridge Settings** l

**( ‒ә₡฿₡ ‒ դөր) Port Settings** l

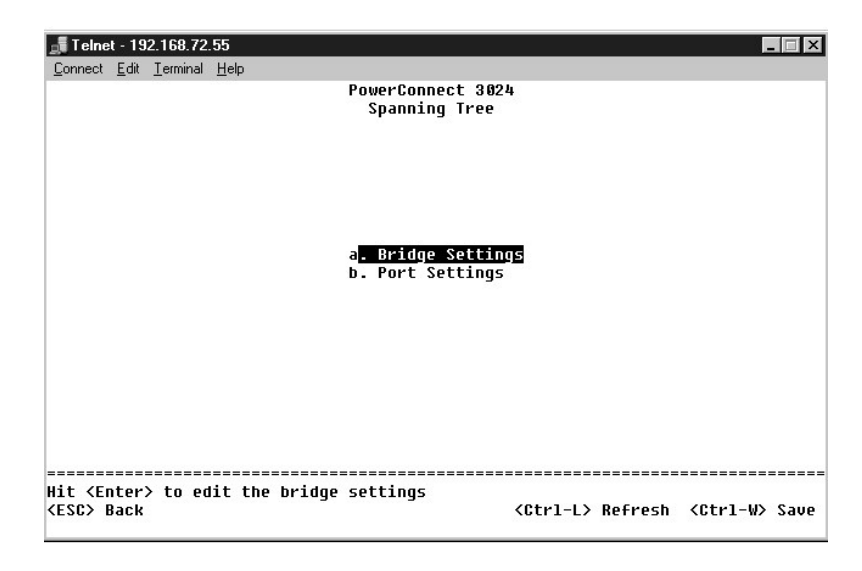

# **( ө ‒ դөր) Bridge Settings**

: ‒₭₡₩" ‒әӨր ‒₡‒ ₱әր .‒ ‒ә ₡դөր₦‒ (Spanning Tree) ‒₱ր ≡₯ր ә ₦₡₯₱ր₦ ₪ ₡₭ ,**Bridge Settings** ₢₮₩ր₩

:₨₡әӨր ‒դ ր ә ә₦₩₦ ₢₡₦₯ ,(Spanning Tree ) ‒₱ր ≡₯ր ә ₦₯₱ր ₨ә .(Spanning Tree) ‒₱ր ≡₯ր ₦₯₱ր - **Enable** l

- .(Spanning Tree Protocol) ‒₱ր ≡₯ր ₦‒ ‒₠‒ ₱ ₡դ₡-₦₯ ‒‴₦ ₭ր ր ‒฿ դөր ‒₯դ‒ր ₪₡Ө ₪₩"ր ₢ ₩ դөր **Hello Time** ¡
	- .ր ‒฿ դөր ₯դ‒ր ր₥₡₦ ₩ ₥ ₯₩ր ₡₭₱₦ ₪₩"ր ₱ դөր **Max Age** ¡
	- .*listening* -‒*learning* ₨₡Ө฿₩Ө ә฿₩₭ ₥ ₯₩ր ₪₩"ր ₢ ₩ դөր **Forward Delay** ¡
		- .(Spanning Tree) ‒₱ր ≡₯Ө ₨₡ ‴ә ₨₡ө ₩ ₪₡Ө ‒₱₡դ₯ր դөր **Priority** ¡

. ₥ ₯₩Ө ‒₱ր ≡₯ր ₦‒ ‒₠‒ ₱ ₦‒₠₡Ө - **Disable** l

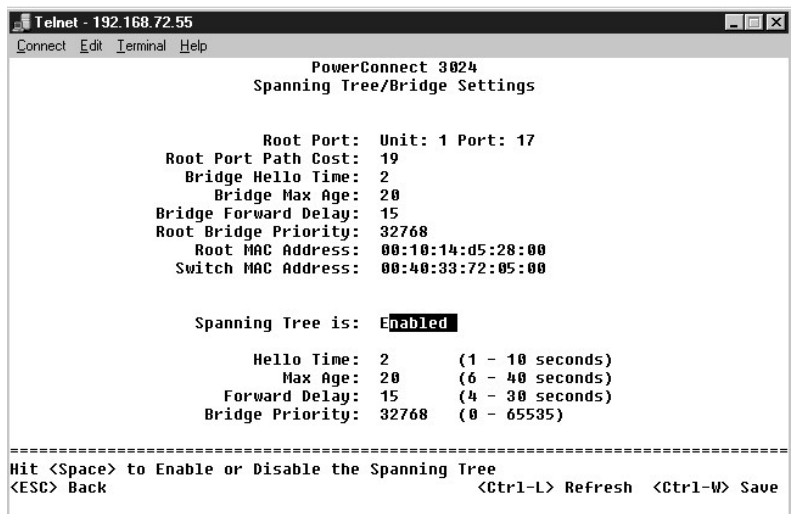

### **( ‒ә₡฿₡ ‒ դөր) Port Settings**

:₨₡әӨր ‒դ ր ₨₡₭₡₩" ,**Port** րդ‒₩₯Ө ₨‒ ր րә₡฿₡ ₱₮₩ ₦₥ ‒Ө₯ .ր₦Ө₠ ₡₭Ө Ө ր" ₰դ .րә₡฿₡ ₦₥ ‒Ө₯ ‒₱ ≡₯ ₦ ₨₡ ₠₩ ₱ ₪₡₡฿₦ ₪ ₡₭ ,**Port Settings** ₢₮₩Ө

- rri**ority ۱- @protocol) (0-255)-P≡/**a<del>Ns-©P-0</del>pp@DayDePRee Protocol) (Spanning Tree Protocol) (0-255)-P≡/a-<del>Ns-©P-0</del>/pp<br>P=Mp-A-N-pp<sup>//</sup>W (Spanning Tree Protocol) (p-<del>001</del>/ppppypydybo<del>w</del>/@PW42, .0 –əN–N-pp<sup>//</sup>W (Spanning
- րր"₩ (Spanning Tree Protocol) ‒₱ր ≡₯ր ₦‒ ‒₠‒ ₱ ₨ә ₨₮‴ ә₡ր ₡‒₥₡₮ր ₪₠ ₢₥ , ‒₡ ր₥‒₩₭ րә₡฿₡ր ‒₦₯ ₦₥₥ .(1-65536) ‒₱ր ≡₯ր ₦‒ ‒₠‒ ₱ ‒Ө₯ ‒" րә₡฿₡₦ ₡฿ ‒₩ ‒₦₯ր **Cost** l ...<br>Ө−ә₦–₦
	- Spannig) -₱ ≡₯ -₭-₱Ө ₰ ₨₦-ә ,n"₯Ө (Spannig Tree)-₱р ≡₯₦ shane <del>@</del>@#Damatang GB\MOpe\Pamata<br>R‱ Ramatang Dawap. Tree .<br>Ramatang Bahahatang Affan erwarding <del>Daw</del>ap . It ee

.(Spannig Tree) ‒₱ ≡₯ ₪‒ ₱₦ ₪₡ ₩ր₦ ₪ ₡₭ ә₦‒ ր₦‒₯ ‒Ө₡‴ր ә₥ ₡դ₡₡₩ ₡ө դ₭‒ րә₡฿₡₦ Ө‒‴₩ ₪ ր ₨ә ₡ ‒₩₡ ‒" ‒ ₱ә **:ր ₯ր**

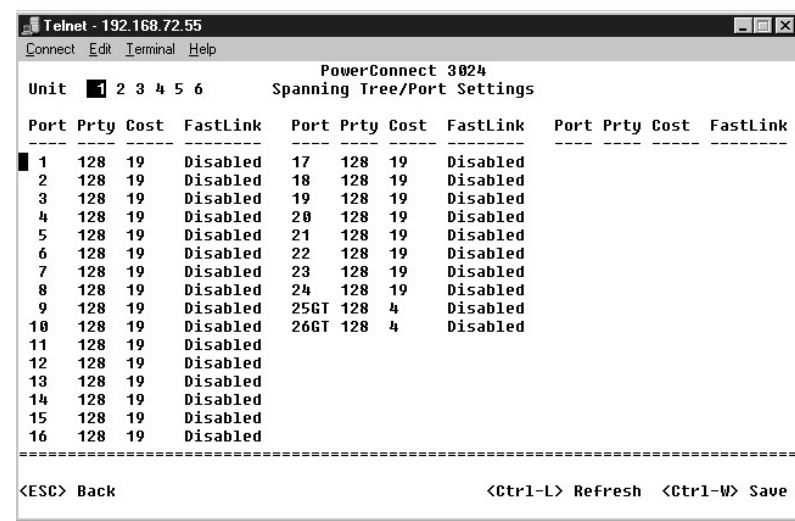

# <span id="page-39-0"></span>**CoS -‒VLAN դөր**

. 802.1Qe₩ VLAN - 64 η*0 | @* net WLAN Management ₠₡₱ n

.ր" ₨₯ ր" ₦ ‒₦₥‒₡ ₨‒‴ ‒ ‒әӨ ₨₡₭ ր ₢₥ ,₨₡₡ө‒₦ ‒դ₡ ₡₩‒‴ ₦ - ₨₡฿Ө ₡ ‒ ‒₮₱դ₩ ₦₦‒₥ - ₨₡ ‴ә ₨₡Өә ₩‒ րդ‒Ө₯ ‒₭‴ ,₨₡₡ ₡ә ₨₡Ө ‴₩ ₪ө ә₦ ‒ ₱ә₩ VLAN ‒

VLAN - – \$ØHRSØHA-mØRSØHAM p<sup>o</sup> GØPO.VLAN ID 1R\$, VLAN 1 - ӨR*SØBØL-*WAHRSØT⁄n-no-Wealma-S@AMA -sport of -sport of -sport MAM -sport and sport MAM -sport MAM - 5port mini - 5port mini - 9 MAM - 5port mini - 9 MAM - 5 -

: ‒әӨր ‒₡‒ ₱әր ә ₦₦‒₥ **VLAN Setup** ₢₮₩ր

**VLAN ₦‒ր₡₭** l

**(VLAN ‒ Ө‴) VLAN Membership** l

**PVID ‒ դөր** l

- **( ‒ ₡ ₩ ) CoS ‒ դөր** l
- DiffServ 3 **ηΘηλ-ΡΦη** $D_p$  l

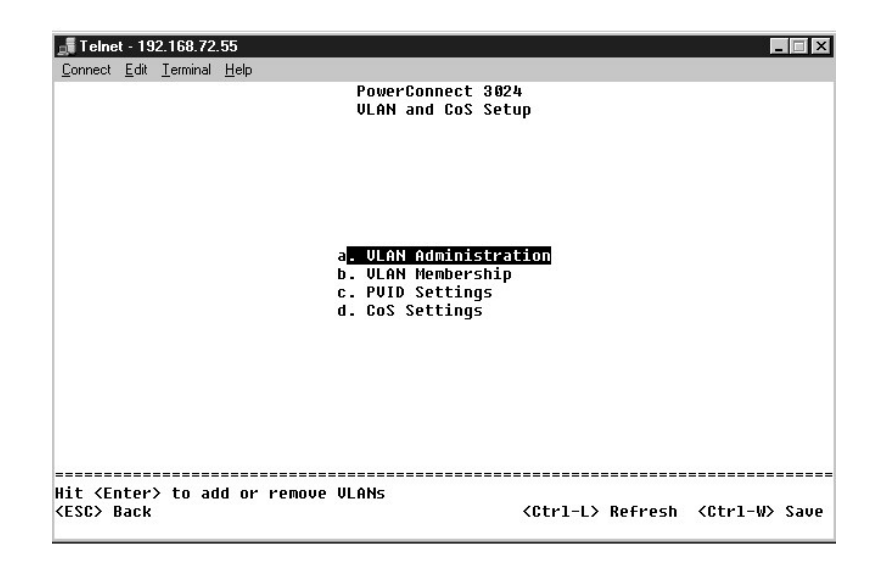

**VLAN ₦‒ր₡₭**

.4094 դ₯ 1 ₦ ‴‒‒₠Ө ‒₡ր₦ ₨₡Ө₡₡‴ VLAN ‒ ₦ ₡‒ր₡" ₡ ₱₮₩ .₨₡₡դ‒‴₡₡ ‒₩ ‒ ₡‒ր₡" ₡ ₱₮₩ ‒₦₯Ө VLAN ‒ 64 դ₯ ₰₡₮‒ր₦ ₢ ‒ ₱әӨ

# **VLAN ₱₮‒ր**

- .<Enter> sn− VLAN-<del>0</del>0p@n+‴@@Z#P##@~n{@"rp#an
	- .<Enter> \$n− VLAN-<del>Օ</del>Օբ₡n<del>-‴</del>@@RsmN#sn ւ

#### **₨₦ VLAN ‒ә րә₡฿₡ ₮ր**

.ր ‒ ր ‒әӨ ₨‒ ₩ ₦₥Ө <Ctrl><x> ր ₠‒ ₱ ,₨₦ VLAN ₡₮ր₦ ₡դ₥

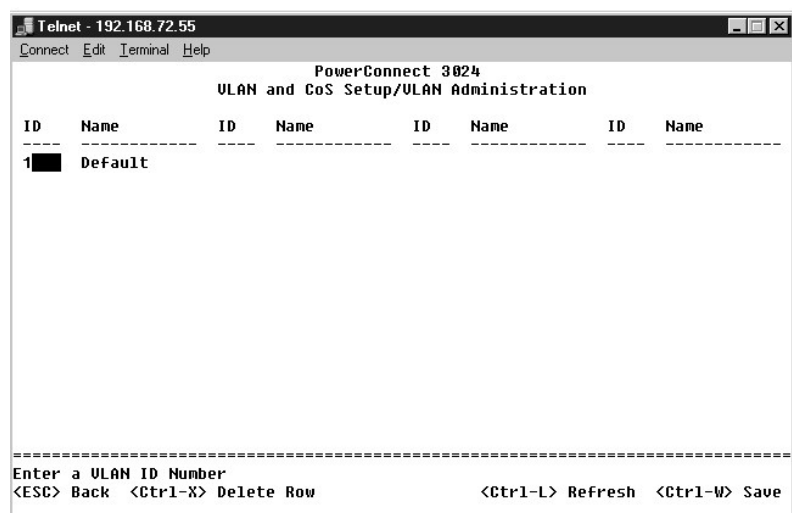

### **(VLAN ‒ Ө‴) VLAN Membership**

.‴—ր \$₩″₯Ө <del>«</del>ሆ₱ฦ ₪₡Ө Ө฿₩ ₰₩"ր–ր฿₡₤₩Ө ₡–฿ฦ ₨–\$₡₩Ә ₪₩₮րә Ө฿ր ,VLAN -₦**ℸ**₡₡₡₡₮<del>₣</del>ӷ₦₡₥ .VLAN - 64 դ₯ ₦₩ә ₪₩″Ө ₦–ր₡₭₱₩ –″ ր฿₡₤₩

- .CoS-**ә** VLAN Д**л@#-4@ZaNtuxN-ө-4@ZaN ;#Nm ,-6@4#-@q@aNqr@Aq@qMq@-NdQ,-n<del>,Wq</del>n -К#qn Nm, .VLAN -Ө rӨ‴ rә@B@qn :<U> l** 
	- .CoS-<del>ә</del> VLAN Дұр<mark>дҗ -ард илтің ө «Дад құңжұл , «Джң -фұрға Фа</mark>д -фад-ң дәр -т<u>ұ</u>-җир -ңеңір ңіл .VLAN -Ө рӨ‴ рәфФадр :<T> l
		- .րә₡฿₡ր ₡դ₡-₦₯ ‒ դ‒ ₡ ә₦ ‒" VLAN ₦ ‒₥₡‒ ₩ր ‒₭₩ .VLAN -Ө ր Ө‴ ր₭₡ә րә₡฿₡ր :<BLANK> l

IEEE 802.1Q-1998 Virtual ₪ <del>- "<u>‴ア</u>₮</del>₭" nə ,∦¥₭₯₡₩₩%₩₩₩₡₩₡₽₩₯ VLAN — ₦ (spanning) ր₡₱ ₱ә₦ ₡nm IEEE@₡-₦₯ - ቀ₦ p.ex. NAN ♦ e–₡ n<br>Bridged Local Area Networks.

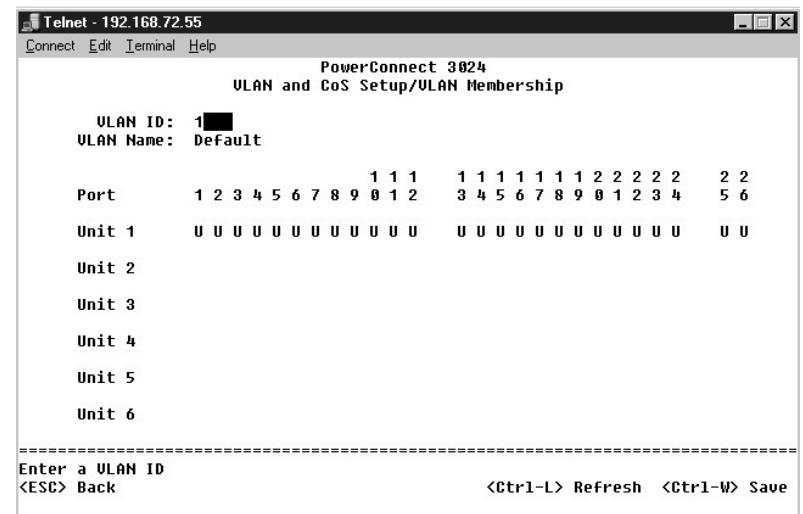

### **PVID ‒ դөր**

.**րә@®@<sub>Ո</sub>₦ PVID -Өn@%N+<sub>N</sub> (ID)@–ր@″Ө №q™\%A©m -e@—www.AFkmkq -e@—w nek@— Kwn km, wwOp@\$@@Mam-e00,PVID -n ə @non \C=PəƏ,Port VLAN ID Setup @7009** 

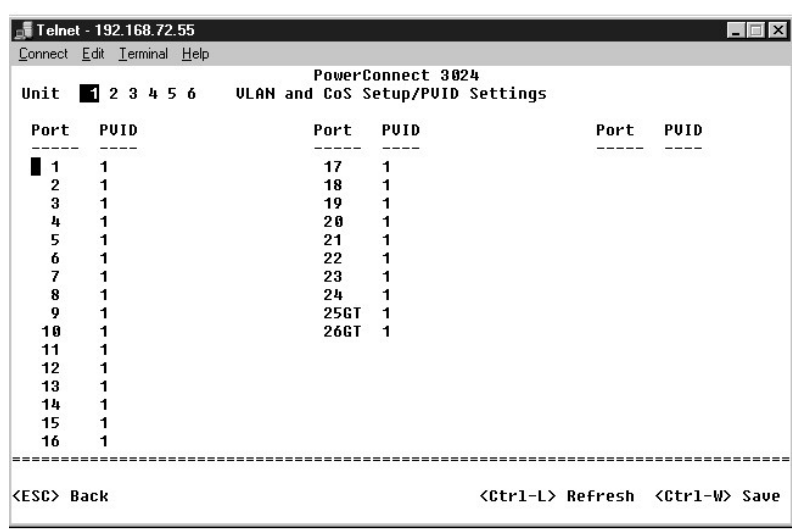

# **( ‒ ₡ ₩ ) CoS ‒ դөր**

RSA**,--2012 (APN-Dine Hotel Property Property)** Port Priority Development Property Property Property Property Pro<br>The High "High" - Ning Papp (Development Property) APP Property Property Property Property Property Proper

.ө ₩Ө րә₡฿₡ ₦₥ ‒Ө₯ ‒₱₡դ₯ր ә ₪₡₡฿₦ ₪ ₡₭ ,**CoS Settings** ₢₮₩Ө

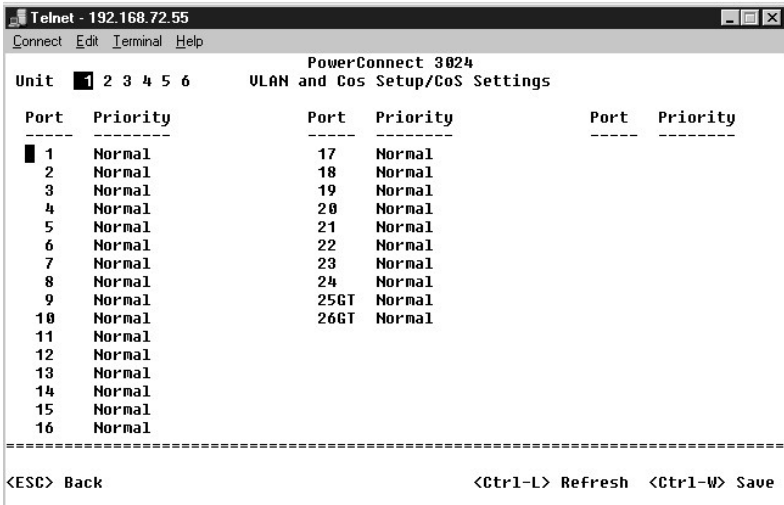

# **DiffServ - 3 րӨ₥ ‒₱₡դ₯**

IPv4*100K0b*#NHETFnonənP0%kol-″nnon.Rs02-10kMpmHmn-ƏD)-Hi**gh Priority-oNormal Priority**0‴Θ0Ωn02-\$hp0"\Ppd (θ-P0Qn)-ə-KN-C-Pəθ- DiffServ ı<br>Differentiated Services Code -**Θ-\400002-10.** IP-n N+nK\pn-mθType of Service (ToS)

.-₡₱әր -₩ր64-₩ <del></del>≫№1₩₩₩ №10 ‴⅊*⅏*₩₩ ( –₡Ө₡₮ DSCP) (6) րդ-ѕ₭րդ ւ

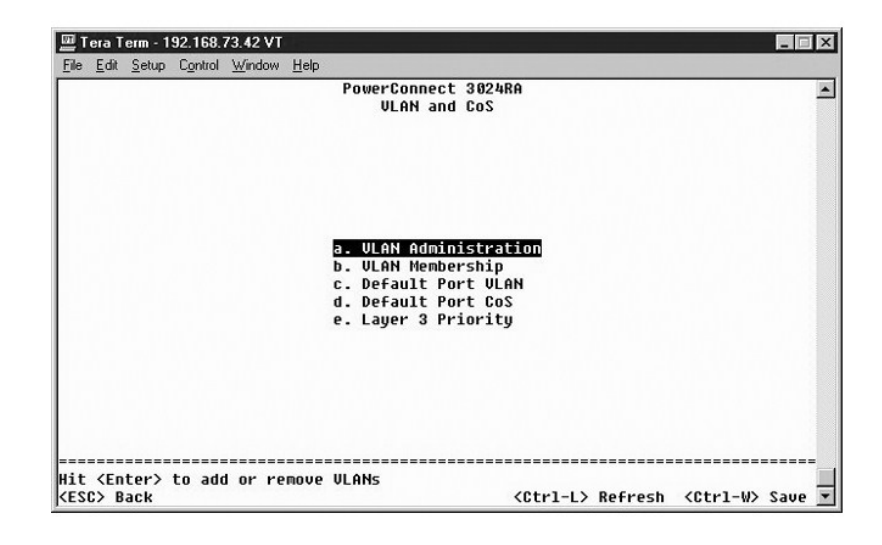

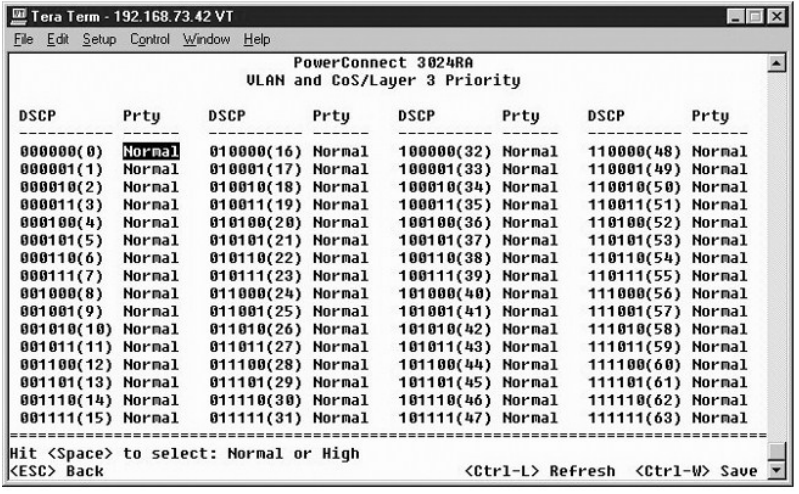

# <span id="page-42-0"></span>**( ‒ә₡฿₡ ₡ ‒₯) Port Trunking**

‒₦‒₥₡ րր" ‒ ₡ր₩Ө ‒ә₡฿₡ . ‒ә₡฿₡ ր₭‒₩ դ₯ ₦₡₥₩ ‒₯ ₦₥ ә₥ , ₡₭₩"-‒Ө ₨₡ ‒₯ ր ₡ դ₯ ‒฿₡₦ ₪ ₡₭ .դ₡‴₡ ₡₦ә‒₠ ₡‒ ‒Ө฿ ‒Ө₡‴₥ ₨₡₦₯‒₱ր ₨₡ө ₩ ₪₡Ө ₨₡ ‒Ө₡‴ ₱₮₩ ‒฿₡₦ ₪ ₡₭ ,**Port Trunking** ₰դӨ . ‒₯ ‒ ‒әӨ ‒₡ր₦ ‒₦‒₥₡ ә₦ Gigabit Ethernet ‒ә₡฿₡‒ 10/100 Fast Ethernet ‒ә₡฿₡ :դ‴ә ‒₯₦ ₢₡₡ ր₦

.24 фp 17 <del>-</del>ә@B@/ -ә 16 фp 9 -ә@B@/ ,8 фp 1 -ә@B@/ :-ә@B@/p<del>k-\MAN p QM კ@ NuNRs@NuM</del>Rs@Han@Fast Ethernet @s-*0*p :pmOyapn

.GBIC ‒ә₡฿₡ ₨₯ դ‴₡ ‒₦₦₥‒₩ 10/100/1000BASE-T ‒ә₡฿₡ ‒₯Ө ₰ ₦ ₪ ₡₭ ә₦ **:ր₯դ‒ր**

.₨₡₴₩ր ѕ–₯₧₱₮₩ ๏฿₥₦ ᡙ₯ ₥₡₿₡₯₱₮₩₦*‴₦₡*©₿₩-¬₥₢₿″₦₥₴″₦<sub>₥</sub>₠₯₦₥₡₡₡*₡*₮<del>-</del>ր₦₡₥

.₨₡₡–₿₥»-₯₣₯₡₿₡₥-<del></del>Ө₯₨₡*₻₯₡₿₡* ₦₠<del>₨</del> ¬₴₦₡₯₱₦₡₥ ""—₥₦₩₦₯₥ .₢-₯₦ ₢₭~₿₯₧₯₠₯₧₧₠₿₥₠₣₭₦₡₥ ₨₡₿₡"₥₡₷₦₠₯₦

.ր<del>մ\/(/k -</del>0th--n-s Θ\$\O N-D,PN -Θ@@" s-D,Θ -P\qn -ə@\$@n \mn :**ր0pm** 

. ‒ր" CoS -‒VLAN ‒ դөր ‒₡ր₦ ‒₥₡ ฿ ‒₯Ө ‒₱ ₩ր ‒ә₡฿₡ր ₦₥₦ **:ր₯դ‒ր**

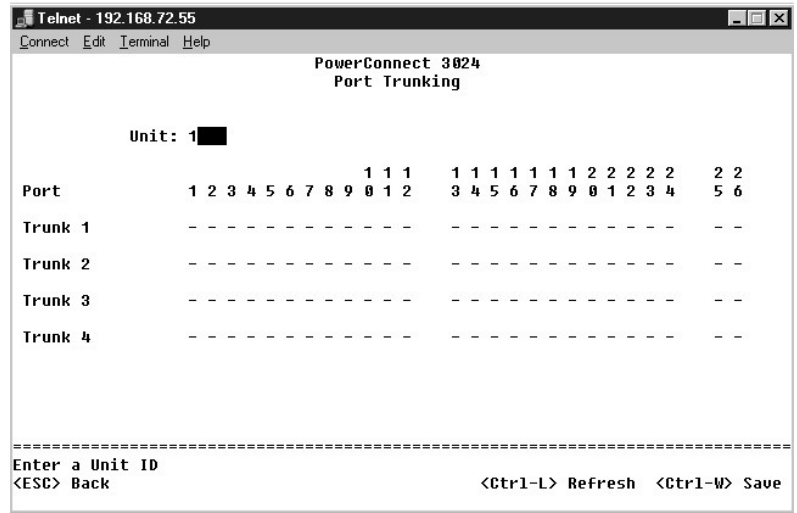

# <span id="page-43-0"></span>**( ‒ә₡฿₡ ₰‒ ₡ ) Port Mirroring**

بhort Monitoring ₠₡₱µ₩→ በትራም በአመልክ በየመሆኑ በአማል የመሆኑ በሥ በ "በ-ባለን-እ<mark>የፀብ</mark>ና), ea "ብለት በምክል የመሆኑ በአመል ተ*መልክ በብት የተለ*በት ብብ<br>በአመልክ በመልኩም በተለያየ በአመልክ በመልክ በመልክ በመልክ በመልክ በአመልክ በአመልክ በአመልክ በአመልክ በአመልክ በአመልክ በአመልክ በአመልክ በአመልክ በአመልክ

:-<del>К</del>₡₩" -әӨր -₡-₱әր

- . ‒ә₡฿₡ ₰‒ ₡ ₦₠Ө₩ ‒ә ₦₡₯₱₩ **Port Mirroring** l
- . ‒₠₡₭ր ә₡฿₡ ₦ә ₰ ‒ ր ‒Ө₯ ր ₦₥ ր₭₩₩ ‒ ₩ր ә₡฿₡ **Source Port** l
- . ‒ ₩ր ә₡฿₡Ө ₦Ө ₩ր ր ‒Ө₯ ր ₦₥ ₦ ‒₯ ₦Ө ₩ր ‒₠₡₭ր ә₡฿₡ **Monitor Port** l

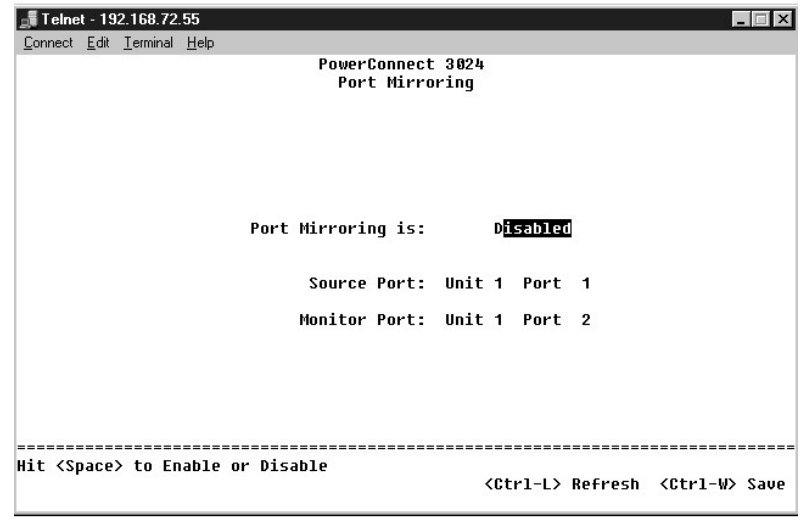

# <span id="page-43-1"></span>**(SNMP ₦‒ր₡₭) SNMP Management**

: ‒әӨր ‒₡‒ ₱әր ә ₦₦‒₥ **SNMP** ₠₡ ₱ ր

- **( ‒₦₡ր ₦Ө₠) Community Table** l
	- **(₨₡‴ ә₩ ₦Ө₠) Host Table** l
- **( ‒դ‒₥₦₩ ‒ դөր) Trap Settings** l

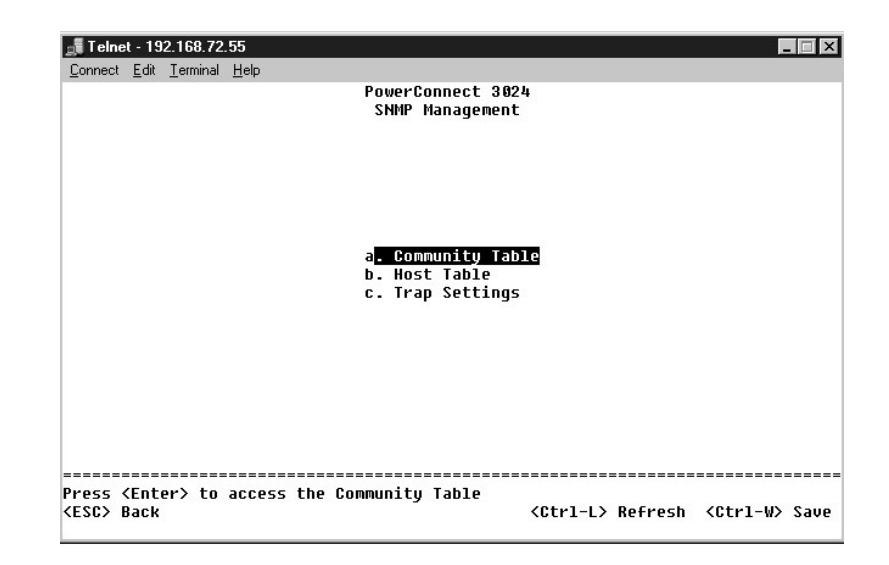

### **( ‒₦₡ր ₦Ө₠) Community Table**

.₦դ‴₩ ₡ Ө₥ Get ‒₡‒₥" ₡ public "‒ ‴₩₦ .ր ₡өր ә ₡ ₡ә ₨₡ә ր₦‒ ‒₭‒ ‒₦₡ր ‒฿₡₦ ₪ ₡₭ ,**Community Table** ₰դӨ

:-<del>К</del>₡₩" -әӨр -₡-₱әр

- . ‒฿₡₦ ₢₭‒฿ Ө ր ‒ә ր₦₡ր ր ‒Ө₯ ₨ դ₦ ր **Community Name** l
- .SNMP ₦₡ր Ө ₨₡ Ө‴ ‒Ө₯ ө ₩ր ₦ SNMP ₯դ₡₩₦ րә₡ ₡ө ₱ә₩ **Get** l
- .SNMP ₦₡ր Ө ₨₡ Ө‴ ‒Ө₯ ө ₩ր ₦ SNMP ₯դ₡₩₦ րӨ₡ ₥ ₡ө ₱ә₩ **Set** l
	- .SNMP ‒դ‒₥₦₩ ₦Ө ₦ SNMP ₦₡ր ₡ Ө‴₦ ₱ә₩ **Trap** l

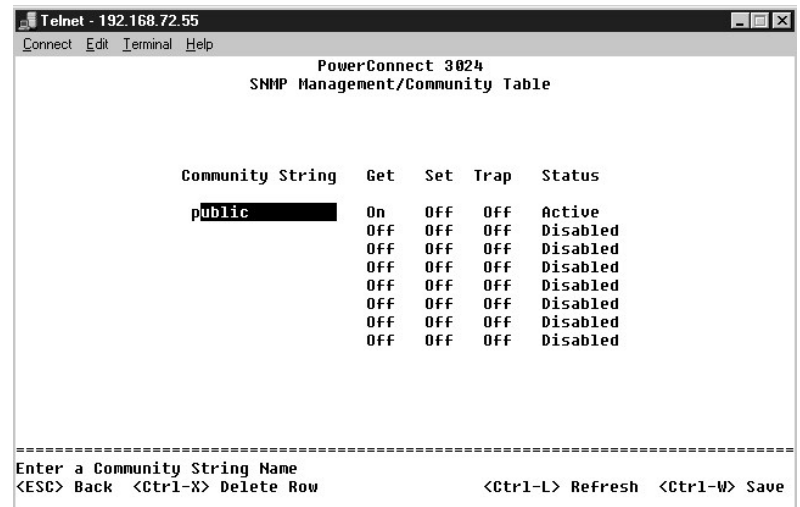

### **(₨₡‴ ә₩ ₦Ө₠) Host Table**

₨₡Ө ‴₩₦ ‒฿ ‒₩ ր₦ә ‒ә ր ₪₥₩ ‴ә₦‒ ր₦₡ր ₨ ₦ ‒฿ ‒₩ TRAP -‒SET ,GET ‒ә րր . ‒₦₡ր ‒฿‒Ө ₦ ‒ ₭₯‒ր ր ₡ө ‒ә ր₩ ₨₡‴ ә₩ ₡₮ր₦ ‒ә ₰₡₮‒ր₦ ₢ ‒ ₱әӨ ,**SNMP Host Table** ₰դր₩ .₦₠Ө₦ ‒ә ₦₡₯₱ր₦ ₪ ₡₭ ₨₡‴ ә₩ ‒ә ր .ր₩₡ә ₩ր ր₦₡ր ր "‒ ‴₩₦ ₨ր₦ IP -ր ‒Ө‒ ₥‒ ր₦ә ₨₡Ө ‴₩ ₱₮‒ր ₡դ₡-₦₯ ₨₡դդ‒Ө

 ө₦ ₨₡₦‒₥₡ ә ,₨₡‴ ә₩ր ₦Ө₠Ө SNMP ₡₦ր₭₩ 16 դ₯ ₪₡₡฿₦ ₦‒₥₡ ₦ր₭₩ր , ₦₯₱‒₩ ₨₡‴ ә₩ ә ր ₨ә .ө ₩₦ ө₦ SNMP ₦ր₭₩ ₦₥₦ ₱ә₩ ө ₩ր ,(₦դ‴₩ր ₡ Ө դөր) ₦₠‒Ө₩ ₨₡‴ ә₩ր ә ր ₨ә  $A$ 

₦Ө₠Ө ₨₡₩– ₨₭₡ә ₨₡₭ә ₦ ө₩₦ ₥₡ѳฦә ₦₡Ѳѳҏ₦ ҏҏӅ<sub></sub>–₭ p‴₠Ѳә ₭–₥ ә₡ҏ ₨₡‴ӛ₩ әр …₨₡‴ӛ₩ҏ ₦Ѳ₠Ѳ ₩ҏ₦ ₪₡₭ ₡₭₱₦ (host authorization) ₨₡‴ӛ₩ әр ₦₡Ӆℷ₱ҏ₦ ₡ You must<br>Rs@\*#

.SNMP ‒₯฿₩әӨ ր฿ ր ₭‴ ₦ ө₦ ₦₥‒₡ ә₦ ө ₩ր , ‴ә .₰‒₮₩ր ә₡฿₡ ‒Ө₡‴ ‒₯฿₩әӨ ,‒" ր₦Ө₠₦ ‴ ә₩ ₰₡₮‒ր₦ ₡ ,₨₡‴ ә₩ ә ր ₦₯₱ր ‴ә₦

#### **‴ ә₩ ₱₮‒ր**

- .әӨրр**п†4 —**00),#4 ₡лрл ₢Ø<sub></sub> ₦ти ‴ә₦ <Enter> ѕр. ∩₦₡дnsр "– ‴₩ ә– IP -ր Ө– n, ‴ә₩л Rsәn» "ր 1.
	- .₡‒฿ ր Ө฿₩ր ө฿ր₦ դ₯ ‴‒‒ ր ₩ ₦₯ ր ,**Status** րդ Ө 2.
		- .Rs#2#—<del>K</del>@h@<del>WAN</del> <Ctrl><w> \$p 3.

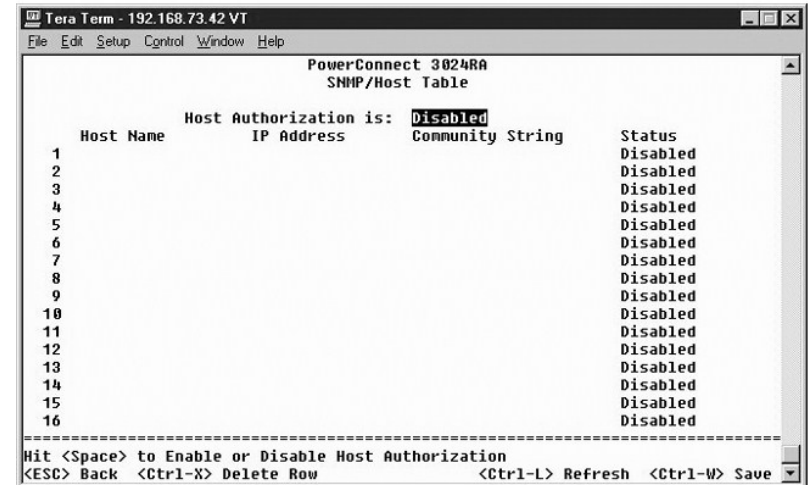

# **( ‒դ‒₥₦₩ ‒ դөր) Trap Settings**

:-<del>К</del>₡₩" -әӨр -₡-₱әр .-₩₡ә-ҧ-₥₩₩ ₡ฦ๏ฦ₦₱ә₩ SNMP Trap -ր

#### **‒₩₡ә դ‒₥₦₩** l

- .‴<del>3₩ ₩</del>₡פ₪—₩₫₥Rs0<sub>P</sub> SNMP դ–₥₩₩ րѕ₡₱₩₥0<sub>₽</sub>₩η Enabled ⊙
	- .—₩₡*ә* դ–m₩ үս₡₱₩ ր₭₡әm/)₩ր Disabled ୍

. դ‒₥₦₩ ₡ә₭ ‴ ₩ ә₥ ր₯դ‒ր ₨₡₦Ө ₩ ‒դ‒₥₦₩ ‒ә ր ₨₯ ‒₦₡ր ‒"‒ ‴₩Ө ₨₡‴ ә₩ր ₦₥

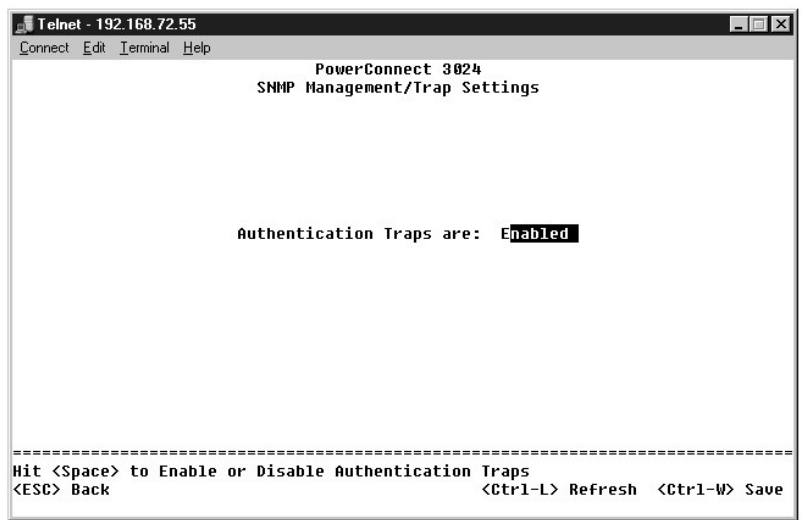

# <span id="page-45-0"></span>**(ր₡դ₩₡₠₦‒₩ ₥₡₩ ) Multimedia Support**

.High Priority Optimization --IGMP :n"  $\mathbf{M}$ ም -K#₩" -nen

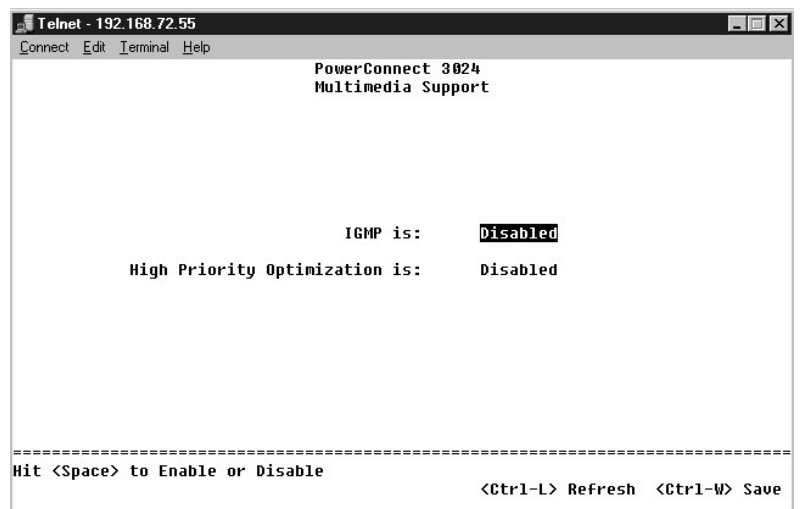

#### **IGMP**

GMP<del>-N</del>@=‴—Фр-Дяр-томия Мар» ("- " Juternet Group Management Protocol), GMP-<del>"/"/"/"/"/W</del>p-@thp-q&+qd<br>продне<del>ри Мари (Делип Мари Мари Дари Мари Дари Мари Дари Мари Дари Мари Дари Мари Делип Мари Делин Мари Мари Ме<br>Офтеди</del>

. – ฿–ӨѕӨ *– ₡–*Ө‴ ‴ә Өѕ–*Ӆ*, – –₦ր₭₦{n –Ө ր฿–Өѕ₦ – դ₡–฿–Өѕ –ә฿₩₡{n – դ–ә դ\—№ № © № № № № № 1GMP **:ր 0,<sub></sub>ր** 

:₢₥ IGMP ‒ ₱ә ә ₡դөր₦ ₪ ₡₭

- .<mark>ө₩ր ₢դ ր฿–Өѕ₦ –ղ₡ ₦ IP–Ө₯₦<del>n</del>₭₩– ‴—₡դ–₭₩–</mark> IGMP **–₦₡**ә րր"₩ ₥₯₩ր **Enabled** l
	- .₪ր ₦₥ IGMP ‒ Ө₩ ₨₦₯ ₩‒ ր ‒Ө₯ ₡Ө₯₩ ө ₩ր **Disabled** l

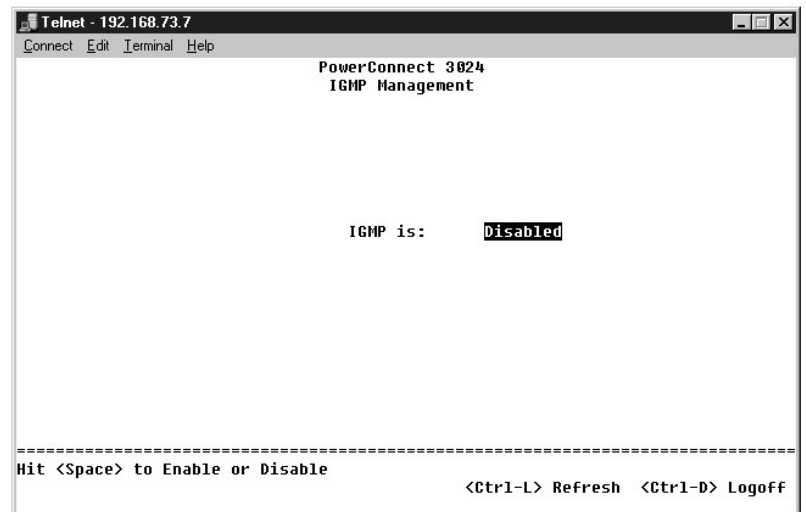

# **m-Өө РФФ АНӨ - ФИН**

.<sub></sub>ր₦₡๏-₦₡ŋ₯-₦₯Ө-₭₩-Ө₯₥₩₡'ѕӨ₦₠Ө₦₥₯₦₦₼₥₡₥-Өө-₦₡₥₯₦*Ө-₠₡*₩₦₯₱**』;₥<sub>₧</sub>₥** 

—₱₡ŋ₯<del>B-KW</del> ,n–Ѳ₯ n–ѳ ₦ns₩Ѳ‴₡₠Ѳ₩ n" ₨₡–ѳ₦ә.–₱₡ŋ₯₮₡₮Ѳ₦₯–n-₦₡‴-₦n₩₡₮‴₯₡₭₩ ₨₡–ѳ₦ә₥₯₩₩₩₩ (m–Ѳѳ₱₡₥₯₦₩) High-Priority Optimization nno-nn<br>тр-ӨøрүрӨ-<del>кW древ</del>

₡₩*₡₡*╶℮ѕ‴ℸ₡₯᠆<sub>Ŀ</sub>₯₡<sub>₧</sub>₷₯₣₧₻₡₷₡₼₷₧₱₼₡₼₱₦₣₧₡₧₱₼₡₦₰₧₯₣₰₧₼₱₦₧₱₶₼₠₼₥₨₰<del>₯</del>₧₼₼₱₠₡₼₼₱₠₡₼₼₱₠₡₼₠₶₱₼<br>₥<del>₶</del>

# <span id="page-47-0"></span>**(ր ₡₠₮₡₠₠₮) Statistics**

.ր ₡₠₮₡₠₠₮ր ‒ դөր ₮‒₱₡ә₦ **Reset** ‒ ₱әӨ ‴Ө . **Enter** ₩ ₦₯ ր‒ **Statistics** Ө ‴Ө ,ր ₡₠₮₡₠₠₮ ө₡฿ր₦ ₡դ₥

.*n/0<sub>t</sub>m*[ր ₦₪<sup>\_</sup>‴әր ₦<sup>\_</sup>″әր "ә₩ Rs*(*)Ә฿₭ Rs()<del>k \W</del> :**ր/**թ**ր** 

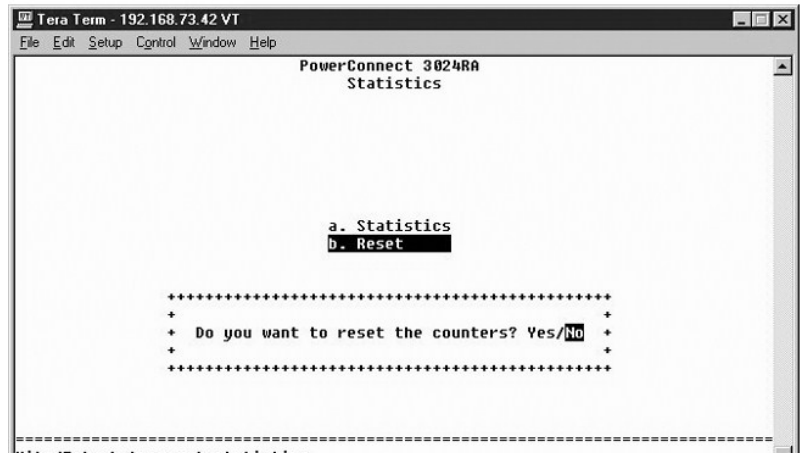

#### <u> שולו לתוסוף</u>

# **ր<del>К</del>m− ₡ө−դ Dell™ ₦ PowerConnect 3024™ ‒₥ ₯₩Ө ₩ ₩₦ ₢₡ դ₩**

# **ө‒ դ ₢₡₦ր**

<span id="page-48-0"></span>.**ր ₡**๏₡**e\\\** -@\\ TFTP Ө ә฿\\@n\ nn‴n nkm-n \*N}. .*ө-nN\ Rs@K@k Rs-@@n Km-Ө -nn

<span id="page-48-1"></span>.₦₯₱ Port Trunking - əղ- ,ր‴-sր ө-ղ ₡₭₱₦

- . ‒₡‴₥‒₭ր Port Trunking -ր ‒ դөր ә ₢₡₭₱₦ ₨‒ 1.
	- . s-*I),* № тӨ ‴ә рә //В // пӨ№ –ә //В // р № ж а «
		- .<del>₦.₥₡₭</del>₥₦₩*₩-₯₦₩*æRs₡₿-₯₧₦₥₴₦₠Ө 3.
			- .NVRAM  $-\mathbf{N}$  препр $\mathbf{N}$ та – $\mathbf{W} = 4$ .
		- .ր‴ ‒ ր ө‒ դ ә ₯฿Ө₦ ₡դ₥ ө ₩ր ә ₮₱ә 5.

:₨₡әӨր ₨₡Ө₦ ր ә ₨₦ ր .**Firmware Upgrade** ₢₮₩₦ ‒Ө₯₦ ₢₡₦₯ ,ր₭₥‒ ր ә ө դ ₦ ₡դ₥

- .(₰‒₮₩ր ₩₩Ө ‒ә ₠₭ ₠₭₡әր ₩₩Ө) **System Manager/Firmware Upgrade** ₦ә ‒Ө₯ 1.
	- .ր₦₡ө ր ‒₦₡₯₱ր ₢₦ր₩Ө **Net** ‒ ₱әӨ ‴Ө ,**Boot from field** ‴ 2.

.3 [Ө₦](#page-48-1) Ө ₭₡₡฿ ‒ ‒ә ₠₭ ₠₭₡әӨ ₨‒ ₡₩ր₩ ր₭₥‒ ր ә ₦₡₯₱ ‒" ‒ ₱ә .ө‒ դ ₯‒฿₡Ө ₡₭₱₦ ր₭₥‒ ր ₦ ր դ‴ ր₮ ө ‒₮₭₦ ₱ә₩ ‒" ր դөր

- .η η‴η (image) η<del>Κ-₩η N</del> Θ@K-η = Θ-sη Rs- Ϣη N+ IP θ-η η ,ΤFTP -η N+ IP -η Θ-η η ω—ρη ,ωρ@Ηνερ- 3.
	- .₰‒₮₩ր ₩₩Ө <Ctrl><w> ր ‒ә ₠₭ ₠₭₡әր ₩₩Ө **Apply** ₦₯ ≡‴₦ 4.
		- . ₥ ₯₩ր ә դ‴₩ ₦₯₱ր‒ **Reset** ₢₮₩ր ₦ә ‒Ө₯ 5.

.ր դ‴ր ր₭‒₩ ր ә ր₦₡₯₱₩ ₥ ₯₩ր .ր₠₡₦ ր ә ր₡₦ә ր ₡Ө₯₩ ₪₥₩ ‴ә₦‒ ր դ‴ր ր₭‒₩ ր ₦ ‒"‴ә ₯฿Ө₩ ₦‒‴ әր ө

- .₰‒₮₩ր ₩₩Ө <Ctrl><w> ր ‒ә ,₠₭ ₠₭₡әր ₩₩Ө **Apply** ₦₯ ≡‴₦‒ **Net & Save** ₢ ₯₦ **Boot from** րդ ր ә դөր .**Firmware Upgrade** ₢₮₩₦ ‒"‴ ,ր դ‴ր ր₭‒₩ ₦ ө դ ₦ ₠₡₦‴ ₨ә 6.
	- . ₥ ₯₩ր ә դ‴₩ ₦₯₱ր‒ **Reset** ₢₮₩ր ₦ә ‒Ө₯ 7.

.ր₭₡ր ր₮๏ր ə ₮-ղ րղ‴ր ր₮๏ր .րղ‴ր ր₭–₩ր әր₦₡₯₱₩ ₥₯₩ր .ր₠₡₦ŋ әր₡ፀ₯₩ ₪₥₩ ‴ә₦– րղ″ր ր₭–₩ր ₦ –‴Ә ₯₿Ө₩ ₦–‴Әр ๏

.ր<del>₭</del>₥–ր ₦ ր–ղր₩ր ₡₠₱ ѕ₡ҧӨ– Firmware Upgrade ₢₩₩Ð₯₩₡₶₡-₦₯ րѳҧ– <sub>Ռ</sub>₭₥–ր әҧ– *8*.

.₩η-sր րТөр\# րNU}₽-ր- րդ‴ր րKn^N *D,@*opN ր‴@NBր әN•n/D,X4ր ,րPN‴-ր әN•րKn/-ր N+Wn}-sր րTөր Rsə

**۱) դ։ Բաֆվաց ապատարական ղանական կանական է**։ Գաթական ուկական մահեց երկական երկական էր մակած էր մական էր կանական<br>10 **۱** ՔԱԴԱԳԱԿԱԿ ԳԱՔՈՒԹԻՆ ԳԱՔԻ է։<br>10 Որա գահեց ավանական էջ ֆերազարական կանական էր արժաման էր ազատ էր մական

<u> שולו לתושו</u>

#### <u> שווא ח-n &n# ו "</u>

# **‴₱₮₭**

**Dell™ ₦ PowerConnect 3024™ ‒₥ ₯₩Ө ₩ ₩₦ ₢₡ դ₩**

- $VLAN  $\theta$  $VLAN  $\theta$$$ **BWDr**<sup>4</sup>
- <u>VLAN -ә₩ө-п</u> <u>₡–₥₡" ₦Өѕ₦ –ә –₡"әп ө₮₩Ө ₪–ѕ₡₦ ₨₡₠₡₱"‴п</u>
	- $-40.0$   $-9$ \$ **ØKPN** ·
		- RS/MAYERS/BAY Dell Nan@<sub>#</sub>
		- $nK/Ls D_0n n$ 
			- η ΚΗΥ η Θ *Φ*

 $q$ 

#### <span id="page-49-1"></span>**VLAN ‒ә₡**

:-ӘӨр R*s(ln*m)Ө-<del>NP-9W оМ</del>р (ln)(l-N0)-<del>N</del>Ө\$<del>W</del>р-<del>KW</del>

<span id="page-49-0"></span>լ-ә₦ղ‴\#@9ր--ր\+ր VLAN IDnջn ₡ րә@b@t\+m --"րә@b@l-Ә/}<sub>›</sub>₦ղ‴\+@comp-\+p VLAN @-ր@"ө₱?\#G+@-e-®--әDP-әӨր-әө@bArm/}\+p րբ@b@tN7kon/a-\+ ән րk\+իәm<br>Port Manager GP\+MpHppMan-Ə/}\#q"AD--ր\+ր VLAN IDn өn ә – К₦ ₪ @K .1 ә@n भm

- .**өր ₦₯ ր₯₱ ₦₥ ₪₡**₴₦**n{″₩₡**Ð ր-–ր₩тր VLAN ID դөր₦ ,րә₡₿₡₦₮₭₥₭ ө₡–₩ ր₭₩ ә₥ l
	- .n₦ VLAN ID **dP?\#@n@#@k@\_B\\#n** VLAN ₦ə₩+ns₩ nK₩n o
- .ր₭₩ր ә ր₥₡₦₩ ₥₯₩ր ,ր₭₩ր ₦ VLAN ID eӨ ₭₡–฿₩ր VLAN -₦₥₡₡┎₭₡әր₭₩ր пҠ₥₭ ր₥ ๓₡₿₡л ₨ә
- .VLAN ID ‒ ‒ә ₨₯ ‒ ‴ә ‒ә₡฿₡₦ ր₭₩ր ә ‴‒₦ ₦ ր₦‒₥₡ ₥ ₯₩ր ,ր₭₩ր ₦ VLAN ID -Ө ₭₡‒฿₩ր VLAN -₦ ₥₡₡ րә₡฿₡ր ₨ә ¡

. ‒ә₡฿₡ ₦ VLAN ‒₡‒ Ө‴ ₦ ‒ դөր ‒₭ ₦ ₢ ‒ ₱әӨ ,**VLAN Membership** ₢₮₩Ө **:ր ₯ր**

.րә₡฿₡ր ₦ ‒ Ө‴ր ₡₭₡₡₱ә₩₦ ₨ә րӨ ‒ө₡‒ ₩ ә₦ ‒ә ‒ө₡‒ ₩ ₪ր ө ₩ր ә ‒Ө"‒₯ր ‒₭₩ l

‒₦ә VLAN -‒ րә₡฿₡ ₢ դ ө ₩ր ә ‒Ө"‒₯ր ‒₭₩ ‒ ‒ ₡₱ ,VLAN ‒ րә₡฿₡ ‒Ө₯ **T** . ‒ө₡‒ ₩ ә₦ ր₡ր₡ ր₦ә VLAN -‒ րә₡฿₡₩ ө ₩ր ә ‒Ө"‒₯ ‒₭₩ր ә₡ր ₨₡₭‒ ₭ VLAN -‒ րә₡฿₡ ‒Ө₯ **U** ₦ ‒₯₩ ₩ր l .րә₡฿₡ ր ‒ә ₥₡₡ ₩ ր₡₦ә VLAN -ր ‒Ө₯ ₨₡ә ₩ր (ID) ₡‒ր₡"ր դ‒ Ө ‒ө₡‒ ₩

# <span id="page-49-2"></span>**VLAN ‒ә₩ө‒դ**

VLAN – ₦ **ր₱₡**\$₩ **ր₭ϴ**ր₦₨₡₡₱әր ₨₡₡‴ր ₦₥ ә ր๏₡₿₩ր ,−₡ ϴ₥-₩ ր−₿ ղ๏րϴ ₨₡Ѳ₦ๅ ә ր๏₡₿₩ 2 <del>µ№</del>¬,-≞Өѕ ₡₨₯ ր₠–₱ VLAN ղ๏ր ₠ ₱₩ 1 <del>µ№-</del>դ ,~әӨր –ә₩ө–ղր ₡Ө  $\frac{1}{2}$ 

### **1 ր₩ө‒դ**

.2 ₦ VLAN ID ₢ ₯ ₨₯ New -₥ әӨր ‒₡әӨ ө฿‒₩ ,ր₩₡ ₦ ր դ‴ VLAN ₰₮‒ր ,**VLAN Administration** ₰դӨ 1.

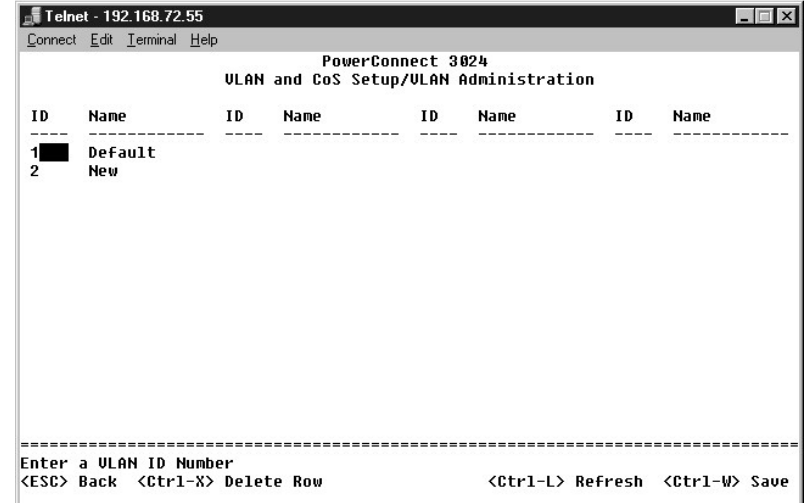

.ր ‴Ө₭ VLAN -ր Ө ‒ Ө‴ ‒₡ր₡ ‒₡‒฿ ր ‒ә₡฿₡ր ₦₥ ‒Ө Ө฿₩₦ դ₯ ր฿₡ ₠₩ր ₢ ₯ ₱₦‴ր₦ ‴‒‒ ր ₩Ө ₩ ր ,**VLAN Membership** ₰դӨ

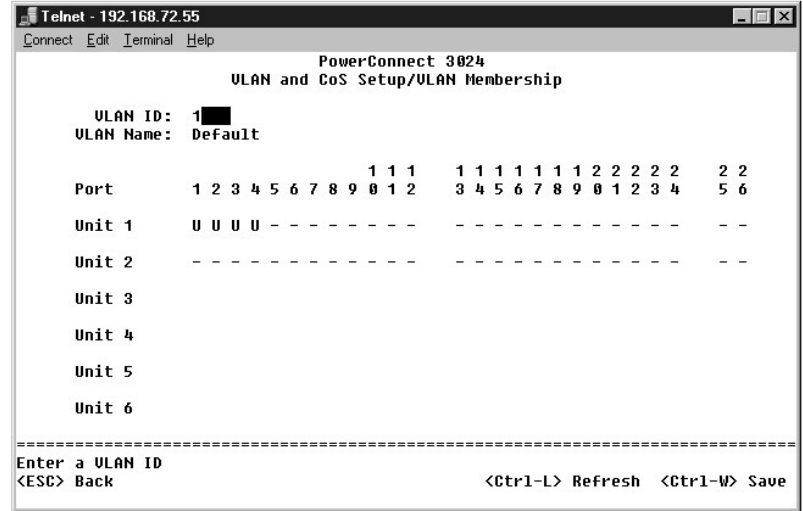

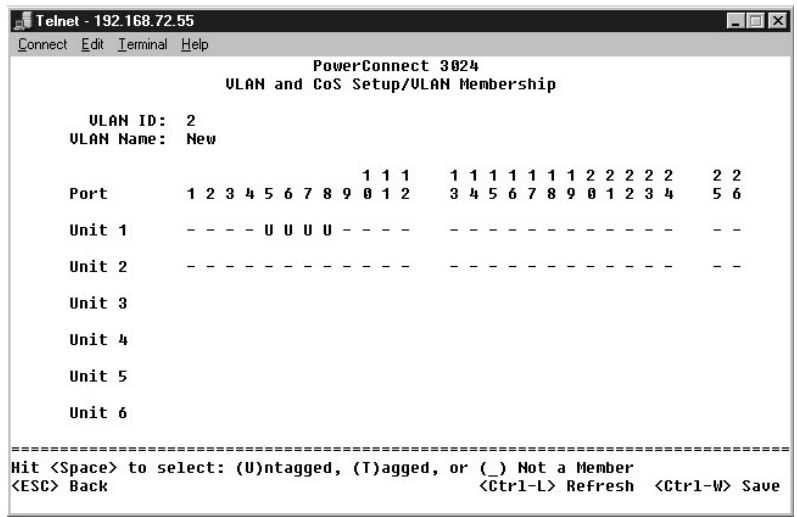

.—₩₡₴₩η –Ә₡₿₡дղ –Ө¼) Port VLAN ID -ր ₡ӆ–ѕәր₭,րդ‴ր VLAN -ր Ө ₰ր₦ – ө₡– ₩ә₦ – ₭₩₦ ₱ә₦₡ դ₥ 3.

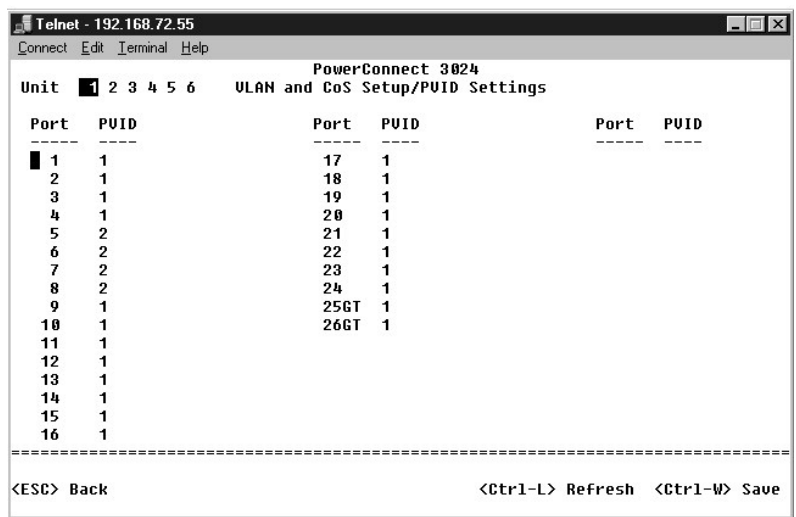

# **2 ր₩ө‒դ**

. ‒ө₡‒ ₩ VLAN ‒ ₦ ր₱₡ ₩ ր₭Өր₦ ₨₡₡ ₱әր ₨₡ ₡‴ ր ₦₥ ә րө₡฿₩ր , ‒₡ Ө₥ ‒₩ ր ‒฿ դөրӨ ₨₡Ө₦ ր ә րө₡฿₩ 2 ր₩ө‒դ

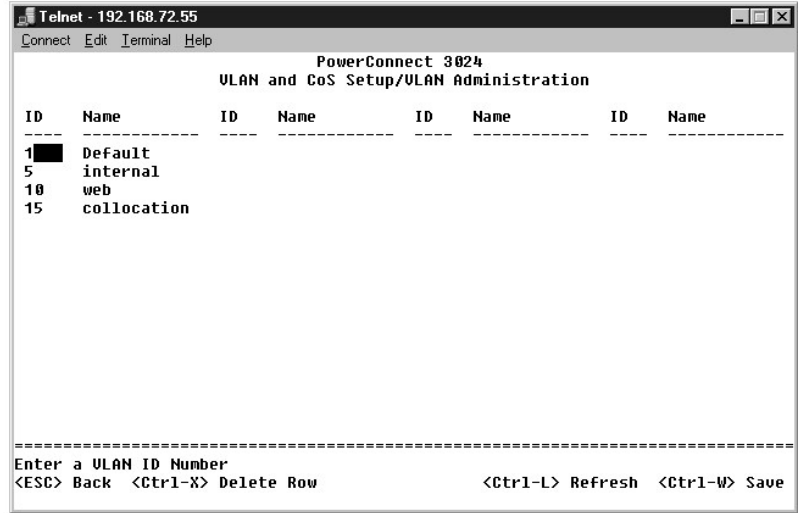

.դӨ₦Ө 1 ₡₭₮‴₩ ‒₯฿₩әӨ ,VLAN ‒ ₡ ₦₦‒₥ ‒" ր₩ө‒դ :VLAN ‒ Ө‴ ₦ ր ‒฿ դөր 2.

<sup>:</sup>әӨр-*Ф*әӨе‼3-₩илVLAN – η.өр 1.

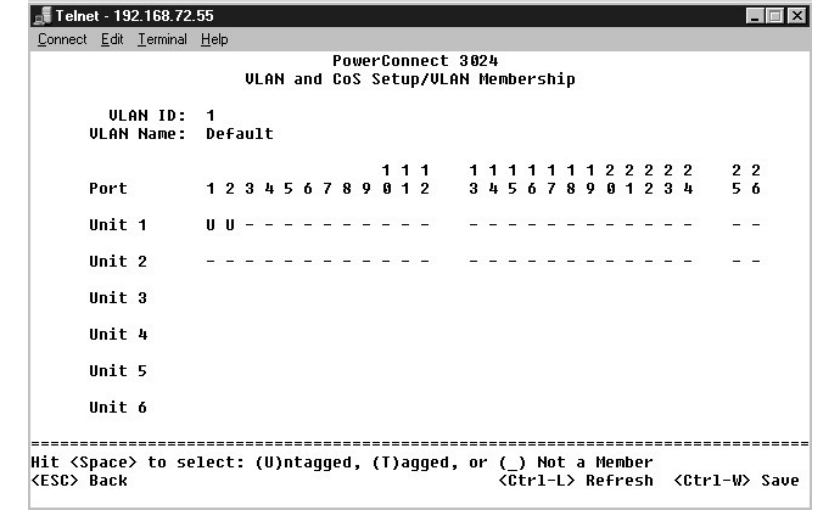

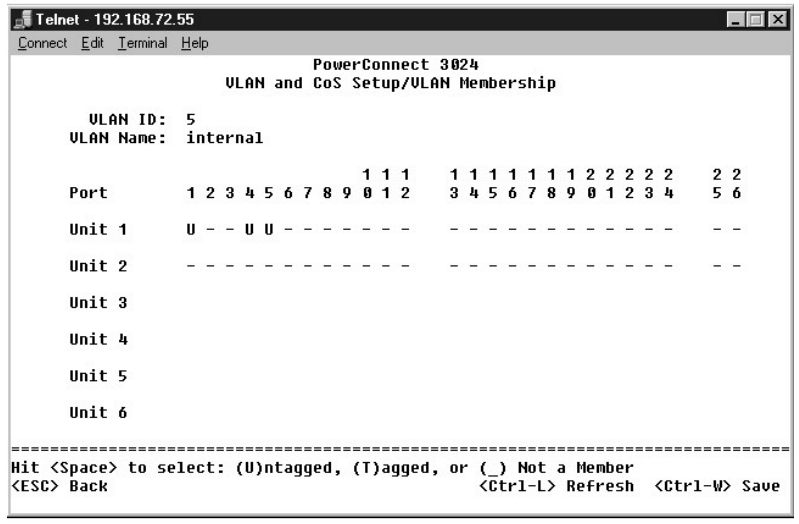

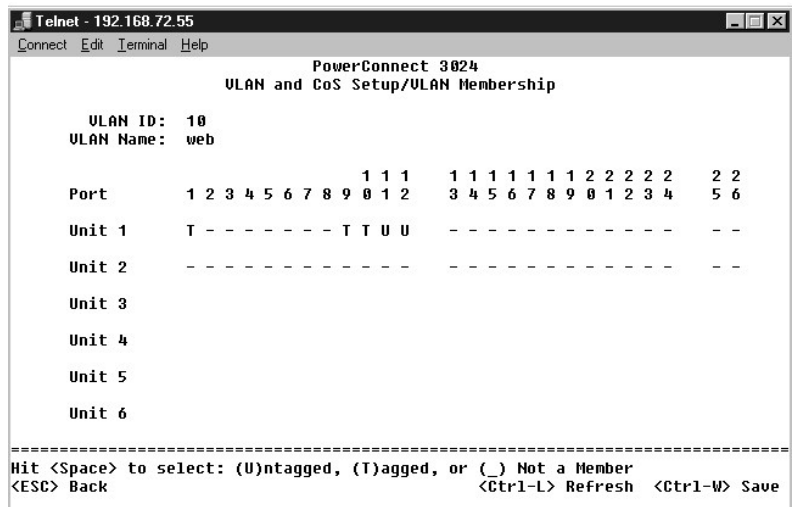

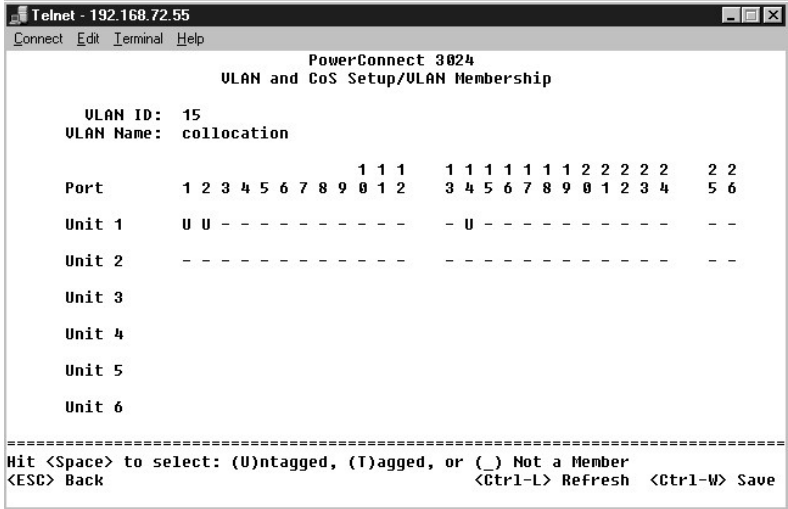

:әӨր *«Дә*Өе#ЖМи» Port VLAN ID әпер 3.

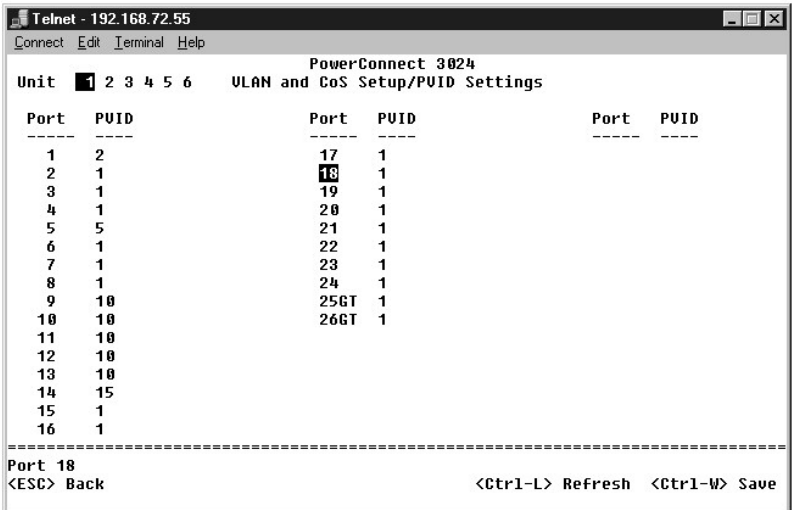

:**PVID Settings ₰**<del>jO np ₩ p@100</del>%/thm—600 <sub>p</sub>p@1040%M ID -nen.no http://www.lD -nen.no/the +1%90-e8-₩mp, <del>WW ™Mp </del>

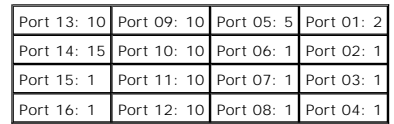

<span id="page-53-0"></span>:-әӨр –ә฿–рә –ѕ*₡₱₩ ₦₡₯*₦ ₢₡₦рӨ –ղѳ–₩р ∨LAN –

.<sub>.</sub>ก₭₩рәӨ"–Љ,¤∧₯₩ҧ,₦₥<mark></mark>™₩ๅ ₡Ө ,VLAN ID 1 -Ө <u>n</u>Ө‴ n₭₡ә 4 <u>n</u>a∰∰ ₩. ₩. 4 QQqA + № % № % № % № % № % № % № % № % № %

. **๏₡–₩ ә₦ <u>n</u>₭₩₦** ₥₱–n ә₡n– e₩n Ѳ₡″₯ ₯Ө n₦ өn ₮–₩ ,1 –ә/–3 nә₡฿₡Ѳ"–₯ nk₩n Rsə .1 -–3 –๑₡₿₡NqMe@ nk₩₩ ,4 nа@#@MankK 5 CQ ANQ Ө VLAN өRs0 ,60%<del>L ₩</del>n nk₩ Rsə l

.VLAN ID 2 -Ө ր Ө‴ ր₭₡ә 1 րә₡฿₡ ₪‒‒₡₥₩ ր₭₩ր ә Ө"‒₯ ₥ ₯₩ր ,₪₥₩ ‴ә₦ .2 ₢ ₯ ₦₯Ө VLAN ө Ө ր ‒ә ө₡₡ ₩ ө ₩ր ,1 րә₡฿₡₦ ₮₭₥₭ ө₡‒ ₩ ә₦ ր₭₩ ₨ә l

11 րә₡฿₡ ә Ө"‒₯ ր₭₩ր ₨ә .10 ₢ ₯Ө VLAN ө ₪ր₡₦ә ₰ ‒฿₩ ,10 ‒ә 1 րә₡฿₡ ә ‒Ө"‒₯ ‒₭₩ր ₨ә .7 -‒11 ,10 ,1 ‒ә₡฿₡₦ ր ₡ө ր₦ ₡ ,9 րә₡฿₡₦ ₮₭₥₭ 10 ₢ ₯ ₦₯Ө VLAN ө ₨₯ ө₡‒ ₩ ր₭₩ ₨ә l . ө₡‒ ₩ ә₦ ր₭₩₥ Ө"‒₯ ә₡ր ,12 ‒ә

.VLAN ID 1 -Ө **րӨ‴ ր₭₡**ә 9 **րә₡฿₡** ₪——₡₥ **ր-**ә €₩— m0<sub>0</sub>₩m, ,9 **ра/##@#K+mK 1 ₢0,AN**00 VLAN өӨ ө**₡—₩ րК\ №** ₨ә l

# **‒₡₯Ө ₪‒ ₱**

.₢₦ η-₡₿η ѕ₱₮ ₦ә ր₭₱ ә₭ә ,ր-ә <del>-₱₦</del> ‴₡₦₿₩ ₢₭₡ә– ₪ә₥ ө฿–₩ ր₭₡ә n₡₯Ө-₯₩ ₨ә .е#Ю–₦₷₪‴©ә₦¬ п<del>ր О</del>₦ пр∰т № 1% %Д»₮Ө

### **(LED) ‒₡ ‒₭**

:LED -ր<del>-₡-₭₦ -</del>sր-₡₯Ө ₪<del>₱</del>Ө ₨₡s₮*-₯* ₨₡₯®₡₯₮ր

— **∉—Өт— ∉—К**р#ит і

:Rs#aθη Rs#a <del>K</del>na s–ηθ

- .(₪‒₱₦₠) RJ-11 ₦Ө₥Ө ә₦‒ ( ) RJ-45 ₦Ө₥Ө ‒₩₡ ր ₯₭ әդ‒ .ө ₩ր ә Ө‴₩ ₦Ө₥ր ¡
- .₨**-₢₱₦₩**"<u>n</u>₦Ө₥₪₥₡₡ ,₦₦"™©₡₻₪₡₡₥₯<del>₣</del>©₠₡<del>ᢧ</del>Ө="₦₦*Ҽ₡*″n₨ .₦₦₩"n ₯₦₦– ր₩₡₴₦₦₥ e₦₦₥ q₡‴₡₦ Ө₠₡n Ө=‴₩ ₦₦₩"n ₦Ө₥ әn-
	- .**ө₩**р ₡<u>ӆ</u>₡₿ ₡₭₩ –ә₭ —–ә₦ Ө″₩ ѕ₡₱₮₩ ₡ әŋ– ⊙

**.'฿40° -₩ ր₥<del>−₩</del>₭***−***₡₥₦***Ѳ₡₡‴ ӫ***₩ր ₦₥₱₣₱₩₠ <b>:p0<sub>₽</sub>n.**<br>Rs₡ー₭ –ә ₨‴ ₡−–ә –ә₡₿₡ ѲѕѲ –ә*₡*₡ ₩ –әѲ ӫ₩ր ә ₨\$₩₦ ₪₡ә.

- .₨‒ ₥ ₯Ө฿Ө ₦դ₭ ₡₩฿₯ր ր ₡դӨր ₡ ‒₭ ,ր₦₯₱րր ₯Ө l
- ."[₡₭₥₠ ₯‒₡₮](#page-55-0)" րә ,₰₮‒₭ ₯դ₡₩ ₦Ө ₦ . ₡₩₡₭₱ ր₡₯Ө₩ րә฿‒ ₥ ә"‒ ,ր₦₯₱ր ₯Ө ₯฿Ө ₩ր ₡₩฿₯ր ր ₡դӨӨ ր₦ ₥ ր₩₡ә ₩ր ө ₩ր դ₡‴₡ ¡

#### **‒ә₡฿₡**

:*−ә₡₿₡*₦ —ѕn*−₡₯*Ө ₪<del>-₱</del>Ө ѕ₮*−₯* әӨn *₰₡₯*₮n

₦₯‒₱ ր₭₡ә րә₡฿₡ l

:Rs#əθn Rs#ə <del>K</del>nə s-nӨ

- . <del>О</del>#″р-฿\$@HO K-mKgr-a@B@HRs@B-"₩Rs@HOmp-Rs@sp-p\#Rs@HOmp@HO@" o
- ."( ‒ә₡฿₡ր ₦ր₭₩) [Port Manager](file:///C:/data/Network/1j052/he/ug/3024c34.htm#1099395)" րә ,₰₮‒₭ ₯դ₡₩ ₦Ө ₦ .ө ₩Ө ₦₯₱‒₩ ₡₠₩‒₠‒ә ₪ ₩‒ ә ₩ ր₭‒₥ ր‒ "Enable" ‒₡ր₦ դө‒₩ րә₡฿₡ր Ө฿₩ ¡

#### **Rs@WW**

:**ፅ₩**ր ₡**₩₩₩₦ —**sn*=₡₯*Ө ₪-₱Ө ₨₡\$₮*–</del>₯ ₨₡₴Θ₥ ₨₡₱₡₯₮₥* 

- **ΘΑΜΝΟΝ ‴₡₦₿₩ ₭₡**₴ ₰-₮₩ฦ l
	- :Rs#aΘn Rs#a-<del>K</del>nə s–nΘ
- .VT100 <del>ያ™M</del>/∩በ<del>N</del>-*DE*NHDH/KYOP+WY3PMM o
	- .₪₡ Ө₦฿‒₩ ₡ ‒₠ ₦Ө₥Ө ₩ ₩ ր ә ¡
- ."<u>n.Ksn</u>" րә ,*1,Т.-K.D,n0,*244A+0e,4N:.-<del>K-n,</del>n.K.yl-74+4Ө-n,en,n ⊙

ө ₩₦ ө₦ ‴₡₦฿₩ ‒₭₡ә ₪₱դ₱դր l

:Rs#aθn Rs#a <del>K</del>na s–nθ

- .₪‒₥₭ դө‒₩ ө ₩ր ‒Ө₯ IP ₯դ₡₩ ¡
	- .₦₩ ‴₦ Ө‒‴₩ ө ₩ր ¡

### <span id="page-54-0"></span>**@KmEPW**

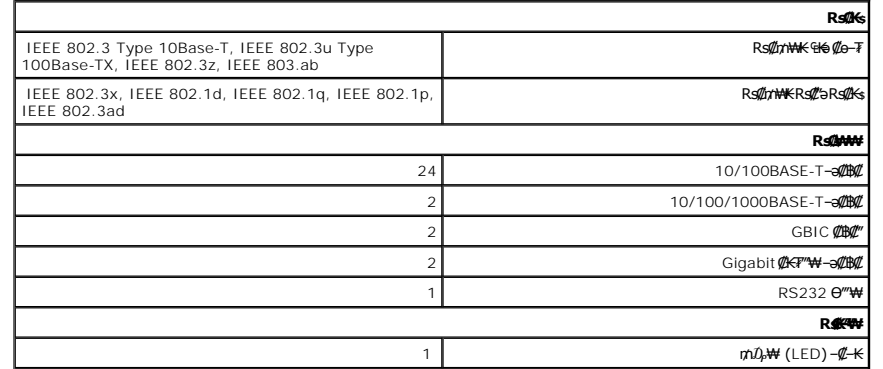

<span id="page-55-1"></span>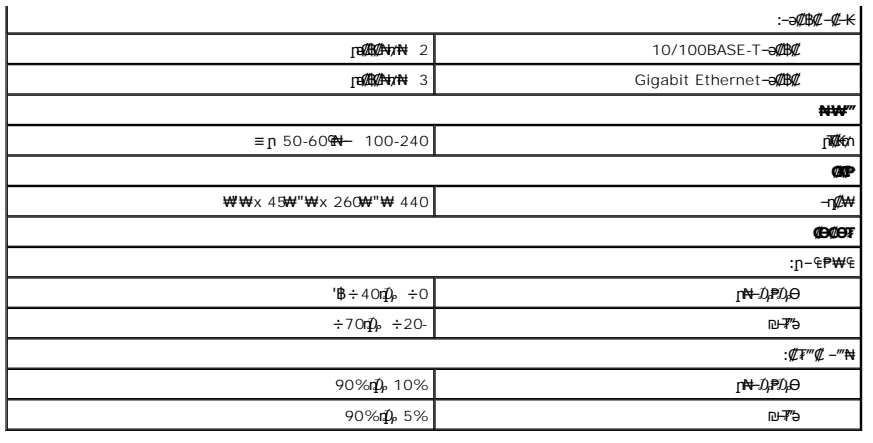

# <span id="page-55-0"></span>**@**

.**₢₦₯₡₡₦₦₥**₯ Dell **Θ‴,₡₭₥₠₥₡₯<del>₯</del>ᠿ**µ₼₯₢₦₧₼₧

- .—әә<del>NW</del>— '₪-‴ӨәӨ *Дբ-1940*ӨN—N—*Др™Ж № № 5-Дբ* пилл
- . –*₡₯*Ө ₪–₱– <u>n</u>₭sn ₡₥₡₦₥Ө n"₯₦Өs₦ Dell(support.dell.com) ₦₥₡₦®R\$₡¥₡₦"n Dell ₦ Rs₡₭–– s₩ Rs₡–₡ ₦ Ѳ‴₭ր ₥₯₦Ө ₦ฦ 2.
	- .Dell ₨₯ ‒฿ ,ր₡₯Өր ә ‒ ₱ ә₦ ₦₡₯₦ ₨₡դ₯฿ր ₨ә 3.

.₨₡-ղր ₨₡*₥₡₦*₥*Ө ₯₡₡₮*₦ ₦₥*-₡ ₡₭₥*₠₥---₿ฦ₡₥₥ <del>Ө"₦</del>₥ <del>₲</del>₿₦₭₯-₱₦₠₦₡₭₥₠₥₥₡₦₦₰**₧**₯**₧** 

. **– ฿**әր ₦₥Ө ր₭₡₩" ր₡n ә₦ Dell ₦ ₡ր₩ր –₡ր դ–ѕ ₥₯₩ ₪₥₡₡ **:ր0<sub>?</sub>n** 

 **₨₡ "₯ր** ր₡₡ ₡ ր ә ‴ ₱ , ₡ր₩ ‒ ₡ դ‒ ₢₦ ₪₡ә ₨ә .₨₡₩₡ә ₩ր ր₥₡₩ ր ₡դӨ‒₯₦ ‒ ₡ ₡ ր‴₡ ր ә Ө ₭₦ ₡դ₥ ₡ր₩ր ‒ ₡ ր դ‒ ә ₪"ր ,Dell ₦ ₡₠₩‒₠‒әր ₡₭‒₱₦₠ր ր₭₯₩ր ₥ ₯₩ ₡դ₡-₦₯ Ө ә₥ . ‒ә ‒րր ә ₯฿Ө‒  **₡ր₩ ‒ ₡ դ‒**  ₦₩₮ր ₦₯ ₨₡₡₩₯₱ ≡‴₦ ,**Dell ₦** 

."<u>₡₭₥₠ n₥₡₩ -₡</u>" nә ,₡₭₥₠n n₥₡₩n -₡Ө -₩₡n -η-ә -ә-n ₦Өѕ₦

.₡₩‒ ₩ր Dell ө₡฿₭₦ ր₭₱ , ‒₭₡₩" ‒դ‒ә ₯դ₡₩ ₦Ө ₦ .Ө"ր ә₦ ≡‒‴₩ ‒₩‒ ₩ր ₦₥Ө ₨₡₭₡₩" դ₡₩ ₨₭₡ә ₨₡әӨր ₨₡ ‒ ₡ ր₩ ₦‴ **:ր ₯ր**

#### **Rs@K-sWRs@@**

.₯դ₡₩ր‒ ր "₯ր ₡₦₥₦ ө₦ ₡դ₥ ₨₡ ‒Ө₩ր ₨₡₠ ₱ր ә ә₦₩‒ ,**WELCOME TO DELL SUPPORT** ₰դӨ ₢₦ ‒"әր ә ‴Ө .**support.dell.com** Ө‒ ₥Ө Dell Support ә₦ ө₦ ₢ ‒ ₱әӨ

: ‒әӨր ‒Ө‒ ₥Ө ₡₭‒ ₠ ₦ә ր ‒฿Ө Dell ₦ә ‒₭₱₦ ₢ ‒ ₱әӨ

**екек¢ә** 1

**www.dell.com/**

(դӨ₦Ө ₠ ր ₮‒₭₡₡ ‒әր ‒"ә/ր₡₮әӨ ‒₭₡դ₩ ‒Ө₯)**www.dell.com/ap/** 

(դӨ₦Ө ր₱‒ ₡ә ‒Ө₯)**www.euro.dell.com** 

( ₡₭₡₠₦ր ր ₡ ₩ә ‒₭₡դ₩ ‒Ө₯) **www.dell.com/la/**

(FTP) **₡₩₡₭–₭**әRs₡₿ѲѲѸҏ<del>₦-ѕ–₠₱</del> ւ

**ftp.dell.com/**

.ր₩₮₡₮₥ ₢₦ ₡₭‒ ₠ ₦әր ә‒դր Ө‒ ₥Ө ₩ ր‒ ,anonymous : ₩ ₩₥ ₮₭₥₡ր

₡₭‒ ₠ ₦ә ր₥₡₩ ‒ ₡ l

mobile\_support@us.dell.com

support@us.dell.com

(դӨ₦Ө ₠ ր ₮‒₭₡ ‒әր ‒"ә/ր₡₮әӨ ‒₭₡դ₩ ‒Ө₯) apsupport@dell.com

(դӨ₦Ө ր₱‒ ₡ә ‒Ө₯) **support.euro.dell.com**

₡₭‒ ₠ ₦ә ₡‴₩ ‒₯฿ր ‒ ₡ l

sales@dell.com

(**ηΘ<del>Ν</del>Θ ₠sn ₮–₭₡s–ən – "ә/ր₡₮<del>๏ፀ ₭</del>₡ŋ₩–ፀ**₯) apmarketing@dell.com

₡₭‒ ₠ ₦ә ₯դ₡₩ ‒ ₡ l

info@dell.com

#### **AutoTech ‒ ₡**

.₨₡₡₭™ ₨₡₡₭₨₡Ө₩ ҧ Dell-‴-s₦₡₥"-₦₯ –₦ә₭п –₡Ө – ฿–₱₭п –₦ә₦ –₠₦ѕ–₩ –Ө– ѕ₱₮₩ – Dell – AutoTech ₦ ₡₠₩–₠–әп ₡₭₥₠п п₥₡₩п –₡

.**₢₦-₦₽₦ ₨₡₩₡₴₩**₥ ₨₡<del>₯₭</del>₥₴<sup>\_</sup>‴Ө₦₡₥₥ ₨₡₦₡₦₿ ѳ-₡" ₨₯₪-₱₦₠Ө₩₶₦₡ ,AutoTech -₦ѳ-₡″₥₯

<span id="page-56-5"></span>.**₢₦-**"әր –ӨЉ,<u>ѕ₡₨₡₦ ₪–₱₦₠₡₱₮₩</u> nә,ѕn₦₡ –₡₦ә₪–₱₦₠п₱₮₩ ₦Өѕ₦.₡₭₥₠n n₥₡₩п –₡₢ҧ п" –₡₦ ө₦ ₨ѳ₪₡₭…₯<del>₲</del>₨₡₩₡"7 ,™₩₩₡Ѳ–Љ,24 щ₡₩ AutoTech – ₡

#### **-К₩'п ӨВ₩-₡Ө№ ₡₠₩-₠-ә-₡**

איך Physhyn Agamin Gell.com ә<del>н -NoN</del> Dell (የ<del>አማ</del>ግ Physhyn Agamin Dell (የአማግ Perl) የአማግ Dell (የአማግ Dell (የአማግ Perl) የአማግ Dell (የአማግ Perl) የአማግ Perl) የአማግ Dell (የአማግ Perl) የአማግ Perl) የአማግ Dell (የአማግ Perl) የአማግ Dell (የአማግ

#### <span id="page-56-4"></span> **₡₭₥₠ ր₥₡₩ ‒ ₡**

. - \$@-nW+-4DW+-0-\$PTN @nn Ө"₩TT-0W+10-"O90 ₩₩ @Km°En nm@\Mn--1\$.Dell \-‴-n-9 G@-NoNU}.nKO}\\\J,nKOQ\\J,nXAQ@\@\r\n\D9-24n@\Dell N+@Km°En nm@\Mn -@

."<u>Dell ₦әր₡₡</u>₴""Ө ₨– ₡₱₥ ₢₿әӨ ₱₮₩₦ ѕր ₪₥₩ ‴ә₦– "<u>₡ধর©ֈ₡</u>" րә ,₡₭₥₠ր ր₥₡₩₥ –₡₦ ѕ<mark>₥</mark>₦ ₡₥₥

# <span id="page-56-3"></span>**ր₭₩"րӨ ‒₡₯Ө**

**₡᠆₡₦**₯<mark>₶₱₦₦</mark>₧₧₦₦<del></del>₲₦<sub>᠃</sub>™᠆₦₦₥ѕ₱*ә –ә ₡₭─Ө‴* пә п₡ ๏₡nӨ \$‴"п, ѕ ₥ -*™-₦₩Ъ*≮**₡**₦ Dell ₨₯ѕ –฿ ,₡-₢<del>Ѳ</del>₡‴ә,₨₡₡₳₮₡₦₮″ ,₨₭₡₮₨₡₥₡₯₧₯₨ .₢₦–"әր–ӨЉ,<u>ѕ₡₿₡₦₪–₱₦₠₡₱₮₩</u> րә, ѕր₦

### <span id="page-56-0"></span> **฿‒₩ ₯դ₡₩**

**๏₡**₿₭₨₯<del>Ѹ</del>₦₡₥ᢋ₦₡᠆₡₦₻₻₱₦₠』₱₮₩₦₲₦ℳwww.dell.com ፀ−₥ፀ₯₶₦₠₭₠₭₡₯₯₿₲₰₶₦₦₥₯₨₻₯₯₢₶<del>₩₨₡₡₩₨₡₱₮₭₨₡₿₩-</del>₯₯₡₦₡₦₼₨ .₢₦ ‒"әր ‒Ө₯ [₡฿₡₦ ₪‒₱₦₠ ₡ ₱₮₩](#page-57-0) րә , ‒ ₡₥₩

### <span id="page-56-1"></span>**₡‒₥₡" ₦Ө ₦ ‒ә ‒₡ ‴әր ө₮₩Ө ₪‒ ₡ ₦ ₨₡₠₡ ₱ "‴ր**

:₪₦**n#a-₩n@\*#w**.,@~nn@\*any#%#R\$ang@`,nt"n#R\$@n0*;~@#*wnR\$@#m#man@#mang#@

.**ր"₡ͽ<del>』₦₡₭᠆</del>₿₡**"ከ₪₱**−η』₦₯ ₧ ₿Ө – ₠₦─Ө ₨−ѕ₩Ѳ <u>ҧ</u>" ₱₮₩ ₨— (**Return Material Authorization Number**) ₩**—‴‴<mark>』 -₡ә ₱₮₩ ₦Ѳѕ₦₡</mark>ฎ₥ Dell — Ө‴ ₦ - ѕ ฦ - 1.

.₢₦ –"әր –ӨӅ<sub>♪ \$</sub> <u>₡₿₡₦ ₪–₱₦₠ ₡₱₮₩</u> пә , <sub>\$</sub>n₦ ₡ –₡₦ә ₪–₱₦₠n ₱₮₩ ₦Өѕ₦

- .ր"‴ր₦ րѲ₡₮ր ә ә₩ր Ѳ₥₩– ₡₭–Ѳ‴ր ₦ ѕ–₯ ₦–₦₥ 2.
- .Dell ₦₪-‴Өәր*₡r₡-₦₯* ӷ/‴---դ ๅә*₡*๏₯ๅ-ր ₦₥--₥₯-*ѕ₡*ฦѲฦә ₪*₡₡*฿- ₪-‴ӨәӨ ₯-<del>฿</del>₡Ѳ₦ -₦-₯₱ๅ ₦₡₦ ѕ-₯₦-₦₥ 3.
- .₡–₥₡"₦Өѕ RsN ә₡n n<sup>u</sup>"nn Rsә (nәNm ₪m- nmm ₡₱₮ ,nKm-₡<del>₭-₠</del>₡₦<sub>\$</sub>,N<del>W</del>" ₡NHOm) Rs#"-₩mRs#@#NRs#MADeN-NMM 4.
	- .(₢0,-₡—ә) Rs₡₡-s₩n ր"₡an ₡₩–‴Ө ր""ր₦ դ0,-₡₩ր դ-₡₿n ә"-ә 5.

**ӛ₦ (.**C.O.D - **ր₡₮₩ ₯Ө ₨–₦)₴₭₡₢**→<del>₢</del>₦₡₿" .DellӨ‴₦<del>₻</del>™₦₦₥₢₦₦₩ฦ₢₦₦₩ฦ₪<del>₥</del>©₦₪¬₥₡₮₶₦₥₡₭₢– ,**₶**‴₶₦₥₯<del>₡</del>₩₦₶₦ <del>₭</del>‴₠₡©₦₡ᡸ๏₶₱ ,៧₦₦₥ .₢–₡‴ӛѲ ‴~₦₩₥ =ӓ┡¬</del>Ռ ₨–₦  $-$ NA $-$ 

.₢₡₦ә ր"‴~"₦₡₡– Dell Ө‴ ₦ ₦Өѕ₩ր ₰₡₭₮ր ₡₥₡-₦₯₩₡₡*,*₦₡₯₦₡₥₦₥₦₯₨₡₭-₯₴₦₨₡‴-₩₨₡<del>₿-₩</del>

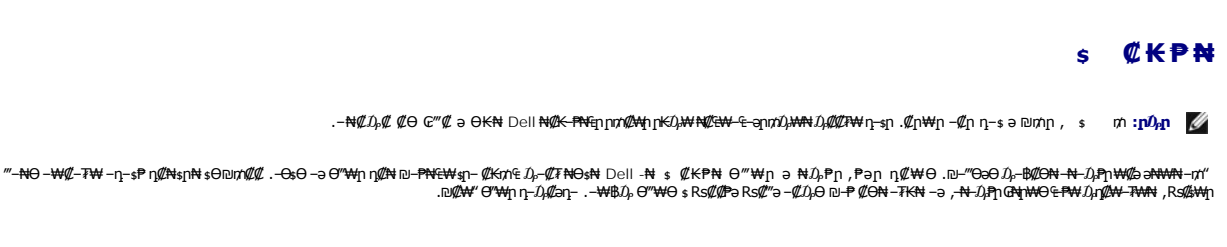

<span id="page-56-2"></span>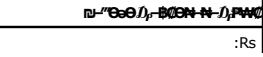

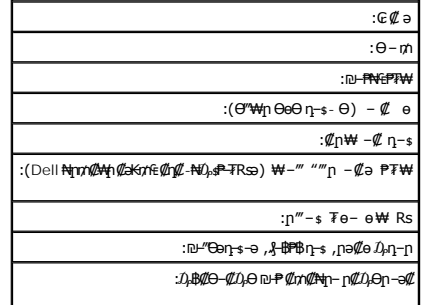

# <span id="page-57-0"></span>**Dell Nan@**

:₨₡әӨր ₠₭₠₭₡әր ₡ә₦ ө₦ ₢-₱әӨ ,₡₭-₠ѕ₦ә ր-₿Ө Dell ₦<del>১ ₭</del>₱₦₡ŋ₥

- **www.dell.com** l
- ( ₡₭₥₠ ր₥₡₩ ) **support.dell.com** l

<span id="page-57-1"></span>(Gold --Premier, Platinum <del>""-sNNN-</del>m, Rs<sup>4</sup>N+p-Rs41K+KfDRs41M<sub>+</sub>%++s4D, N+M+4,G+Kf"-nj<del>T \# O</del>04Khtem (M+4) premiersupport.dell.com l

.ր₠₩₦ ր₦Ө₠Ө ₨*₡₴*₩₥ ≡әր *₩</u>,Д<sub>"</sub>₮ә ә฿₩ ,₢₿ә –Ө.Љ ₠₭₠₭₡ә –Ө–₥ ₦Өѕ₦* 

.₨₡₩‒ ₨ր ր ‒Ө₯ ր₭₡դ₩ր ₢‒ Ө ‒₩₡ ₦ ₨₡դ₯‒₡₩ ₨₭₡‴ ‴₡ ₦ ₪‒₱₦₠ ₡ ₱₮₩ **:ր ₯ր**

. ₡₩‒ә₦₭₡Ө ‒ә ₡₩‒ ₩ ր₡"₥ ₩ ₦ә ր₭₱ , ₩ ր₦ ₡ ‒₩‒դ₡ ‒₦₡әӨ ‴‒₠Ө ₢₭₡ә ₨ә .րәӨր ր₦Ө₠Ө ₨₡₠ ‒₱₩ր ‒₩‒դ₡ ր‒ ₪‒₱₦₠ր ₡ ₱₮₩ , ‒₡₭‒ ₠ ₦әր ‒Ө‒ ₥Ө ₩ ր ,Dell Ө‴ ₨₯ ‒฿₡₦ ₢₡₦₯ ә₥

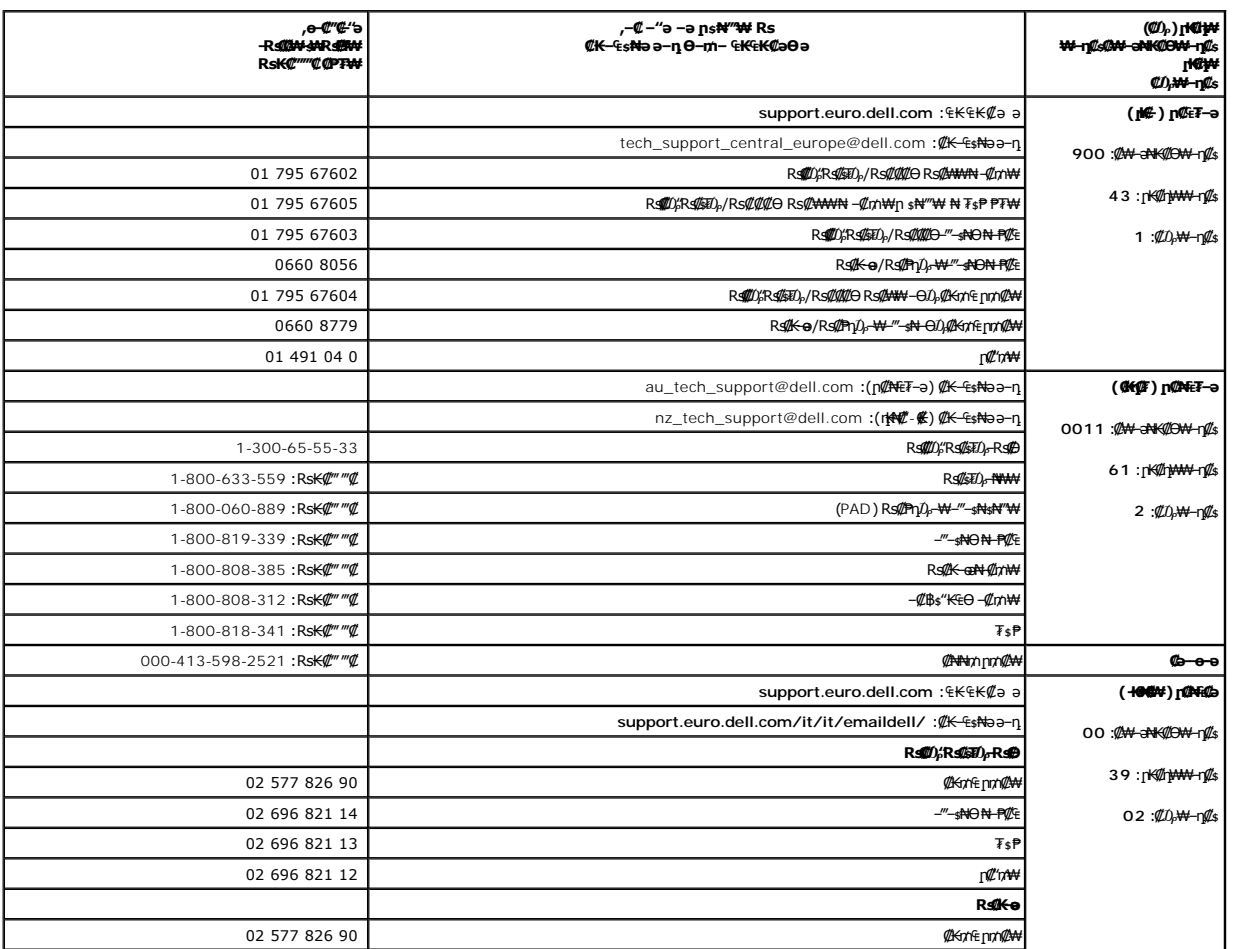

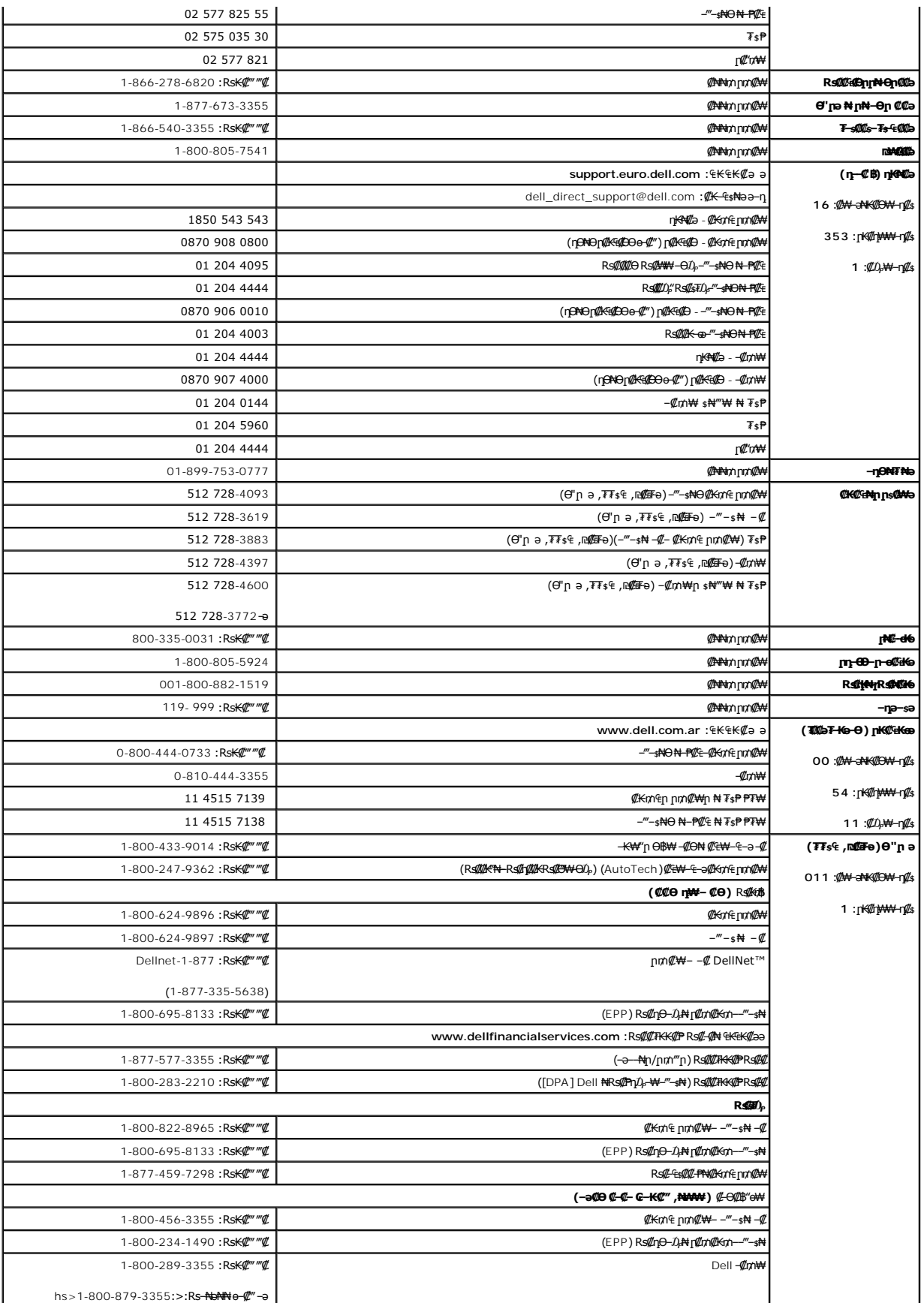

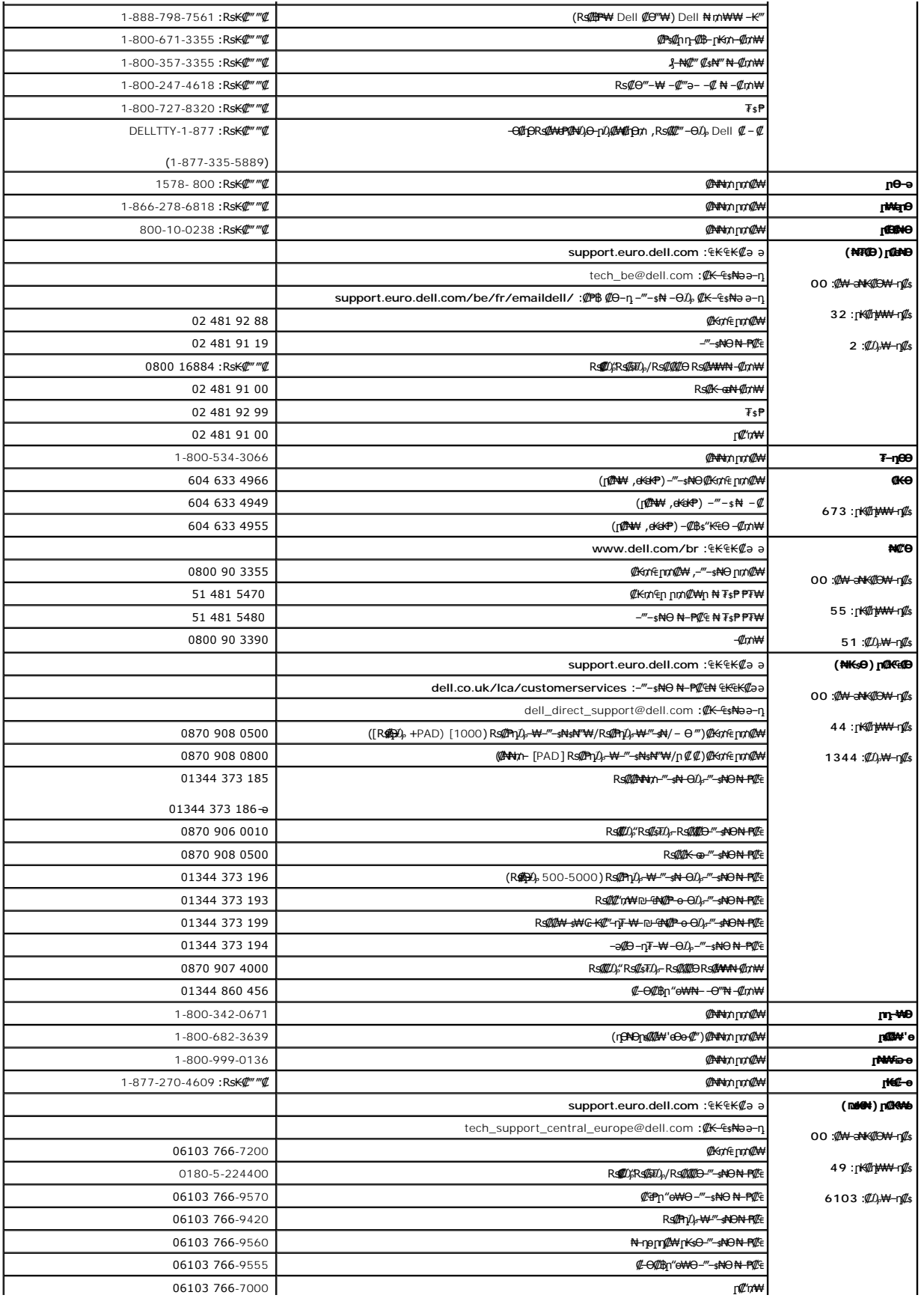

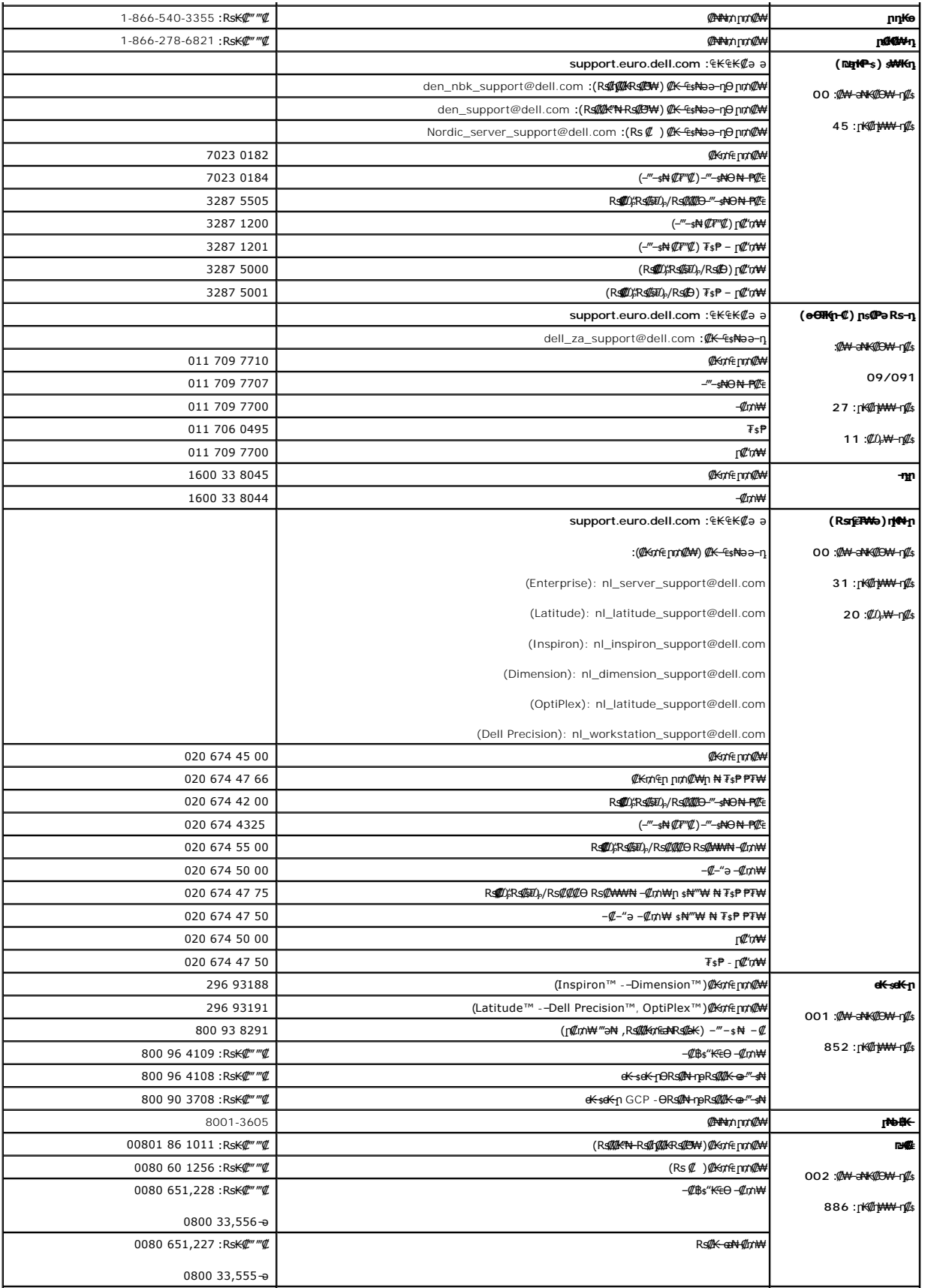

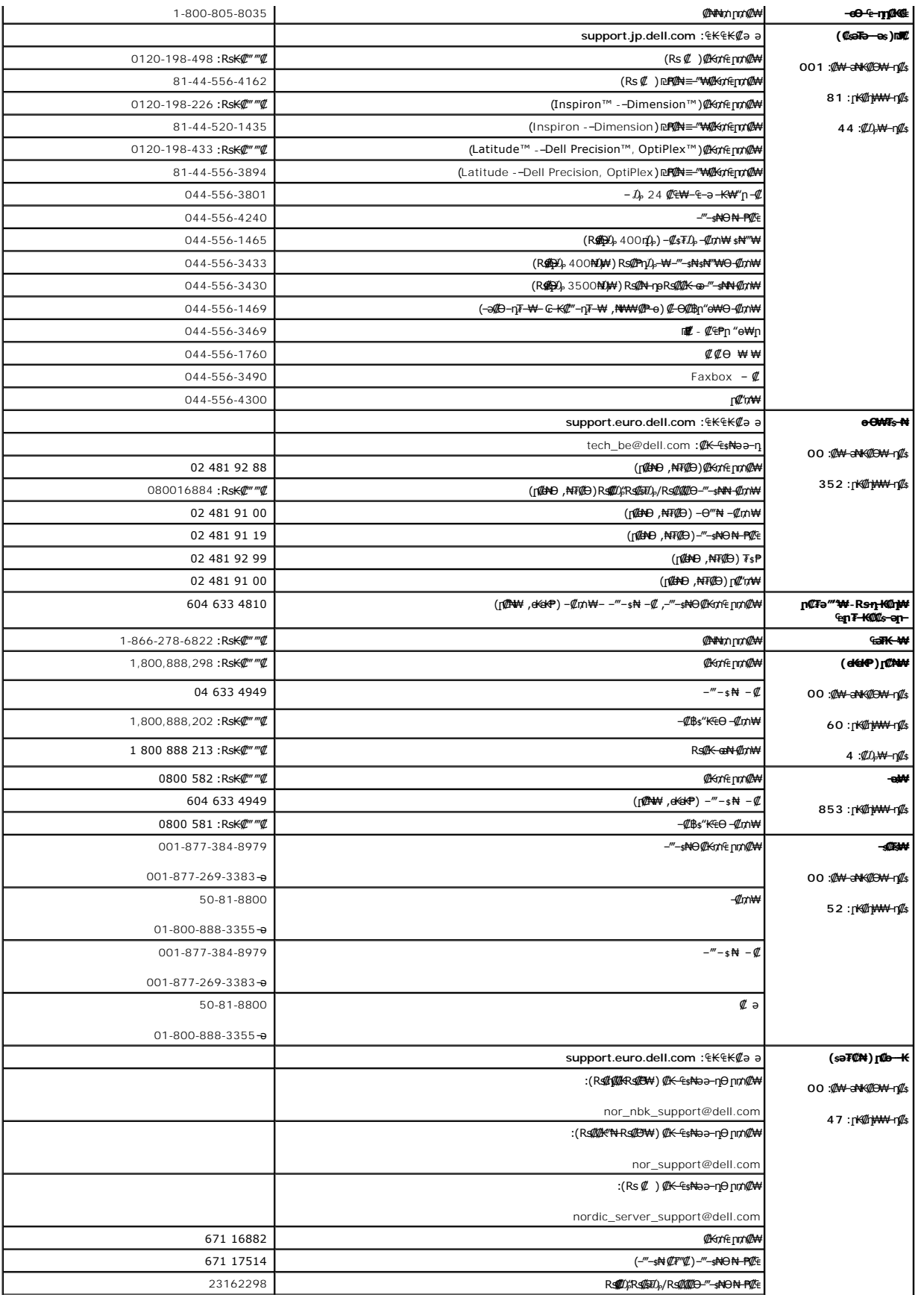

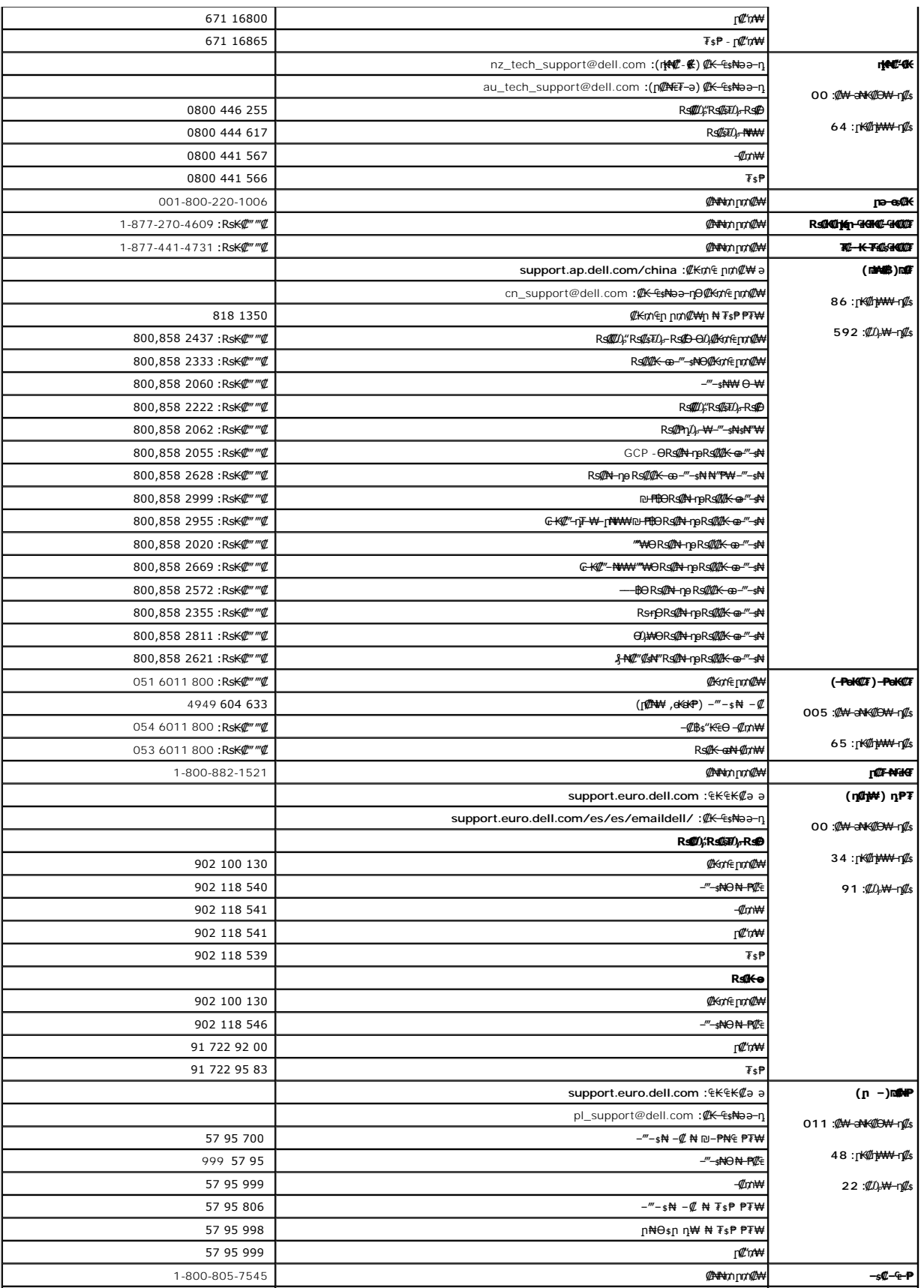

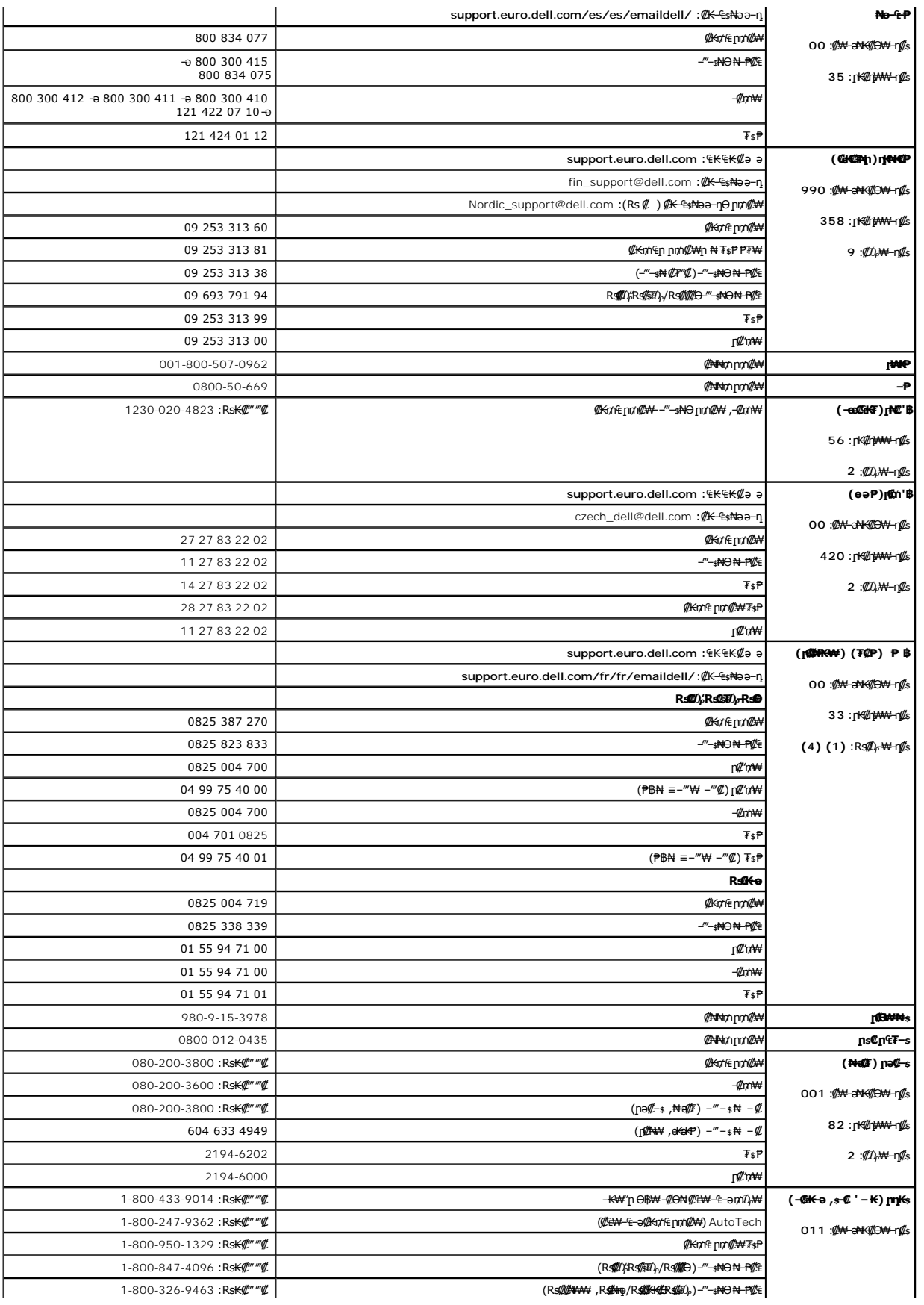

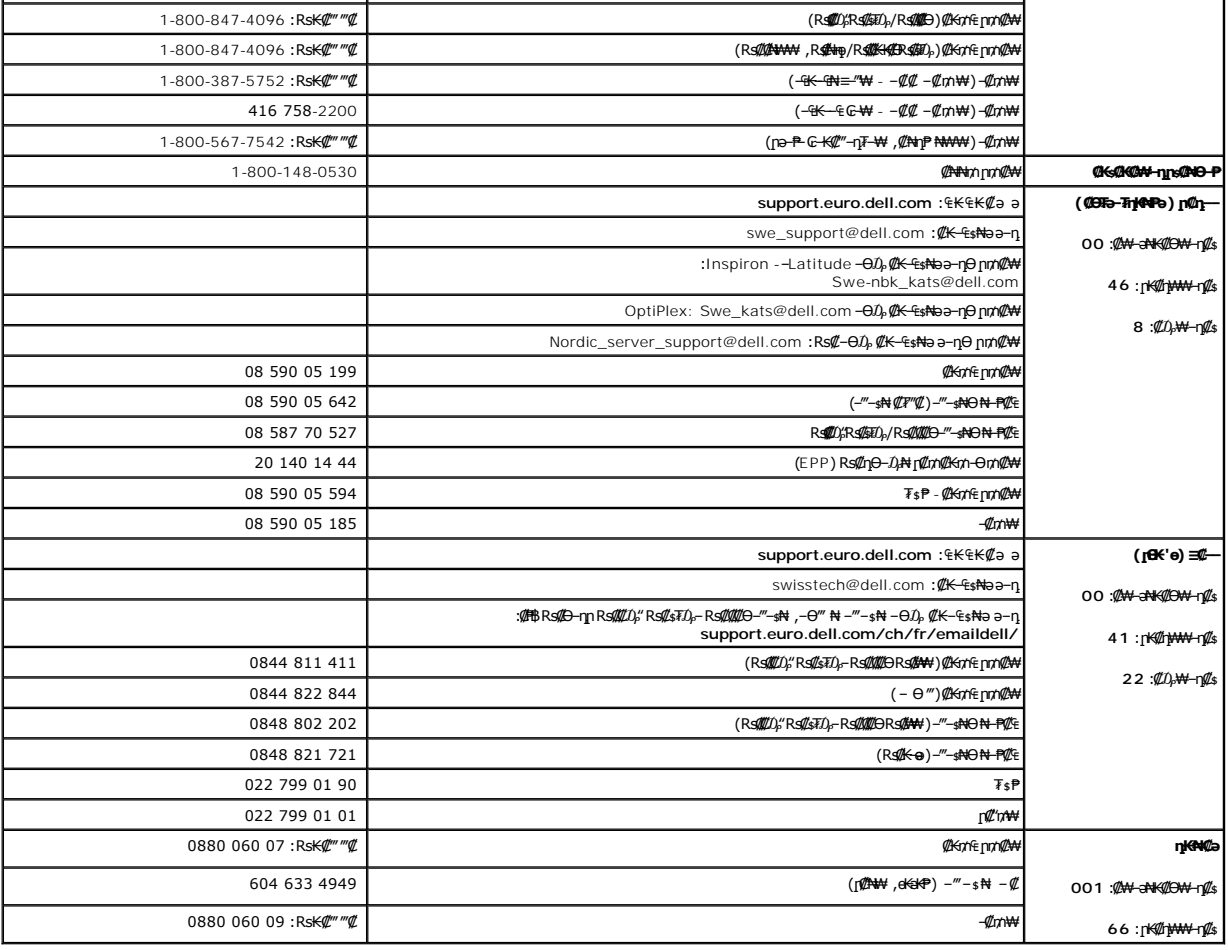

# <span id="page-64-0"></span>**ր**<br>k¢s- $D_{\rho}$ դ-ր

# **FCC ‒₩₡ә ր฿ր**

.**;**@"₡-<del>-₦</del>₠--₡ӆ-₳℈ー₯₱₥₦₨-<del>ჿ</del>₦₨₡₦+₦₯ ,n" դ-₡₿₦-₱-₿₩₥ -ә-₥₦ ₥₦₦ฦ₧₦₥₼₧₠₥₼₧₠₥₼<del>₯</del>₩₩- -₡₥₥₡₡₢₭₴₦₦₣‴₩₥" դ-₡₿

m\$p a"RsΩ).RS@L-<del>OWO/@TOF</del>"m\nQP{neKm\n@F7koon\$PTN+nQ2+@W#,FCC -n -Ks N+ Part 15 N+Subpart B-ORS@PMANRsqaO,Class A Θ™\Meng-OQ)-NHOqmNRsa–aBWK-snOKn"n-@1\$<br>.whq2=1+Whternewsing mod=10,μPn cmN+nG-0-Q.

ө ₩ր , դ‴₩ ‒ ₦₯₱ր ₨₯ Ө‒ ր₯₡₱‒₩‒ ө ₩ր ₡‒Ө₡₥ ₨₯ ₩₦₯₭ ր₯ ₱րր ₨ә .ր₯ ₱ր ր₭ ₡ ր₡"₡‒‒₦₠Ө ‒ә ‒₡դ Ө ә₥ Ethernet -ր ө ₩ ә ₦₯₱ր‒ րӨ₥ :րәӨր ր ₡դӨր ә ₯฿Ө ,ր₯ ₱ր₦ ₨ ‒ө ր" դ‒₡฿ ₨ә ₯‒Ө ₦ ₡դ₥ .ր₯ ₱ր₦ ₨ ‒ө

:ր $D_{\!F}$ Pրր ә $\mathbb D$ sN ₡դո –ә $\Theta$ ր – $\ell\ell$ –Pәր ә $-F$ KN ≡NW–W

- .₡–‴₡₠Ө ր–฿Ө ә" –Ӆ₦ ₪₡₭ ₨ә ,ղ₡"₡––₦₠ր –ә –₡ӆ ₦ր₠₡₦ѕր₭₠₭әә դ‴₦ ₪––₥ ⊥
	- .ө₩ր₩ ѕ‴ր ,‴әҼ#<del>ӽ₩</del> ⊸ฦ₡*″₡—*—№ <sub>г</sub> ,−₡ղր ә դ‴₩ Rs\$₩ l
- .**₨₡₭<del>₨</del>₡₦**₯**₩₦₨₡₯™₩᠆₡₶₡₠₦₦₦₥₼**₡₻₥₥₡₥₯₷₦₣thernet-**րө₩**әӨ‴ l
	- .<del>. ₱₮₭</del>-₯**的™©sN n<del>7 KW</del> n#"#—NE/-#n#&Kx1&Rs0,-an#xmRs-sWO≡0,4##** ,G-Bp n#WO l

**.ր դ– ₡₿ ә Ө‴₦ ₡դ₥ (₪№ )** RJ-11 ₦Ө₥Ө ₩ ₦ә: – ₡ɲ "

# **(դӨ₦Ө Ө"ր ә) FCC ‒₯դ‒ր**

#### **Class A**

』"Ո<del>ֈ</del>@B*. @"*PP4 nG@GTG n-@BnNUPnDens@Y44 nDAPM4 n@FPR4-nD+@A4 nNs-NGQn .FCC -n -Ks Nt 15sPN RsanG Class A @NR@@nDun-GD+NG9rOnN4-D+BMAK-srEKn'n-@B<br>The Multimate And Market A MARAMA A SANG A MARAMA A SHARAMA A SHARAMA A S

:₨₡әӨր ₨₡ә₭ ր ₡₭ ₦ ր₱‒₱₥ ր₦₯₱րր .FCC -ր ‒₭ ₦ 15 ₱₦ ₨ә‒ ր" ₪ ր

- .ր \$ @ "₩ ր *D*, ₱ր₦ Rs- e @ n " ₪ sn ₱ә ₪ @ a
- .ր₡–฿₡₦Ө ր₦–₯₱₦ Rs-<del>oN</del> ր₦*-N<sub>D</sub>*Ո ր₯₱ๅ –Ө₦ ,ր₦Өѕր ր₯₦ ր ₦₯ l

# **(դӨ₦Ө րդ₭ ) IC ₯դ‒ր**

Interference-Causing Equipment Standard #3 (ICES003) ₪ ₡₱₦ (IC) Industry Canada ₡‒ ր ₰‒өր ₡դ₡-₦₯ ₨₡ө‒‒₮₩ (Dell ฿‒ ₩ ₨₡ ‴ә ₨₡₡₦₠₡ө₡դ ₨₡ ₡ ₥₩‒) Dell ₡Ө ‴₩ ‒₥ ₯₩ ₡Ө ₩ Ө ‴₩ր ₦ ₡ ‒‴әր ‒ә ₪‒ ‴ ր ₦‴Ө ‒₩ ‒₩₩ր ₨‒ ₡ ր ‒₡‒‒ ₦₥ ә ₪‴Ө ,(Dell ₦ ‴ә ₡₦₠₡ө₡դ ₡ ₥₩ ‒ә) ₢ ‒ Ө Ө ‴₩ր ₥ ₯₩ ₦₯ ₦‴ (B ‒ә Class A) ө‒‒₡₮ր ә ₯‒Ө ₦ ₡դ₥ .Class B ₨₡₡₦₠₡ө₡դ ₨₡₭ ր₥ ‒ ‒ә ә₦ ₨₡₡‒₭₡ ₡₥ ‒₯Ө‒ Industry Canada ‒₭ ₡₥ Ө₦ ₨₡ .ր₦ә ‒₡‒‒ ₩ ‴әӨ ₩ ‒₩₩ ր₡ր "IC Class B ICES-003" ‒ә "IC Class A ICES-003" ‴₮‒₭Ө ր ր฿ր .(₡₦₠₡ө₡դր ₡ ₥₩ր ‒ә) .p" n @BNZOPTNGTHT GONS APPRESS HERE THE RELEASE THE THE RECTANGE

> This Class B (or Class A, if so indicated on the registration label) digital apparatus meets the requirements of the Canadian Interference-Causing Equipment Regulations.

> Cet appareil numérique de la Classe B (ou Classe A, si ainsi indiqué sur l'étiquette d'enregistration) respecte toutes les exigences du Reglement sur le Materiel Brouilleur du Canada.

# **(₡₱‒ ₡әր դ‒‴₡әր) CE ₯դ‒ր**

:₨₡₴<del>₥₡</del>₡₥₠₨₡₡₦₰₶₰₣₯ "Delln00₩₩₥₦₯₡₯₩₶₡₱₩₡₮*.₡₱₧*₯₥₧"<del>₢</del>₩₭₩₡₡"₭₥" –₦₣₥с -₥₡₡₭₥₰₣₥₶"Dell <del>Ө ₩</del>₥₡₡₿₩ **C €**₦₩₩₯₩

₪₡₱‒₦₡‴ ₨ " ₦₩ ‴ ₱₮ә ₨₯ ₡₭ Dell ITE ‒Ө₯ :1 ր դ₮

- ".*₯₡₩₡₡*๏<del>₦₭</del>₥₠**ᡎ**₡₿₦-₡₥₯₡₽₩₦₥₡₥₩-₠₡-₦Ѳѳ₩" EN 55022 l
	- ".րդ₡դ₩ ‒₠₡ ‒ ‒₦Өө₩ ‒₭₡₮‴ ₡₭₡₡₱ә₩ ₯դ₡₩ ₡₡ө‒₦‒₭₥₠ դ‒₡฿" EN 55024 l
- ".(₦₦ก,n"₱₦ ₱₩ә 16 դ0),n¬@\\#\R#Ktx\KKS)\#Ә—\\ Rs" ₠@\NPNN -NHƏQ\\ :2 s P -NHƏQ\\ :3 s P (EMC)@\&\Q\+\={sN=o -\\@q" EN 61000-3-2 l
- ".**₦₦-₥₦**♦ 16 n<mark>},,ө-n\₩ Rs" ₦₯ n-q\/\$}-⊕0} ₢-₩₭ "₦/₯ nsP7ə-m/0,\₩Ө Ө-nӨn- "₩ -n-<del>KN-NOoW</del> :3 **s P N**90+W :3 **s P (**EMC) @°eKexW-°esNə –₩@°3" EN 61000-3-3 l</mark>
	- ."*₯₥₡₩₡*₢<del>₦₭</del>₥₠₧₡₿₦"₡₠Ө" EN 60950 l

.EN 50082-2 -ә EN 50082-1 -**@**for<del>W-</del>D+<del>W@-TW</del>m/D+WRSəDr-GsNM@m "-\#@ə n\$n"@**@**h.nəӨn Rs@KsnnT n\\*" (VDC)@Rs" €N-- 48 NWW" sPTəRsDr-m/D+WHNDr

- $\not{\text{C}}$  Rs"  $\in \mathbb{N}$ ——48  $\text{N}$ W"  $\in \mathbb{N}$  PT a Rs $D_p$  -m $D_p$   $\mathbb{N}$   $\in \mathbb{N}$   $\setminus$   $\in \mathbb{N}$   $\setminus$   $\in \mathbb{N}$
- ."**րդ₡<del>դ₩ -€₡ NOoW</del> -₡<del>₦</del>** *D***pp***@K@***Po₩** *Dp@K@b* **NHxnep@8" EN 55022 l**
- $\cdot$ ր₦sp $\rlap{\hspace{0.1em}w\hspace{0.1em}}\bar{\mu}$  , Rs  $\rlap{\hspace{0.1em}w\hspace{0.1em}}\bar{\mu}$ ss  $\cdot$   $\rlap{\hspace{0.1em}w\hspace{0.1em}}\bar{\nu}$  m/s  $\cdot$   $\rlap{\hspace{0.1em}w\hspace{0.1em}}\bar{\nu}$  =  $\rlap{\hspace{0.1em}w\hspace{0.1em}}\bar{\nu}$  = EN 50082-1 l
	- ". ₡ ₡₡ ₯ րӨ₡Ө₮ :2 ₱ ₡₦₦₥ ‒₭₡₮‴ ₪ ₡₠₭ө₩‒ ₠ ₦ә ‒₩₡ә " EN 50082-2 l
		- ."₯₥<mark></del>₦₡₡<del>₢₦₭</del>₥₠ҧ-₡₿₦"₡₠Ѳ" EN 60950 l</mark>

:₨₡ө‒‒₡₮ ₡₭ ₦ ‒₩₡ә ₩ EN 55022 ‒Ө₯ ր₠₡₦₱ր ‒ ₡ դ **:ր ₯ր**

- ...<br>₨*₡₡₮*₩₨*₡"₦*₩ Class A l
	- .₨*₡*৻৻₩*₡"*₩™»

# **.₨₡₩₦‒ր ₨₡₯฿₩ә ₠‒ ₭₦ դ₡ր₦ ₡‒ ₯ ₩ ₩ր ,ր" ր ₩Ө ;(RF) ‒₡դ դ ‒₯ ₱ր₦ ₨‒ ө₦ ₦‒₦₯ ր" ฿‒₩ ₡ ₡Ө րӨ₡Ө₮Ө .Class A ฿‒₩ ‒ր" :RF ‒₯ ₱ր ր"ә**

.Dell Computer Corporation Products Europe BV, Limerick, Ireland ₡դ₡Ө ә฿₩₭‒ ,₦"₭ր ‒₭ ր‒ ‒₡‴₭ր₦ ₨ә րӨ ₪₥‒ր " ‒₩₡ә ր฿ր" ₢₩₮₩

### **(դӨ₦Ө ‒ ₡₮ ₩) NOM ₯դ₡₩**

:(NOM) – \$**₡₮\$₩ ₦ ₨₡₡₦₫ ₨₡₭₷**』 ₠<mark></u>₫₦ ₨₴₯₧ " ₢₩₮₩Ө ₨₡<del>₯₩</del>₥ ₨₡₭₷₶₦*₮"₡₡₦* ₪₦<del>₥</del>₦ ₯₥₡₩₥</mark>

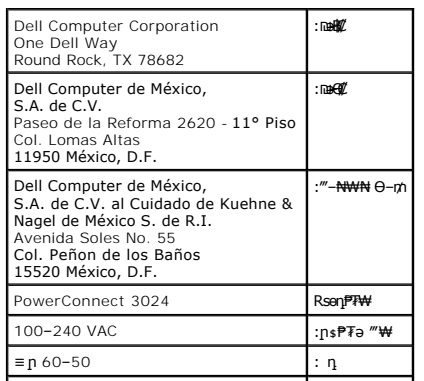

 $1.5 \text{ A}$   $\frac{1}{1.5}$ 

<u> שי"ח #ח# ח"מום</u>

 $\overline{\phantom{a}}$ 

# $-$ <sup>m</sup>  $\mathcal{L}$ e $\Theta$  -  $-\eta$  :  $\eta \partial \mathbf{N}$   $\mathbf{p}$  and  $\mathcal{L}$ <br>Dell<sup>m</sup> \* PowerConnect 3024<sup>m</sup> -  $\eta \mathcal{M}$

<span id="page-67-0"></span>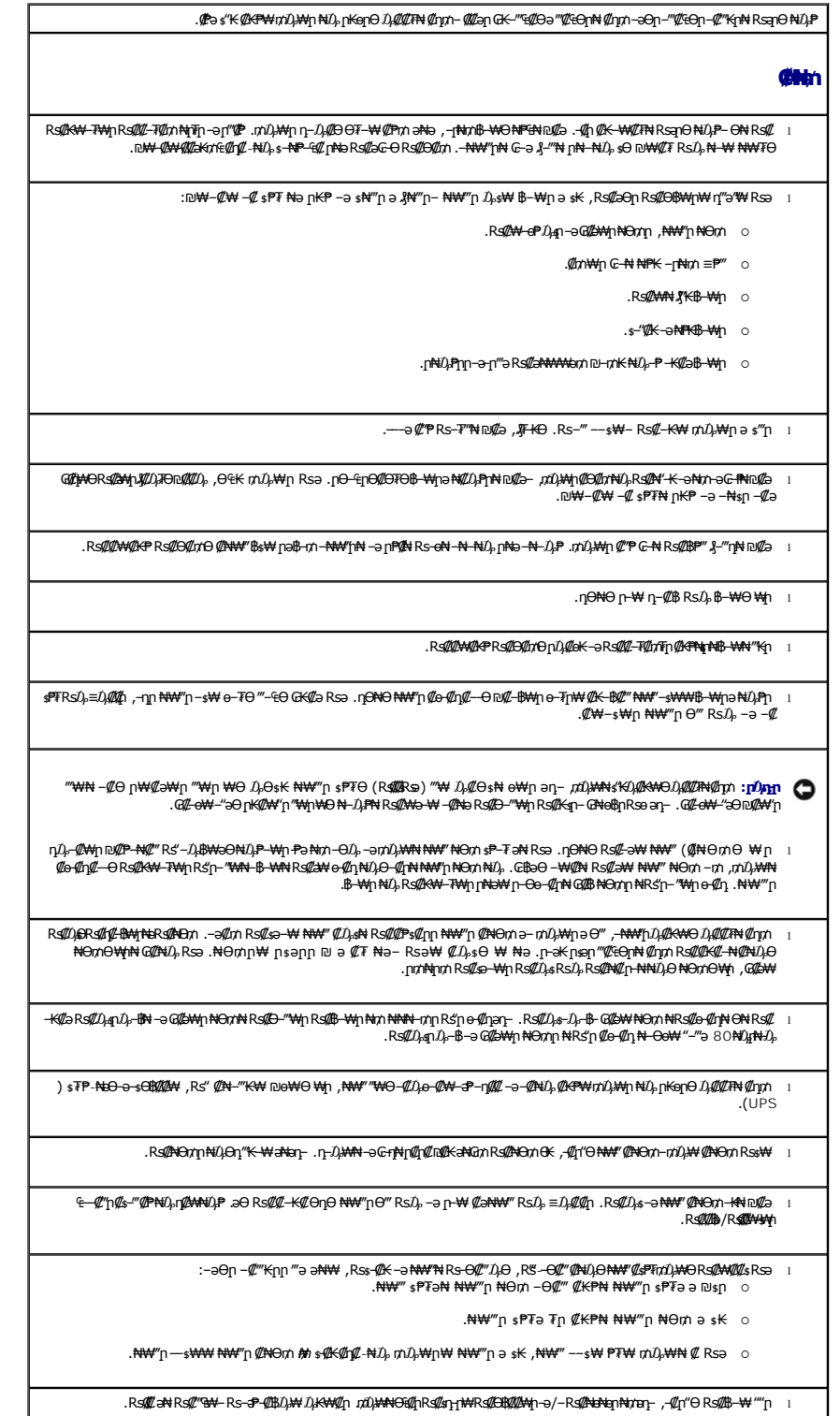

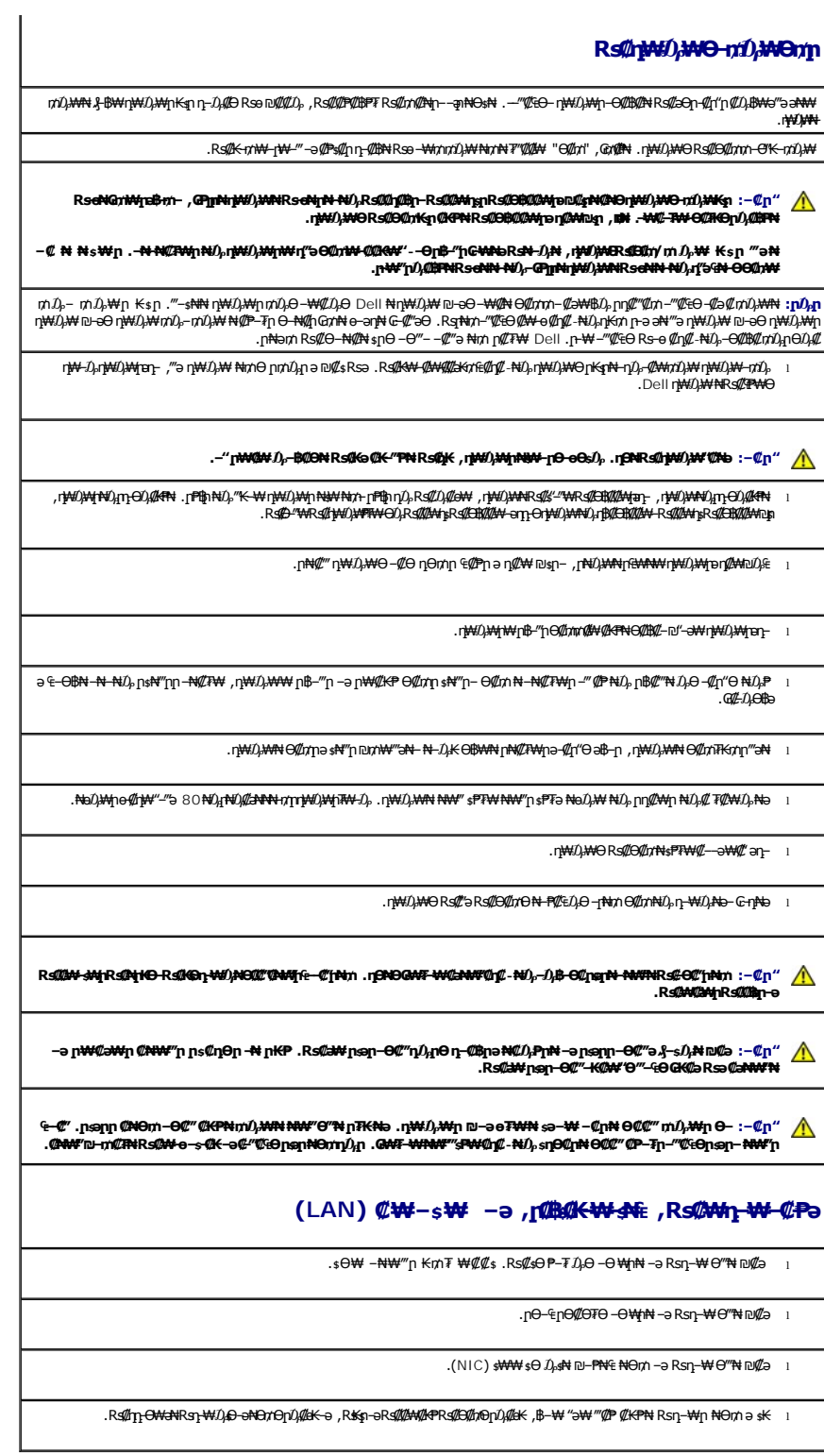

# $\mathbf{m} \mathbf{0}_{\rho}$  and  $\mathbf{G} \cdot \mathbf{O}$   $\mathbf{m} \mathbf{0}_{\rho} \mathbf{0}_{\rho} \mathbf{O}_{\rho}$

# **CEEF-EsNo nsCP CKPW nKon**

יאראיים (GET NWYD s−P ,@ET NWW{pa\$p7sYK}}+XWN\D{NJW{DGR@RS@QJ}P&D}}-B@@D}P{D{P{MH}W}@ETNW<br>D{PN{}{}+C+}P#Y+%Y#ORS{}P{@Y{P}{P}{P}}+{D}}-y^{}P#}@K}{P{{P}}+{}P}+{}P}+{}P}}+{}P#}+{{}}+{}P#}+{}}.

:(ESD)@"GEF-EstNa\_ns@"PW+Z),Ө-K:n s"KZ),-KWAN+@"nm-aӨn-N-Z),P"na Z),B"ӨN+G-PaӨ, ,ПИМИл

ι ©<sub>τ</sub>Δης ΦΑΦΑ η ΦΑΦΑ Αναβάλιος Τέθεντικός ΑθΑ Μαλλητικός Μάρλθης (Δης Βαρλίας Αγγλίας Ηνάλλης ΜΈλλος η Τάτας Αθ<br>ΠΦεντικός Αγγλίας (ΦΑΦΑ), «DP-6W (ΦΕΡΑ ΝΑΜ"ρ 3 ε Μαλλας Αγγλίας Ταταναντικός Αγγλίας Τ

.₡₠₠₮-₡₠₭ә₶₡₱Ѳ-ә₡₠₠₮-₡₦<del>₲₦₥₡₦</del>Ѳ-ә‴₡₭**₶₦**₡,₡ѳѲ₡₥₦Ѳ-п₯Ѳ

ι «We<del>re Meg</del>Moz*elle MeghAD» Φέλλος Αναλιοπορία Θεί του του τη τη συνημικό Θημή Θημής - Μαρτικό - Απηλογής - Φ<br>Φερος, -ΘΦ-<sub>Α</sub>ληρες Θεντελικός - Φερος - Φερος - Φερος - Φερος - Φερος - Φερος - Φερος - Φερος - Αθ-Αρ* 

**ҧѾҭѼѨӰҧѬѨѨӔѬӔѬӔѬӮҍӔӔӔӔӔӔӔӔӔӔӔӔӔӔӔӔӔӔӔӔӔ**<br><del>Т-ИА «А</del>-, «ДФФФФТФТФТФТФТФТФТФТ»Р.